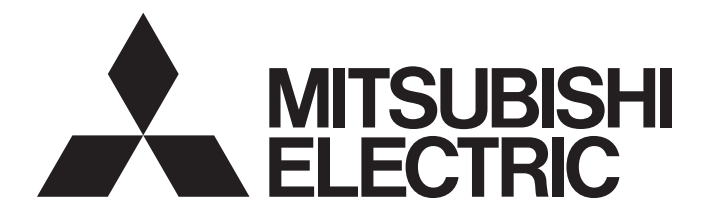

# Programmable Controller

# MELSEC iQ-F

# MELSEC iQ-F FX5 User's Manual (MODBUS Communication)

# <span id="page-2-0"></span>**SAFETY PRECAUTIONS**

(Read these precautions before use.)

Before using this product, please read this manual and the relevant manuals introduced in this manual carefully and pay attention to safety in order to handle the product correctly.

This manual classifies the safety precautions into two categories:  $[\bigwedge$  WARNING] and  $[\bigwedge$  CAUTION].

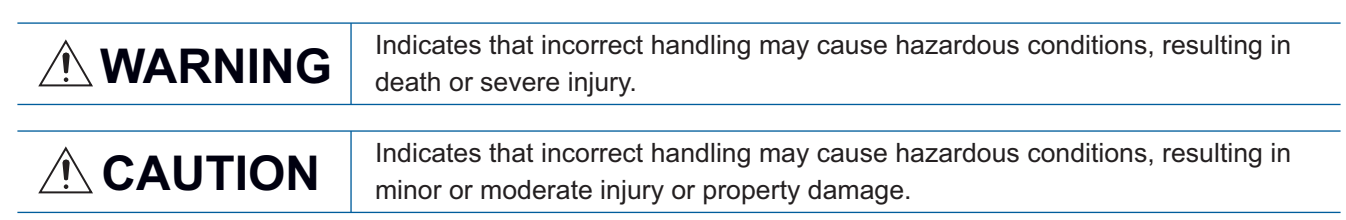

Depending on the circumstances, procedures indicated by  $\left[\bigwedge C$ AUTION] may also cause severe injury.

It is important to follow all precautions for personal safety.

Store this manual in a safe place so that it can be read whenever necessary. Always forward it to the end user.

## [DESIGN PRECAUTIONS]

## **WARNING**

- Make sure to set up the following safety circuits outside the PLC to ensure safe system operation even during external power supply problems or PLC failure. Otherwise, malfunctions may cause serious accidents.
	- Note that when the CPU module detects an error, such as a watchdog timer error, during selfdiagnosis, all outputs are turned off. Also, when an error that cannot be detected by the CPU module occurs in an input/output control block, output control may be disabled. External circuits and mechanisms should be designed to ensure safe machine operation in such a case.
- Construct an interlock circuit in the program so that the whole system always operates on the safe side before executing the control (for data change) of the PLC in operation. Read the manual thoroughly and ensure complete safety before executing other controls (for program change, parameter change, forcible output and operation status change) of the PLC in operation. Otherwise, the machine may be damaged and accidents may occur due to erroneous operations.
- For the operating status of each station after a communication failure of the network, refer to relevant manuals for the network. Incorrect output or malfunction may result in an accident.

### [Security Precautions]

### **WARNING**

● To maintain the security (confidentiality, integrity, and availability) of the programmable controller and the system against unauthorized access, denial-of-service (DoS) attacks, computer viruses, and other cyberattacks from unreliable networks and devices via the network, take appropriate measures such as firewalls, virtual private networks (VPNs), and antivirus solutions.

## [WIRING PRECAUTIONS]

## **WARNING**

- Make sure to cut off all phases of the power supply externally before attempting installation or wiring work. Failure to do so may cause electric shock or damage to the product.
- Make sure to attach the terminal cover, provided as an accessory, before turning on the power or initiating operation after installation or wiring work. Failure to do so may cause electric shock.
- $\bullet$  The temperature rating of the cable should be 80 $\degree$ C or more.
- Make sure to properly wire to the terminal block (European type) in accordance with the following precautions. Failure to do so may cause electric shock, equipment failures, a short-circuit, wire breakage, malfunctions, or damage to the product.
	- The disposal size of the cable end should follow the dimensions described in the manual.
	- Tightening torque should follow the specifications in the manual.
	- Twist the ends of stranded wires and make sure that there are no loose wires.
	- Do not solder-plate the electric wire ends.
	- Do not connect more than the specified number of wires or electric wires of unspecified size.
	- Affix the electric wires so that neither the terminal block nor the connected parts are directly stressed.

### [WIRING PRECAUTIONS]

## **CAUTION**

- Install module so that excessive force will not be applied to terminal blocks, power connectors, I/O connectors, communication connectors, or communication cables. Failure to do so may result in wire damage/breakage or PLC failure.
- Make sure to observe the following precautions in order to prevent any damage to the machinery or accidents due to malfunction of the PLC caused by abnormal data written to the PLC due to the effects of noise.
	- (1) Do not bundle the power line, control line and communication cables together with or lay them close to the main circuit, high-voltage line, load line or power line. As a guideline, lay the power line, control line and communication cables at least 100 mm away from the main circuit, highvoltage line, load line or power line.
	- (2) Ground the shield of the shielded wire or shielded cable at one point on the PLC. However, do not use common grounding with heavy electrical systems.

### [STARTUP AND MAINTENANCE PRECAUTIONS]

## **WARNING**

- Do not touch any terminal while the PLC's power is on. Doing so may cause electric shock or malfunctions.
- Before cleaning or retightening terminals, cut off all phases of the power supply externally. Failure to do so in the power ON status may cause electric shock.
- Before modifying the program in operation, forcible output, running or stopping the PLC, read through this manual carefully, and ensure complete safety. An operation error may damage the machinery or cause accidents.
- Do not change the program in the PLC from two or more peripheral equipment devices at the same time. (i.e. from an engineering tool and a GOT) Doing so may cause destruction or malfunction of the PLC program.

### [STARTUP AND MAINTENANCE PRECAUTIONS]

## **ACAUTION**

- Do not disassemble or modify the PLC. Doing so may cause fire, equipment failures, or malfunctions. For repair, contact your local Mitsubishi Electric representative.
- Turn off the power to the PLC before connecting or disconnecting any extension cable. Failure to do so may cause equipment failures or malfunctions.
- Turn off the power to the PLC before attaching or detaching the following devices. Failure to do so may cause equipment failures or malfunctions.
	- Peripheral devices, expansion board and expansion adapter
	- Extension modules, bus conversion module and connector conversion module
	- Battery

# <span id="page-5-0"></span>**INTRODUCTION**

This manual contains text, diagrams and explanations which will guide the reader in the correct installation, safe use and operation of the FX5 MODBUS Communication and should be read and understood before attempting to install or use the unit.

It should be read and understood before attempting to install or use the unit. Store this manual in a safe place so that you can read it whenever necessary.

Always forward it to the end user.

#### **Regarding use of this product**

- This product has been manufactured as a general-purpose part for general industries, and has not been designed or manufactured to be incorporated in a device or system used in purposes related to human life.
- Before using the product for special purposes such as nuclear power, electric power, aerospace, medicine or passenger movement vehicles, consult Mitsubishi Electric.
- This product has been manufactured under strict quality control. However when installing the product where major accidents or losses could occur if the product fails, install appropriate backup or failsafe functions in the system.

#### **Note**

- If in doubt at any stage during the installation of the product, always consult a professional electrical engineer who is qualified and trained in the local and national standards. If in doubt about the operation or use, please consult the nearest Mitsubishi Electric representative.
- Since the examples indicated by this manual, technical bulletin, catalog, etc. are used as a reference, please use it after confirming the function and safety of the equipment and system. Mitsubishi Electric will accept no responsibility for actual use of the product based on these illustrative examples.
- This manual content, specification etc. may be changed, without a notice, for improvement.
- The information in this manual has been carefully checked and is believed to be accurate; however, if you notice a doubtful point, an error, etc., please contact the nearest Mitsubishi Electric representative. When doing so, please provide the manual number given at the end of this manual.

# **CONTENTS**

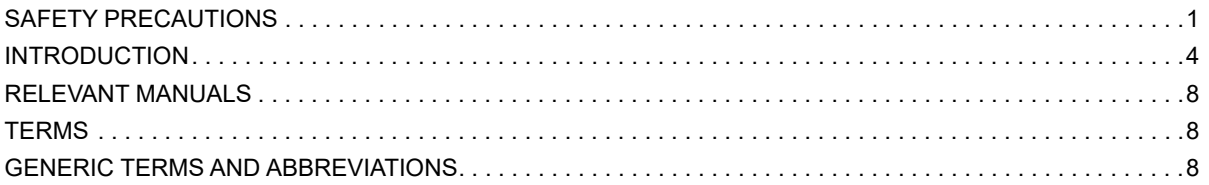

### PART 1 MODBUS SERIAL COMMUNICATION

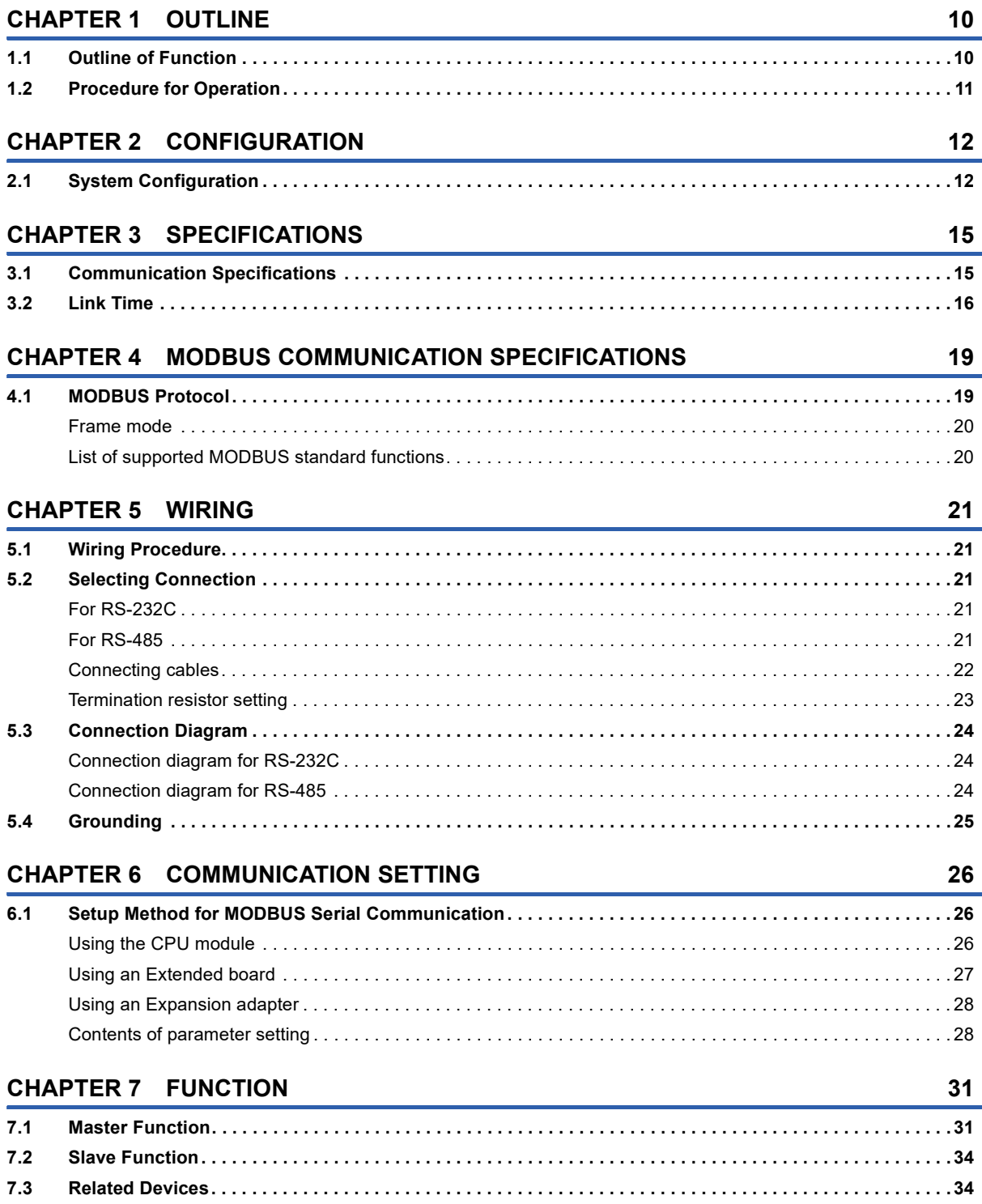

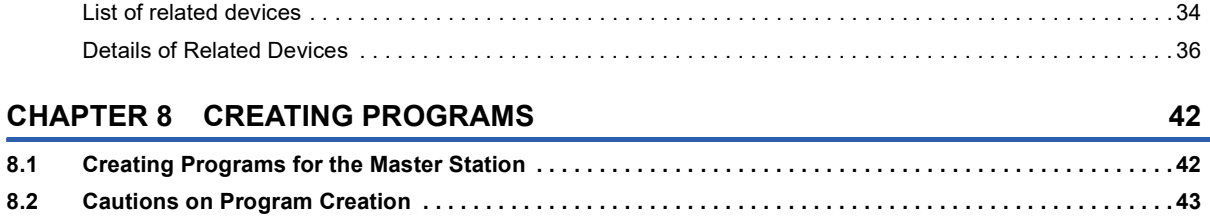

### **[PART 2 MODBUS/TCP COMMUNICATION](#page-46-0)**

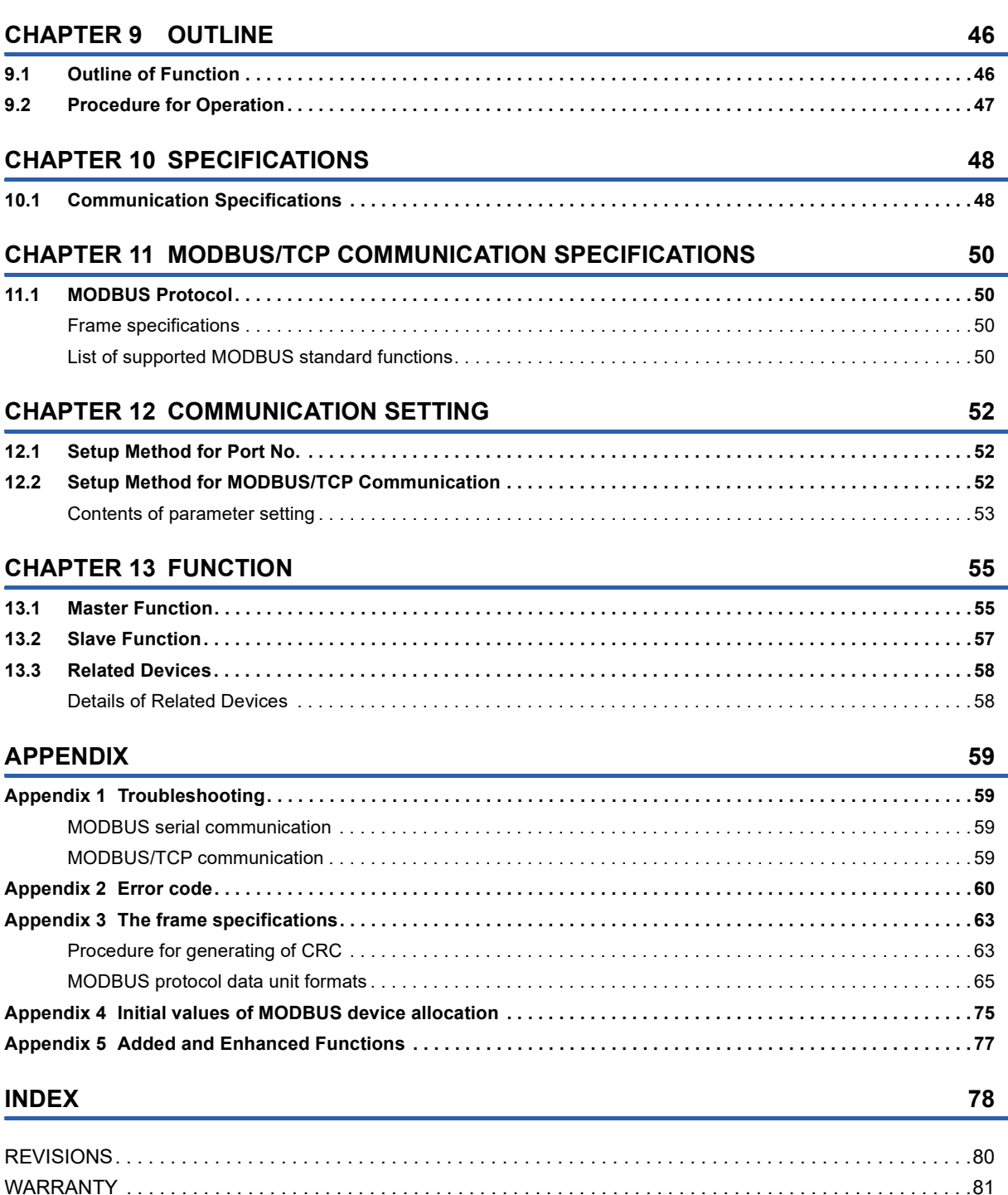

[TRADEMARKS . . . . . . . . . . . . . . . . . . . . . . . . . . . . . . . . . . . . . . . . . . . . . . . . . . . . . . . . . . . . . . . . . . . . . . . . . . .82](#page-83-0)

 $\overline{7}$ 

# <span id="page-9-0"></span>**RELEVANT MANUALS**

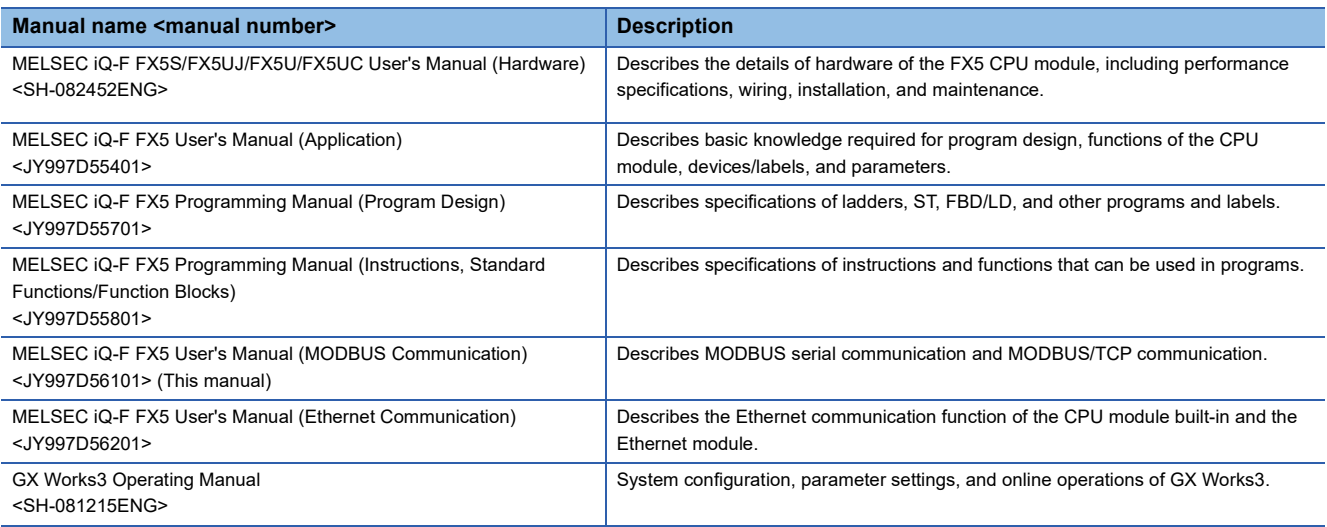

## <span id="page-9-1"></span>**TERMS**

Unless otherwise specified, this manual uses the following terms.

For details on the FX3 devices that can be connected with the FX5, refer to the User's Manual (Hardware) of the CPU module to be used.

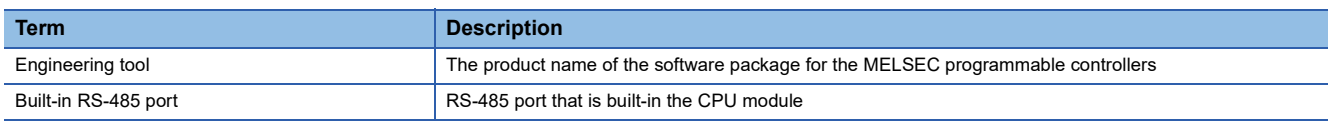

## <span id="page-9-2"></span>**GENERIC TERMS AND ABBREVIATIONS**

Unless otherwise specified, this manual uses the following generic terms and abbreviations.

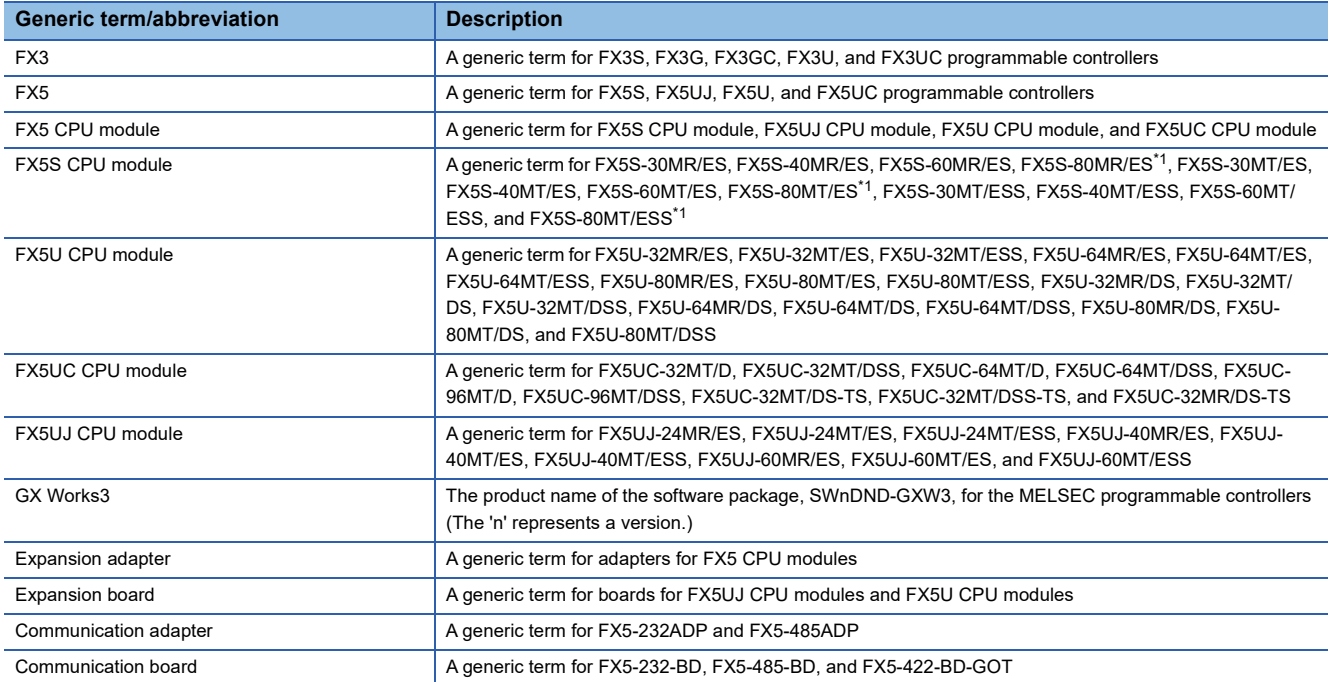

<span id="page-9-3"></span>\*1 Area-specific model

# <span id="page-10-0"></span>**PART 1 MODBUS SERIAL COMMUNICATION**

This part consists of the following chapters.

[1 OUTLINE](#page-11-2)

[2 CONFIGURATION](#page-13-2)

[3 SPECIFICATIONS](#page-16-2)

[4 MODBUS COMMUNICATION SPECIFICATIONS](#page-20-2)

[5 WIRING](#page-22-5)

[6 COMMUNICATION SETTING](#page-27-3)

[7 FUNCTION](#page-32-2)

[8 CREATING PROGRAMS](#page-43-2)

# <span id="page-11-2"></span><span id="page-11-0"></span>**1 OUTLINE**

This chapter explains the FX5 MODBUS serial communication.

• When predefined protocol support function is used, refer to the LIMELSEC iQ-F FX5 User's Manual (Serial Communication).

# <span id="page-11-1"></span>**1.1 Outline of Function**

The FX5 MODBUS serial communication function can control 32 slaves for RS-485 communication and one slave for RS-232C communication by a single master.

- The master function and slave function are supported and the master and slave can be used simultaneously by a single FX5. (Only one channel for the master)
- Up to 4 channels<sup>\*1</sup> can be used for MODBUS serial communication function by one CPU module.
- The master uses a PLC command dedicated to MODBUS serial communication and controls the slave.
- The communication protocol supports the RTU mode.

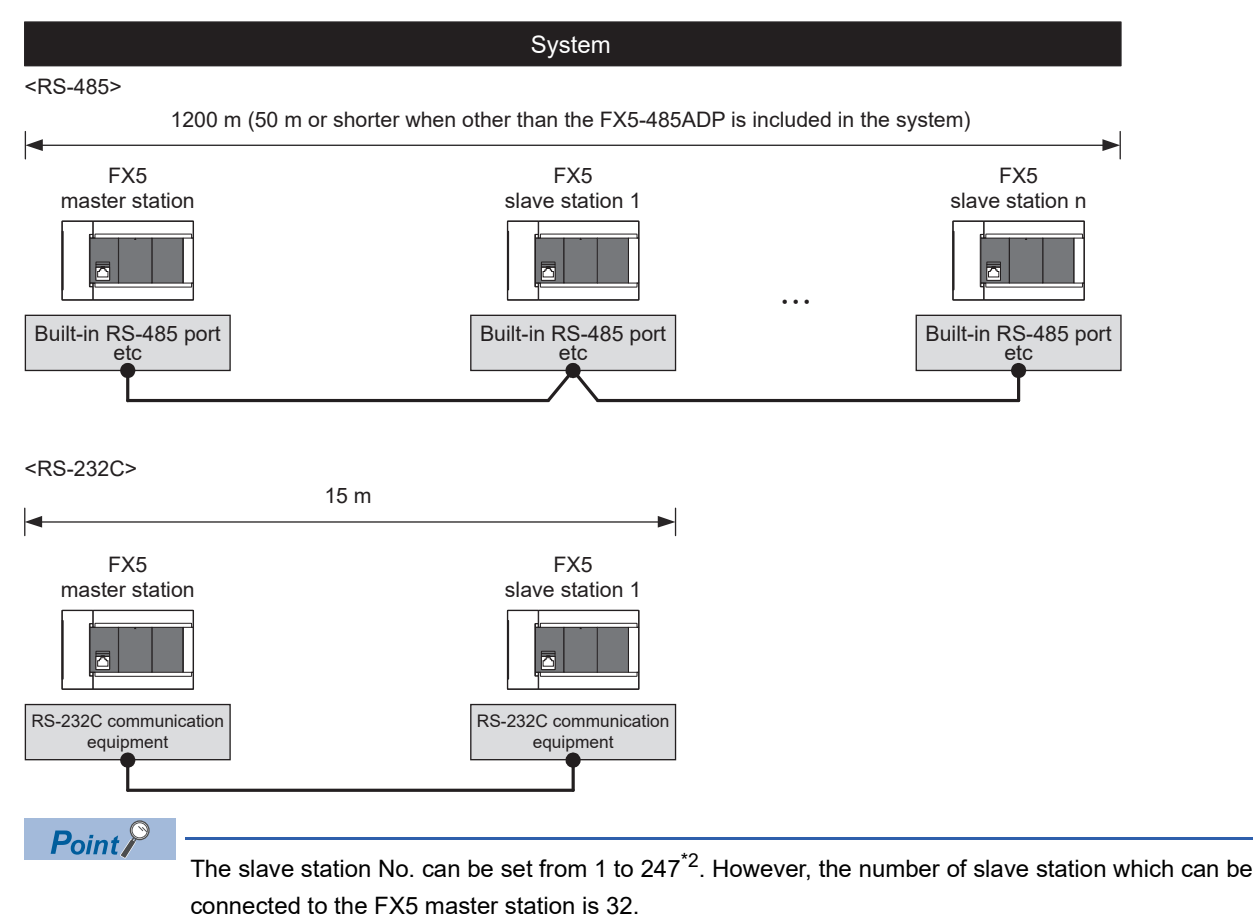

- \*1 Maximum number of channels differs depending on the CPU module. ( $\Box$  [Page 12 System Configuration](#page-13-3))
- \*2 Slave station No. that can be set in FX5 master station differs depending on the version. (For [Page 77 Added and Enhanced Functions](#page-78-1))

# <span id="page-12-0"></span>**1.2 Procedure for Operation**

The flow chart below shows the procedure for setting up a MODBUS serial communication network:

- *1.* Check communication specifications
- **Refer to [Page 15 SPECIFICATIONS](#page-16-2) or [Page 19 MODBUS COMMUNICATION SPECIFICATIONS](#page-20-2)**
- Communication Specifications

Link Time

• MODBUS Serial Communication Specifications

MODBUS Serial Communication Protocol, Details of MODBUS Standard Functions

- *2.* System configuration and selection
- **Refer to [Page 12 CONFIGURATION](#page-13-2)**

• System Configuration

Selection of communication equipment

*3.* Wiring

**Refer to [Page 21 WIRING](#page-22-5)** 

• Wiring procedure

Wiring example

- *4.* Communication settings
- **Refer to [Page 26 COMMUNICATION SETTING](#page-27-3)**
- Communication setting using GX Works3\*1
- \*1 For details on the connection method or operation method to the PLC of GX Works3, refer to the following manual. **COX Works3 Operating Manual**
- Setting parameters, Related special device
- *5.* Program creation
- For Refer to [Page 31 FUNCTION](#page-32-2) or [Page 42 CREATING PROGRAMS](#page-43-2)
- Function

Master function, Slave function, Related special device

• MODBUS serial communication program

Example of creating programs of the master using ADPRW instruction

# <span id="page-13-2"></span><span id="page-13-0"></span>**2 CONFIGURATION**

<span id="page-13-3"></span>This chapter explains the configuration of RS-485 and RS-232C communication of the FX5.

# <span id="page-13-1"></span>**2.1 System Configuration**

This section outlines the system configuration required to use MODBUS serial communication.

#### **FX5S CPU module**

For FX5S CPU modules, up to two channels of communication port can be connected by using communication boards and communication adapters.

Communication channel assignments are fixed regardless of the system configuration.

The combinations available for the system configurations are shown below.

[Configuration example 1] [Configuration example 2]

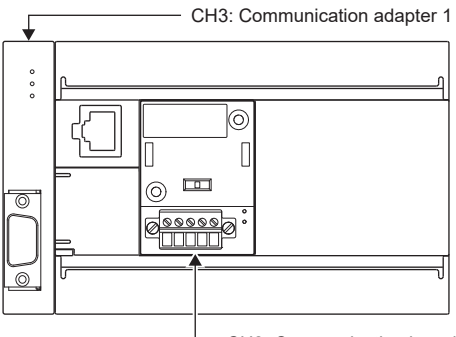

CH2: Communication board

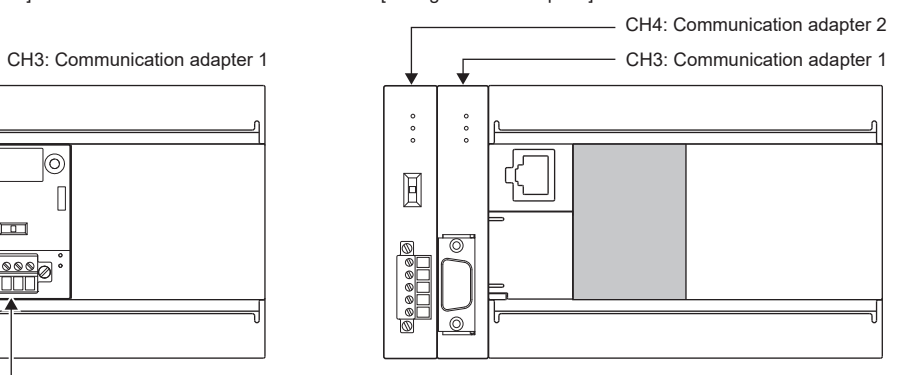

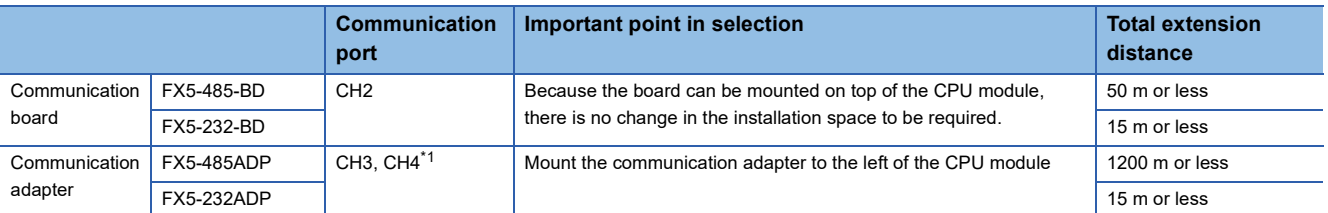

\*1 The adapters are assigned to CH3 and CH4 in the order, from the closest one to the CPU module.

#### **FX5UJ CPU module**

In FX5UJ CPU module, up to two communication port channels can be connected to a CPU module using communication board, and communication adapter.

Communication channel assignments are fixed regardless of the system configuration.

The combinations which can be configured are shown below.

#### [Configuration example 1] [Configuration example 2]

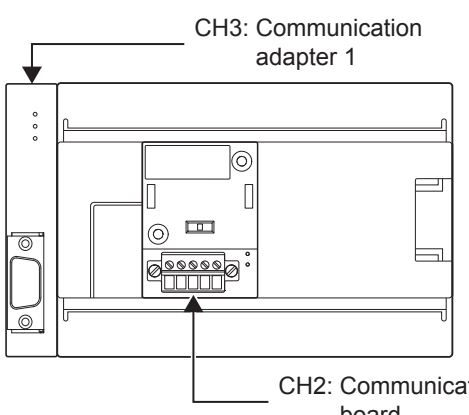

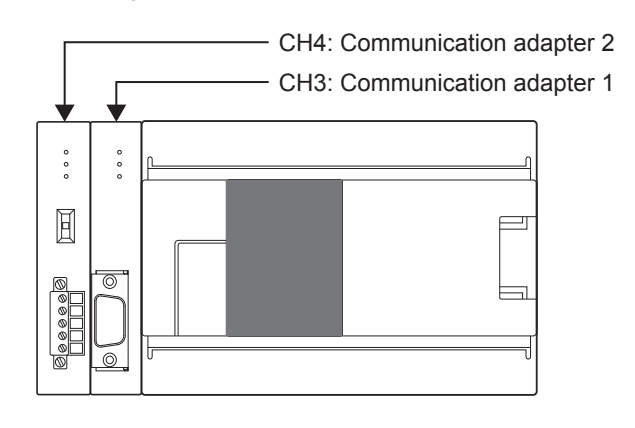

CH2: Communication board

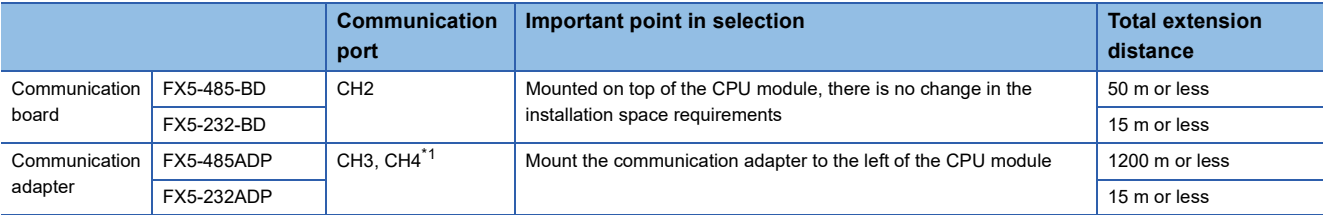

\*1 Assigned to CH3 or CH4 in order of proximity to CPU module.

#### **FX5U CPU module**

In FX5U CPU module, up to four communication port channels can be connected to a CPU module using built-in RS-485 port, communication board, and communication adapter.

Communication channel assignments are fixed regardless of the system configuration.

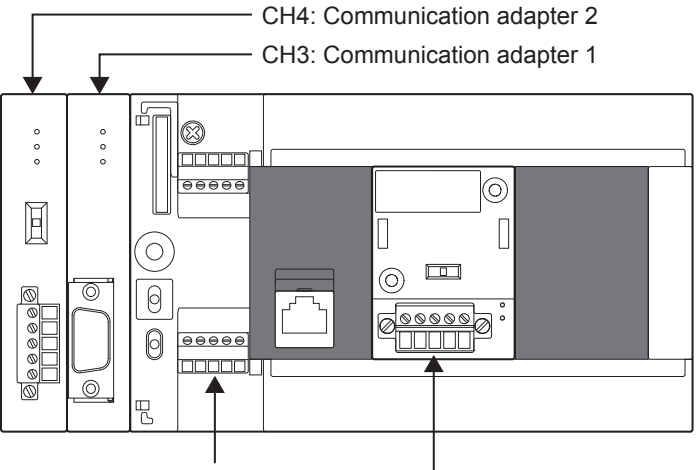

CH1: Built-in RS-485 port CH2: Communication board

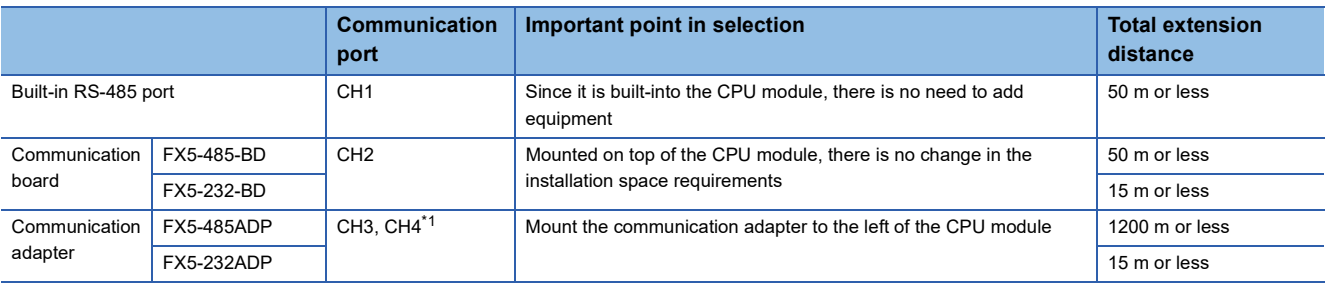

<span id="page-15-0"></span>\*1 Assigned to CH3 or CH4 in order of proximity to CPU module.

#### **FX5UC CPU module**

In FX5UC CPU module, up to three communication port channels can be connected to a CPU module using built-in RS-485 port, and communication adapter.

Communication channel assignments are fixed regardless of the system configuration.

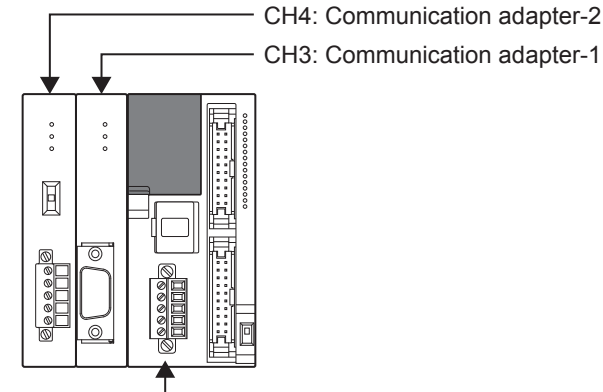

CH1: Built-in RS-485 port

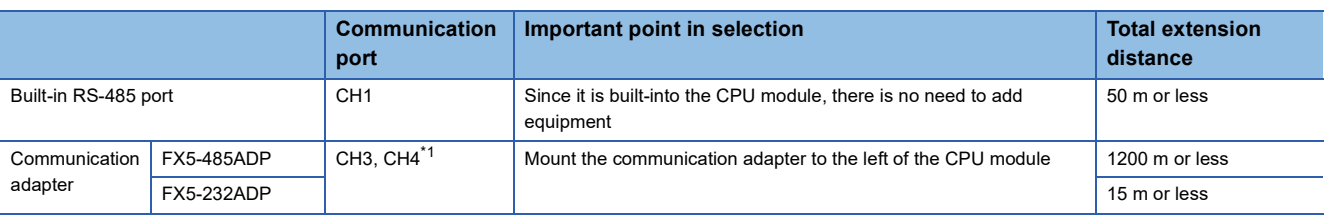

<span id="page-15-1"></span>\*1 Assigned to CH3 or CH4 in order of proximity to CPU module.

# <span id="page-16-2"></span><span id="page-16-0"></span>**3 SPECIFICATIONS**

This chapter explains the specifications of MODBUS serial communication.

# <span id="page-16-1"></span>**3.1 Communication Specifications**

MODBUS serial communication is executed within the specifications shown in the table below. The baud rate, etc. can be changed in the parameter settings of GX Works3.

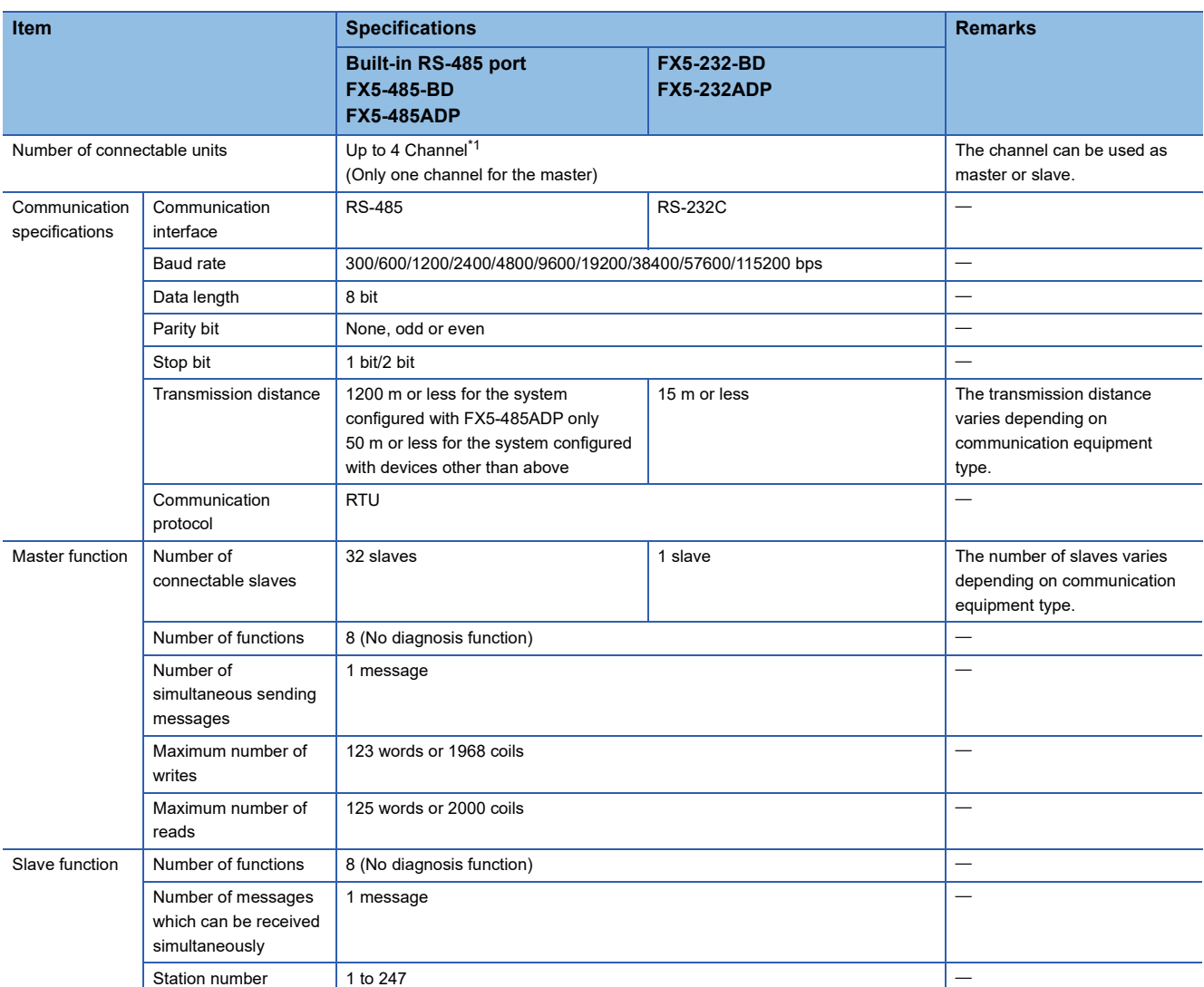

<span id="page-16-3"></span>\*1 Maximum number of channels differs depending on the CPU module. (Exage 12 System Configuration)

# <span id="page-17-0"></span>**3.2 Link Time**

The link time indicates the cycle time in which a master module completes a single instruction with a slave, as illustrated by the diagram below.

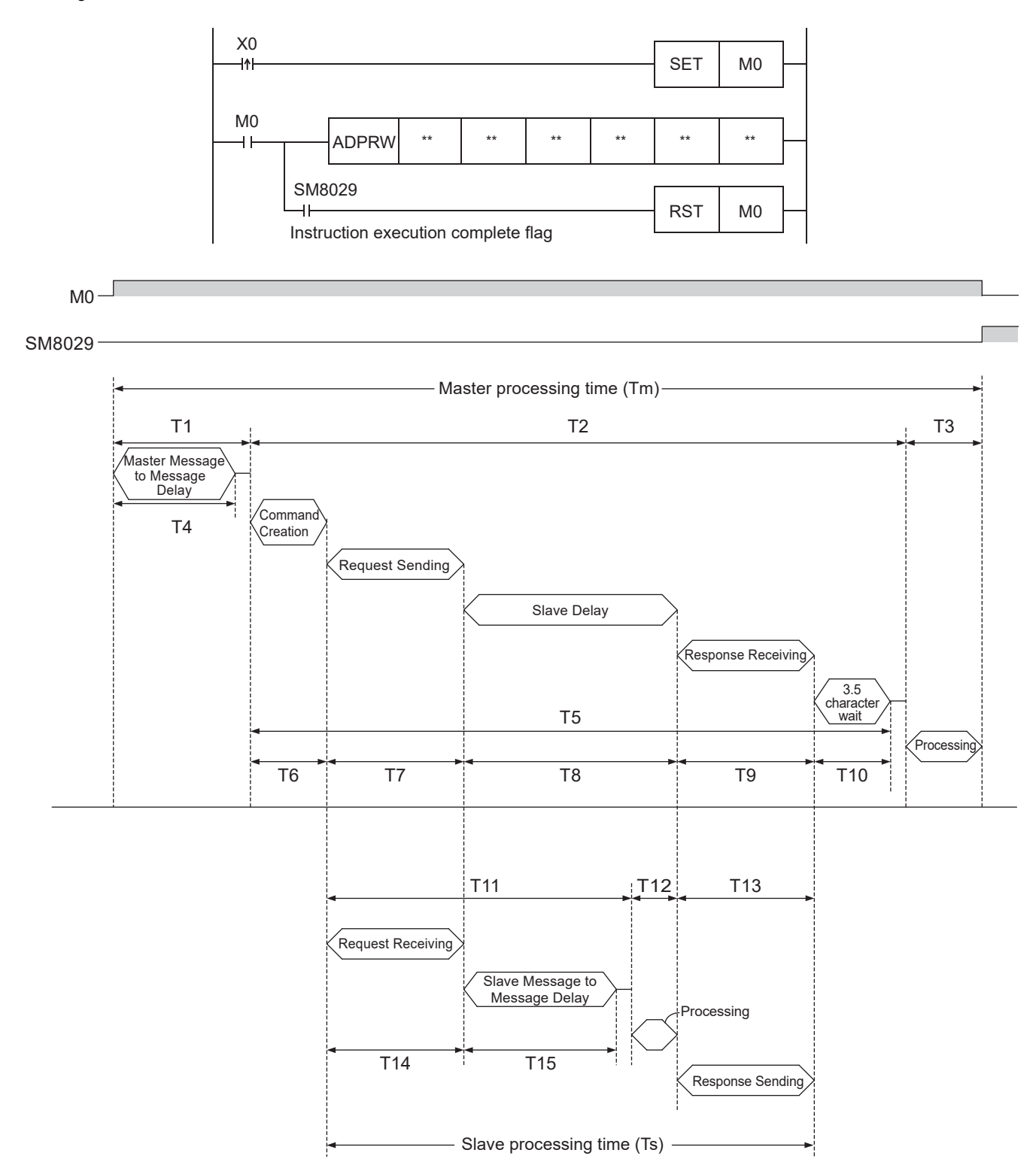

The master processing time (Tm) can be calculated in milliseconds (ms) as follows. "INT(n)" indicates an integer obtained by truncating decimal places of "n".

#### Character length (bits):

Start bit (1 bit) + Data Length (8 bit) + Parity bit (0 bit or 1 bit) + Stop bit (1 bit or 2 bit)

$$
Tm = T1 + T2 + T3
$$

$$
T1 = \left( INT \left( \frac{T4}{Max. Scan Time} \right) + 1 \right) \times Max. Scan Time
$$

T4 = SD8864, SD8874, SD8884, or SD8894 (depending on the communication channel)

$$
T2 = \left(\text{INT}\left(\frac{T5}{\text{Max. Scan Time}}\right) + 1\right) \times \text{Max. Scan Time}
$$
  
\n
$$
T5 = T6 + T7 + T8 + T9 + T10
$$
  
\n
$$
T6 = \text{less than 1 ms}
$$
  
\n
$$
T7 = \frac{\text{Number of Bytes in Request} \times \text{Character Length (bits)}}{\text{Baud Rate (bps)}}
$$
 × 1000 (ms) + 1 ms

T8 = Slave delay time (depending on the slave)

$$
T9 = \frac{\text{Number ofBytes in Response} \times \text{Character Length (bits)}}{\text{Baud Rate (bps)}}
$$
 × 1000 (ms) + 1 ms

$$
T10 = \frac{3.5 \text{ Characteristics} \times \text{Character Length (bits)}}{\text{Baud Rate (bps)}} \times 1000 \text{ (ms)} + 1 \text{ ms}
$$

 $T3$  = less than 1 ms

The slave processing time (Ts) can be calculated in milliseconds (ms) as follows.

Character length (bits):

Start bit (1 bit) + Data Length (8 bit) + Parity bit (0 bit or 1 bit) + Stop bit (1 bit or 2 bit)

 $Ts = T11 + T12 + T13$ 

 $T11 = T14 + T15 + Max$ . Scan Time

Baud Rate (bps) T14 =  $\frac{\text{Number of Bytes in Request} \times \text{Character Length (bits)}}{0.12 \times 0.00 \times 10^{10}} \times 1000 \text{ (ms)} + 1 \text{ ms}}$ 

T15 = SD8864, SD8874, SD8884, or SD8894 (depending on the communication channel)

 $T12$  = less than 1 ms

Baud Rate (bps) T13 =  $\frac{\text{Number ofBytes in Response} \times \text{Character Length (bits)}}{1000 \text{ (ms)} + 1 \text{ ms}}$ 

#### Example link time calculations:

#### Master processing time (Tm)

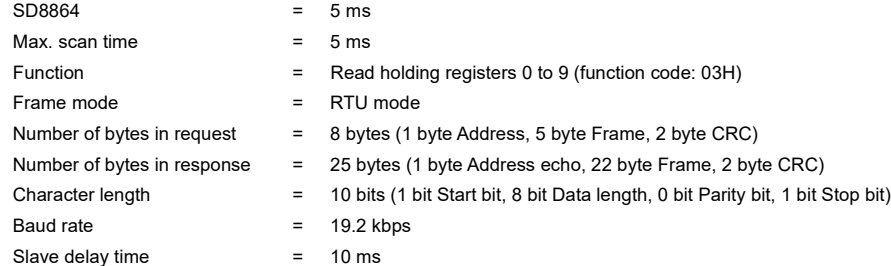

 $T4 = 5$  ms

$$
T1 = \left(\text{INT}\left(\frac{5 \text{ ms}}{5 \text{ ms}}\right) + 1\right) \times 5 \text{ ms} = (1 + 1) \times 5 \text{ ms} = 10 \text{ ms}
$$
  

$$
T6 = 1 \text{ ms}
$$

$$
TT = \frac{8 \text{ bytes} \times 10 \text{ bits}}{19200 \text{ bps}} \times 1000 \text{ (ms)} + 1 \text{ ms} = 5.2 \text{ ms}
$$

 $T8 = 10$  ms

T9 = 
$$
\frac{25 \text{ bytes} \times 10 \text{ bits}}{19200 \text{ bps}} \times 1000 \text{ (ms)} + 1 \text{ ms} = 14.0 \text{ ms}
$$

T10 = 
$$
\frac{3.5 \text{ Characteristics} \times 10 \text{ bits}}{19200 \text{ bps}} \times 1000 \text{ (ms)} + 1 \text{ ms} = 2.8 \text{ ms}
$$

 $T5 = 1$  ms + 5.2 ms + 10 ms + 14.0 ms + 2.8 ms = 33 ms

T2 = 
$$
\left(\text{INT}\left(\frac{33 \text{ ms}}{5 \text{ ms}}\right) + 1\right) \times 5 \text{ ms} = (6 + 1) \times 5 \text{ ms} = 35 \text{ ms}
$$
  
T3 ÷ 1 ms

 $Tm = 5 ms + 35 ms + 1 ms = 41 ms$ 

#### Slave processing time (Ts)

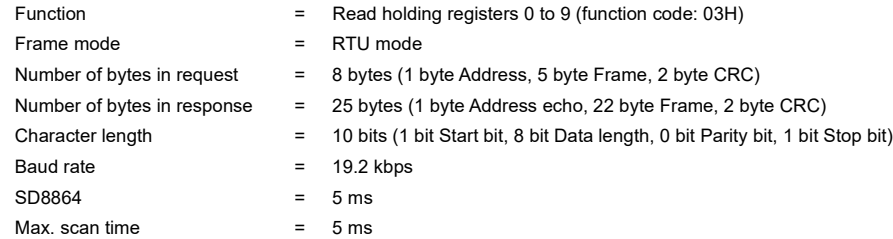

T14 =  $\frac{8 \text{ Bytes} \times 10 \text{ Bits}}{19200 \text{ bps}}$   $\times$  1000 (ms) + 1 ms  $\div$  5.2 ms

 $T15 = 5$  ms

 $T11 = 5.2$  ms + 5 ms + 5 ms = 15.2 ms  $T12 \doteqdot 1$  ms

T13 =  $\frac{25 \text{ bytes} \times 10 \text{ bits}}{19200 \text{ bps}}$  × 1000 (ms) + 1 ms  $\approx$  14.0 ms

 $Ts = 15.2 \text{ ms} + 1 \text{ ms} + 14.0 \text{ ms} = 30.2 \text{ ms}$ 

# <span id="page-20-2"></span><span id="page-20-0"></span>**4 MODBUS COMMUNICATION SPECIFICATIONS**

This chapter explains the details of MODBUS Protocol for MODBUS serial communication and the MODBUS standard functions supported by the FX5.

- For the list of supported MODBUS standard functions, refer to  $\mathbb{CP}$  [Page 20 List of supported MODBUS standard functions.](#page-21-1)
- For usage of the supported MODBUS standard functions, refer to  $\subseteq$  [Page 31 FUNCTION.](#page-32-2)

# <span id="page-20-1"></span>**4.1 MODBUS Protocol**

The following shows the frame specifications for the MODBUS protocol.

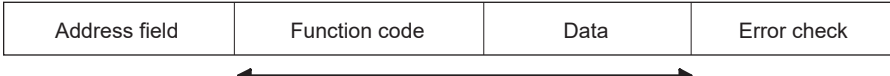

MODBUS Protocol Data Section\*1

\*1 For details of the MODBUS protocol data section, refer to  $\mathbb{F}$  [Page 65.](#page-66-1)

The following table details the frame specifications for the MODBUS Protocol.

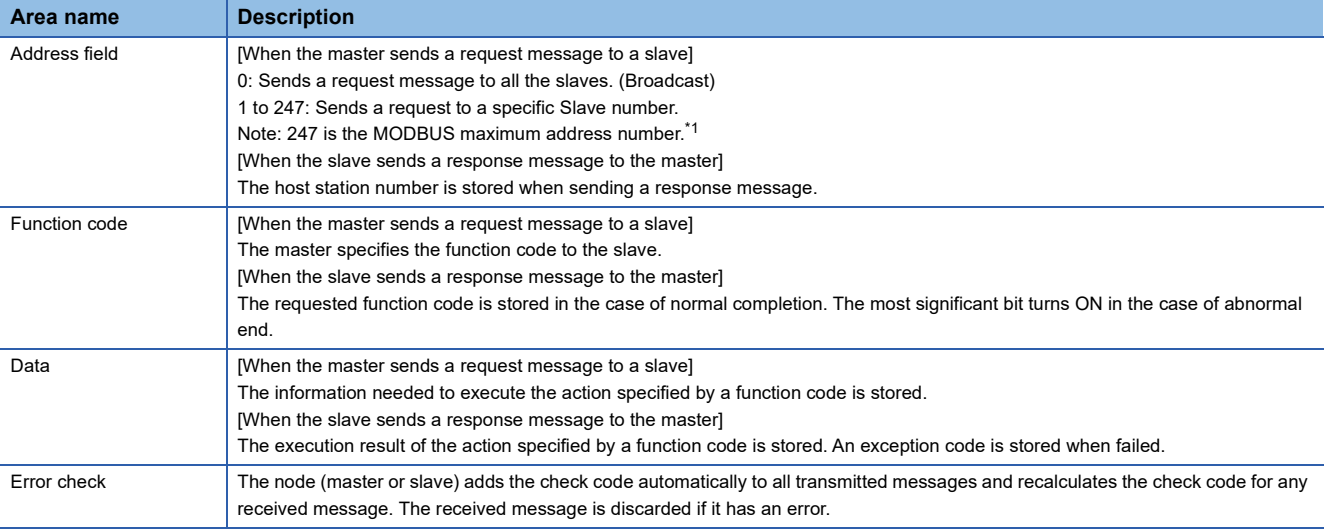

<span id="page-20-3"></span>\*1 The address number that can be used in FX5 master station differs depending on the version. ( $\Box$  Page 77 Added and Enhanced [Functions](#page-78-1))

Refer to  $\sqrt{p}$  [Page 20 Frame mode](#page-21-0) for the data size of each area.

### <span id="page-21-0"></span>**Frame mode**

For the FX5, the following frame modes are available. If the frame mode of the FX5 differs from the one of the target device, it cannot be used.

#### **Available frame modes**

#### ■**RTU mode**

In this mode, frames are received or sent in binary codes.

The frame specifications are compliant with the MODBUS protocol specifications.

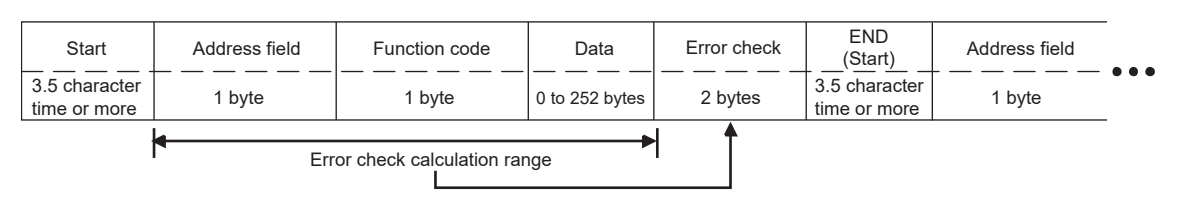

### $Point <sup>0</sup>$

The error check in the RTU mode is conducted by CRC (Cyclic Redundancy Check).

The CRC field is two bytes, containing a 16 bit binary value. The CRC value is calculated by the transmitting device, which appends the CRC to the message. The device that receives recalculates a CRC during receipt of the message, and compares the calculated value to the actual value it received in the CRC field. If the two values are not equal, an error occurs. (For procedure for generating of CRC, refer to  $\sqrt{P}$  Page 63 The frame [specifications](#page-64-2))

### <span id="page-21-2"></span><span id="page-21-1"></span>**List of supported MODBUS standard functions**

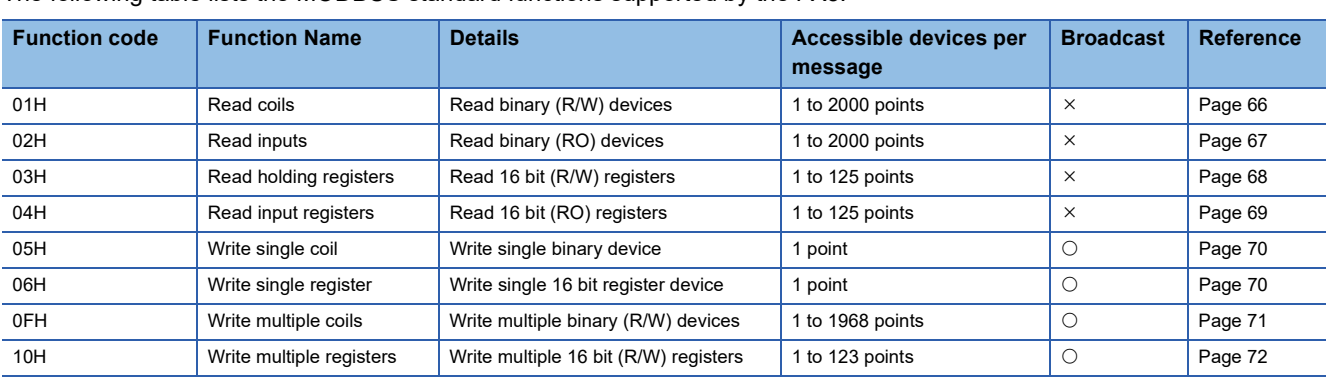

The following table lists the MODBUS standard functions supported by the FX5.

O:Applicable,  $\times$ :Not applicable

# <span id="page-22-5"></span><span id="page-22-0"></span>**5 WIRING**

This chapter explains the wiring.

# <span id="page-22-1"></span>**5.1 Wiring Procedure**

#### *1.* Preparing for wiring

Prepare cables required for wiring. ( $\sqrt{p}$  [Page 21 Selecting Connection](#page-22-2))

*2.* Turning off the power to the PLC

Before wiring, make sure that the power of the PLC is off.

*3.* Wiring communication equipment

Connect RS-485 or RS-232C communication equipment. ( $\sqrt{P}$  [Page 24 Connection Diagram](#page-25-0))

## <span id="page-22-2"></span>**5.2 Selecting Connection**

Select cables using the procedure described below.

### <span id="page-22-3"></span>**For RS-232C**

Use an RS-232C cable of the RS-232 standard within 15 m.

### <span id="page-22-4"></span>**For RS-485**

Use shielded twisted pair cables for connecting RS-485 communication equipment.

#### **Twisted pair cable**

#### ■**RS-485 cable specifications**

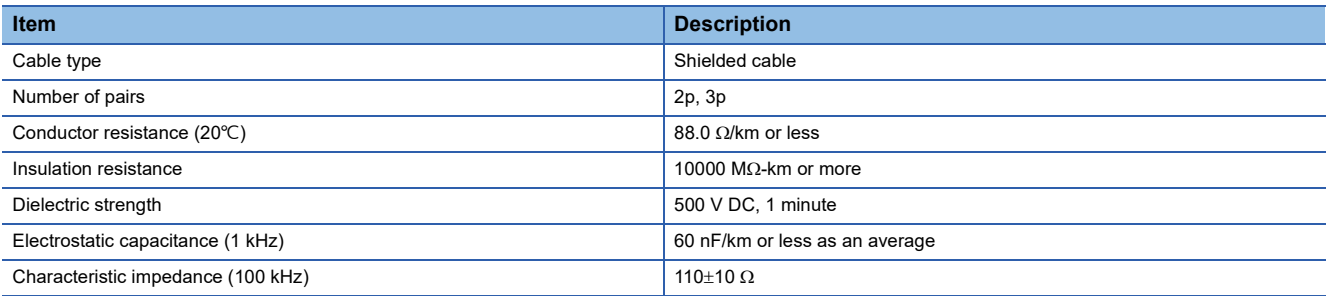

#### ■**Cable structural drawing (reference)**

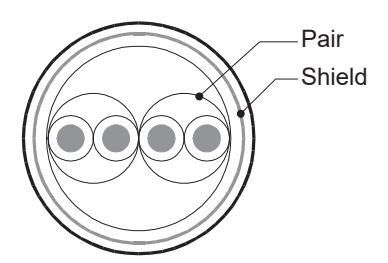

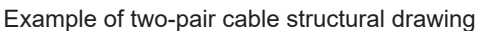

Example of three-pair cable structural drawing

### <span id="page-23-0"></span>**Connecting cables**

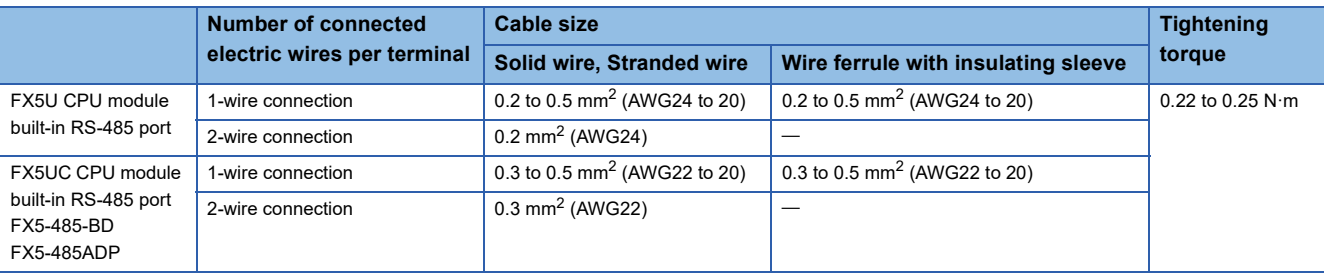

The table below shows applicable cables and tightening torques.

#### **Precautions**

Do not tighten terminal screws with torque beyond the specified range. Otherwise it may cause equipment failure or malfunction.

#### **Wire end treatment**

With regard to the cable end treatment, use a stranded cable or solid cable as is, or use a wire ferrule with insulating sleeve.

#### ■**When using a stranded cable or solid cable as is**

- Twist the end of stranded wire and make sure that there are no loose wires.
- Please do not solder plate the ends of the wires.

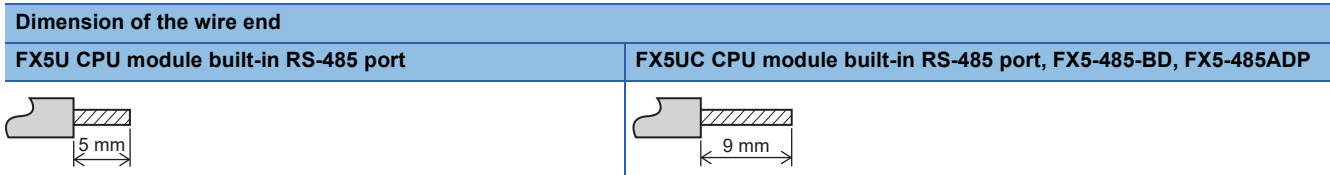

#### ■**When using a wire ferrule with insulating sleeve**

Because it is difficult to insert a cable into the insulating sleeve depending on the thickness of the cable sheath, select the proper cable according to the outline drawing.

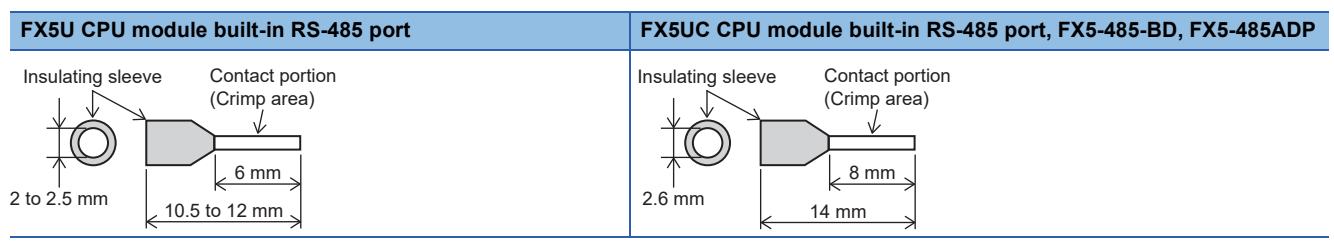

#### <Reference>

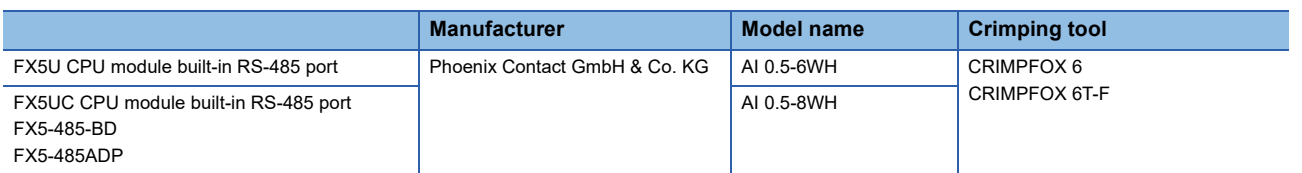

#### ■**Tool**

For tightening the terminal, use a commercially available small screwdriver with straight tip that is not widened toward the end as shown below.

#### ■Precautions

If the diameter of the screwdriver tip is too small, the required tightening torque cannot be achieved. To achieve the appropriate tightening torque shown in the previous page, use the following screwdriver or its equivalent (grip diameter: approximately 25 mm).

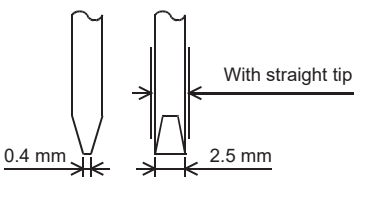

#### <Reference>

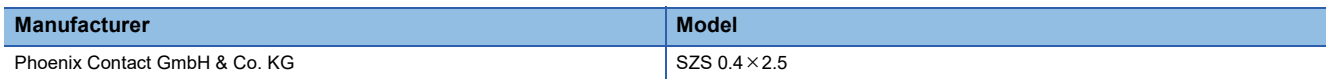

### <span id="page-24-0"></span>**Termination resistor setting**

Make sure to provide a termination resistor at each end of a line.

Built-in RS-485 port, FX5-485-BD, and FX5-485ADP have a built-in termination resistor.

Set the termination resistor selector switch accordingly.

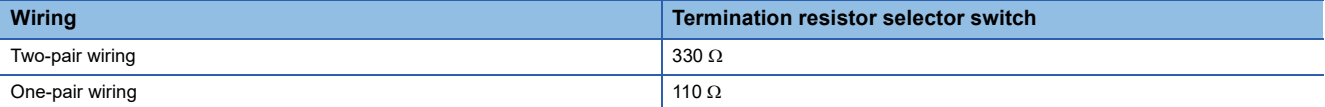

⊗<br>⊡⊡⊡o <u>eeeee</u> ⊙) 圓  $\Theta$  $\lambda$ aaar 330Ω **Termination** 뮤 resistor OPEN selector switch SO

FX5U CPU module built-in RS-485 port FX5UC CPU module built-in RS-485 port

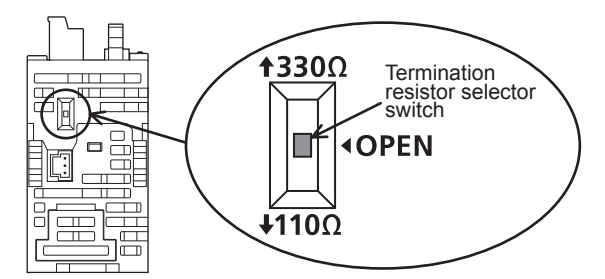

• FX5-485-BD

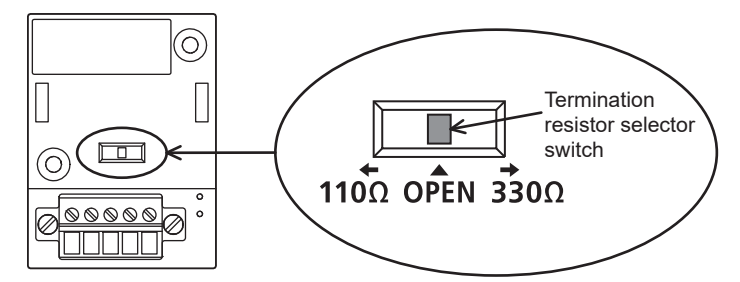

• FX5-485ADP

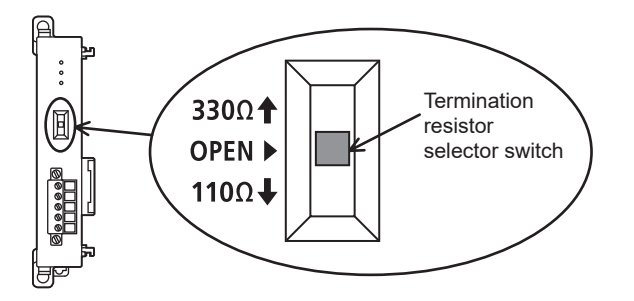

# <span id="page-25-0"></span>**5.3 Connection Diagram**

Representative wiring examples are shown in this section. When pin numbers in the counterpart equipment are different, wire the pins as shown below.

### <span id="page-25-1"></span>**Connection diagram for RS-232C**

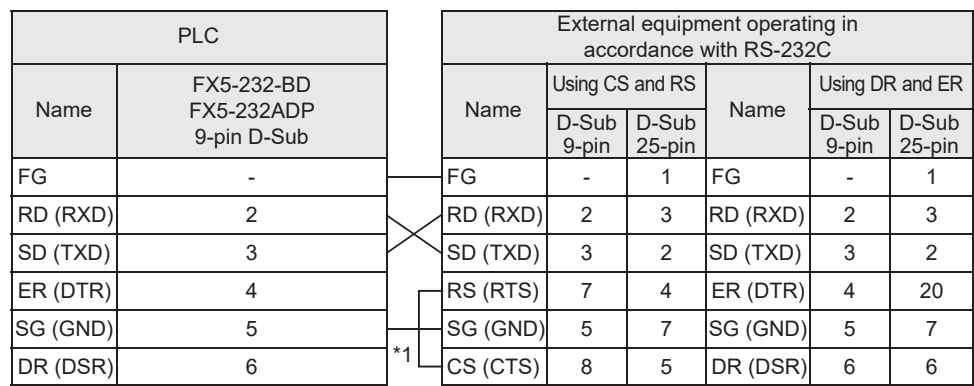

\*1 For third-party external equipment requiring the control signal, connect these pins. The FX5-232-BD, FX5-232ADP does not require these pins to be connected.

### <span id="page-25-2"></span>**Connection diagram for RS-485**

#### **One-pair wiring**

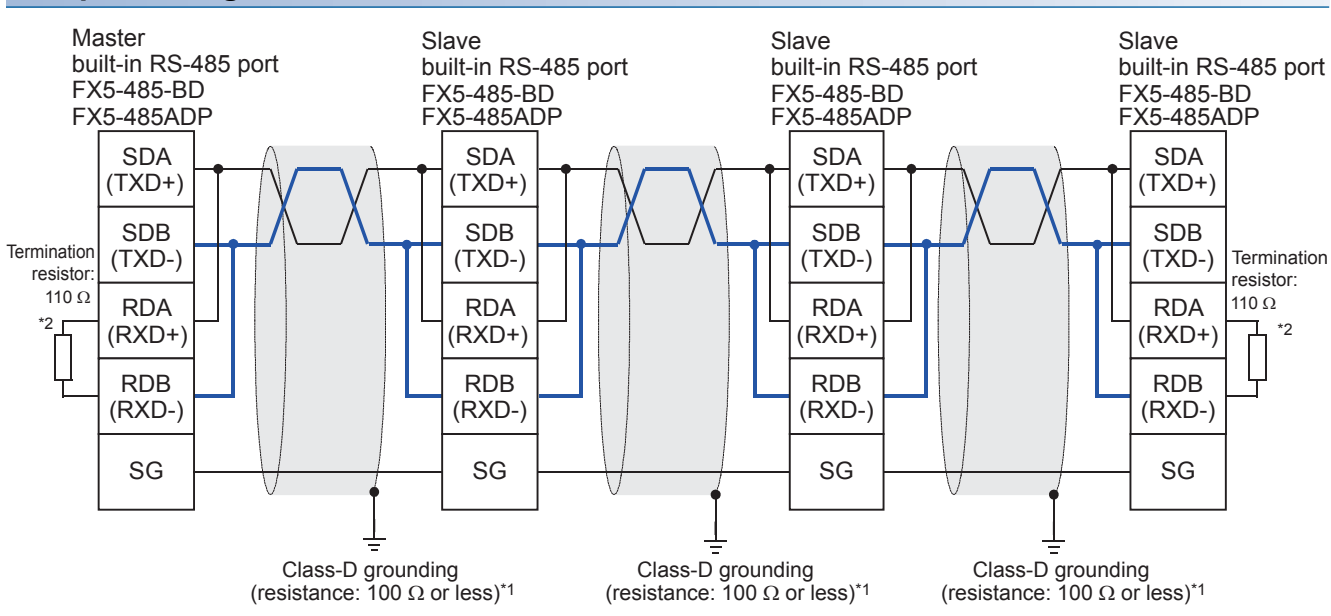

\*1 Make sure to perform Class-D grounding on the shield of the twisted pair cable to be connected.

\*2 Make sure to provide a termination resistor at each end of a line. Set the selector switch to 110  $\Omega$  when the termination resistor is built in.

#### **Two-pair wiring**

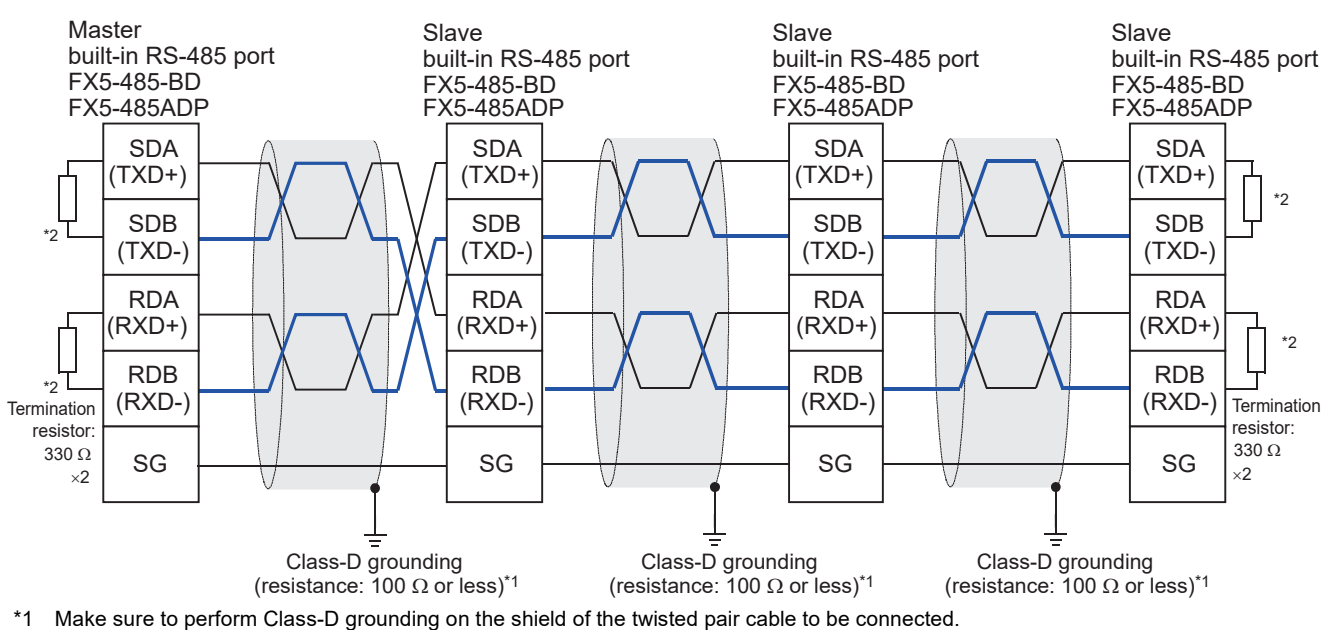

\*2 Make sure to provide a termination resistor at each end of a line. Set the selector switch to 330  $\Omega$  when the termination resistor is built

# <span id="page-26-0"></span>**5.4 Grounding**

in.

Grounding should be performed as stated below.

- The grounding should be class D and the resistance should be 100  $\Omega$  or less.
- Independent grounding should be performed for best results. When independent grounding cannot be performed, perform "shared grounding" as shown in the following figure

For details, refer to User's Manual (Hardware) of the CPU module used.

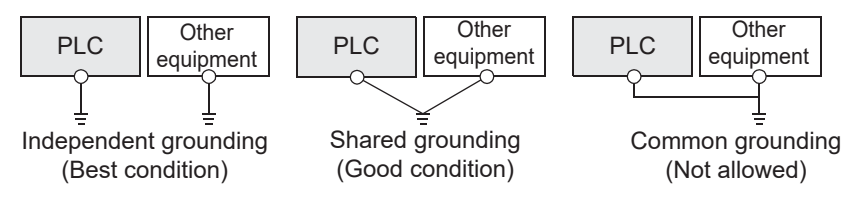

- The grounding wire size should be AWG 14 (2  $\text{mm}^2$ ) or larger.
- The grounding point should be close to the PLC, and all grounding wires should be as short as possible.

# <span id="page-27-3"></span><span id="page-27-0"></span>**6 COMMUNICATION SETTING**

This chapter explains the setup method for using MODBUS serial communication with an FX5.

# <span id="page-27-1"></span>**6.1 Setup Method for MODBUS Serial Communication**

For the MODBUS serial communication setting of the FX5, set parameters with GX Works3. Setting of parameter differs according to the module used. The procedure for each module is as follows.

## <span id="page-27-2"></span>**Using the CPU module**

\* "Navigation window"  $\Rightarrow$  [Parameter]  $\Rightarrow$  Module model name  $\Rightarrow$  [Module Parameter]  $\Rightarrow$  [485 Serial Port]

#### **Window**

The following screen will be displayed if "MODBUS\_RTU Communication" is set for Communication Protocol Type.

#### ■**Basic Settings**

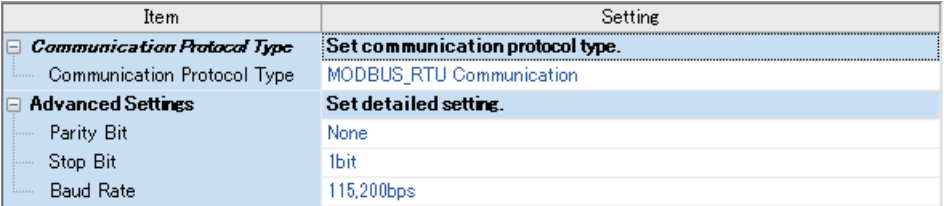

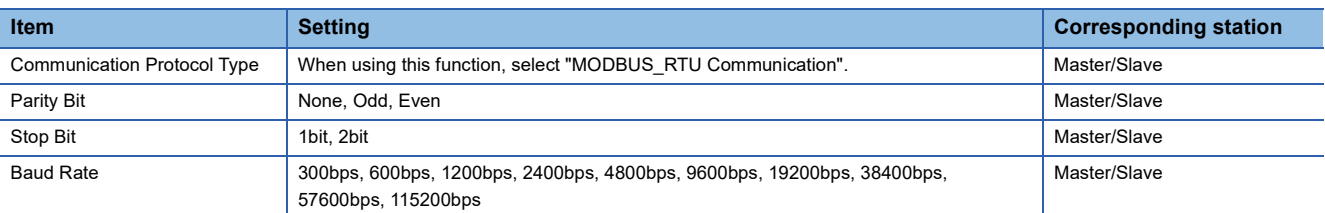

#### <span id="page-27-6"></span>■**Fixed Setting**

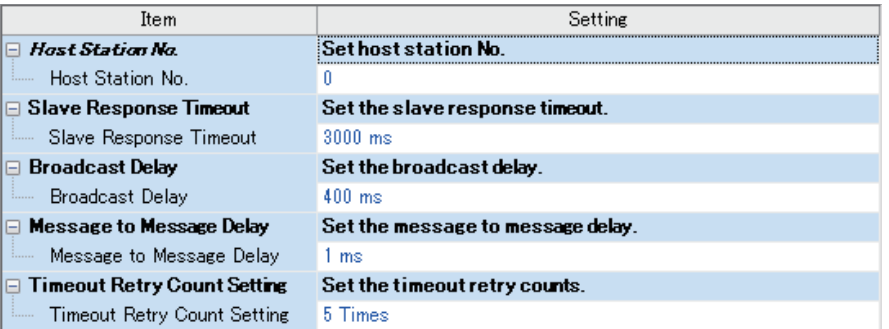

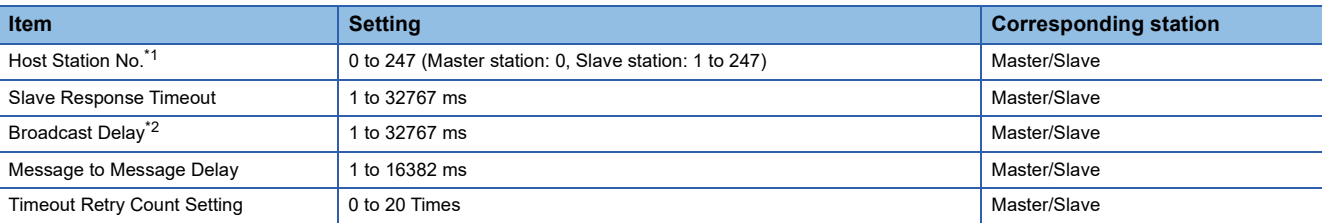

<span id="page-27-4"></span>\*1 When set to "Latch" by SM/SD Setting, setting values of the Host Station No. can be changed through special registers. (Fe Page 30 [Latch Setting\)](#page-31-0) When other than 0 is set for the special register of a channel that is already set as a master station (station number: 0) by parameter, the channel does not function as a slave station. In addition, when 0 is set for the special register of a channel that is already set as a slave station (station number: 1 to 247) by parameter, the channel does not function as a master station.

<span id="page-27-5"></span>\*2 Set master station side broadcast delay as equal to one or more scan times of the slave station.

#### <span id="page-28-1"></span>■**MODBUS Device Assignment**

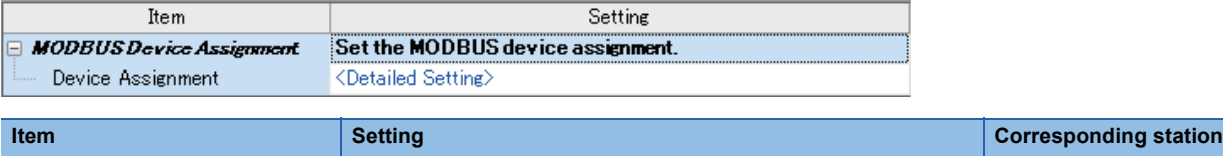

Device Assignment **Device Assignment**  $\Box$  [Page 28](#page-29-2) Slave

#### ■**SM/SD Setting**

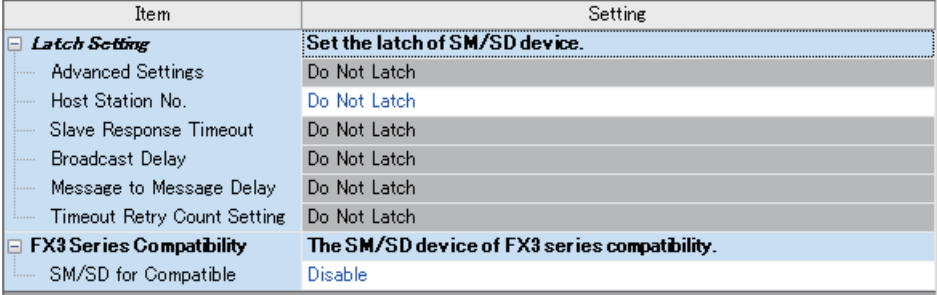

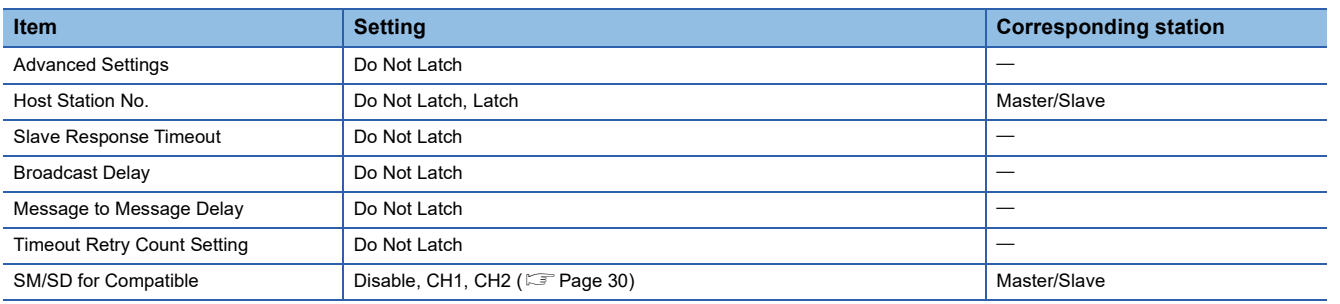

For Latch Setting, refer to  $\sqrt{P}$  [Page 30 Latch Setting](#page-31-0).

### <span id="page-28-0"></span>**Using an Extended board**

\*ত্ূা "Navigation window"  $\Leftrightarrow$  [Parameter]  $\Leftrightarrow$  Module model name  $\Leftrightarrow$  [Module Parameter]  $\Leftrightarrow$  [Extended Board]

#### **Window**

The following screen will be displayed, if Extended Board to be used is set up and "MODBUS\_RTU Communication" is set Communication Protocol Type.

#### ■**Basic Settings**

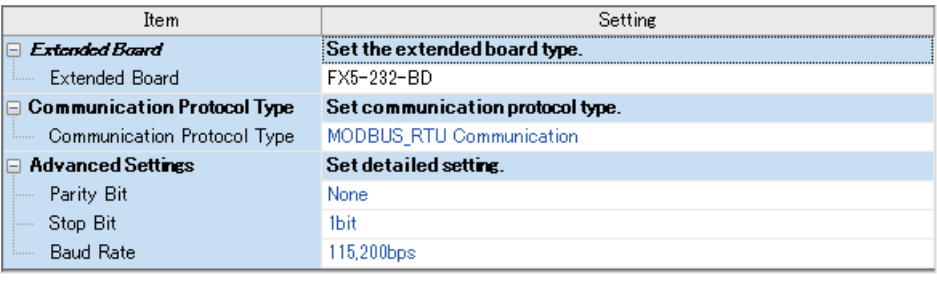

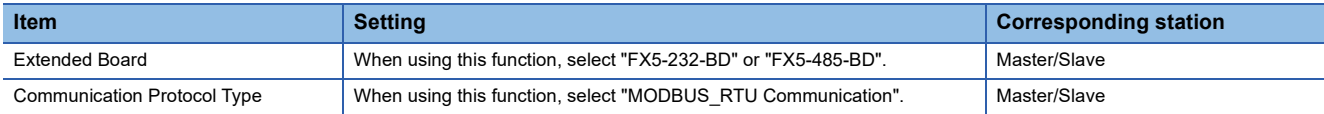

All screens and setting fields other than extended board are the same as "Using the CPU module". ( $\Xi$  [Page 26](#page-27-2))

**6**

### <span id="page-29-0"></span>**Using an Expansion adapter**

When an expansion adapter is used, add expansion adapter to Module Information.

\*ত্ূু "Navigation window"  $\Leftrightarrow$  [Parameter]  $\Leftrightarrow$  [Module Information]  $\Leftrightarrow$  "Right-click"  $\Leftrightarrow$  [Add New Module]

After adding the expansion adapter, make settings on the screen displayed from the following operation.

\*ত্ৰী "Navigation window"  $\Leftrightarrow$  [Parameter]  $\Leftrightarrow$  [Module Information]  $\Leftrightarrow$  [ADP1 to ADP6]  $\Leftrightarrow$  [Module Parameter]

#### **Window**

Each setting screen is the same as "Using the CPU module". ( $\sqrt{P}$  [Page 26\)](#page-27-2)

### <span id="page-29-1"></span>**Contents of parameter setting**

The MODBUS device allocation, Latch Setting, SM/SD storage area specification which are used for parameter setting of MODBUS serial communication are as follows.

#### <span id="page-29-2"></span>**MODBUS device allocation**

In the MODBUS device allocation, initial values are set for parameters. (Refer to  $\mathbb{F}$  [Page 75 FX5 dedicated pattern\)](#page-76-1) Parameter contents can be changed with following screen of GX Works3.

#### **Window**

**T** <Detailed Setting> of "MODBUS Device Assignment" (E [Page 27](#page-28-1)) is double-clicked.

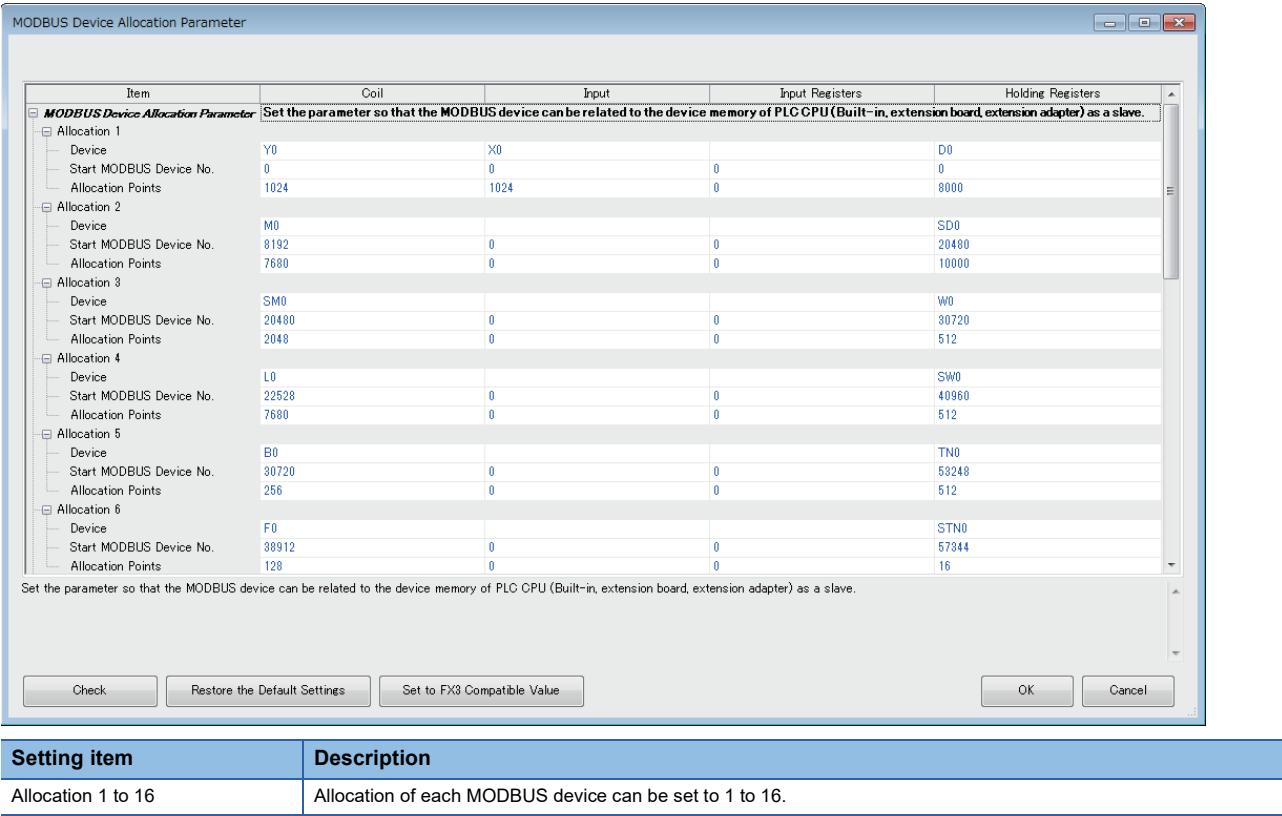

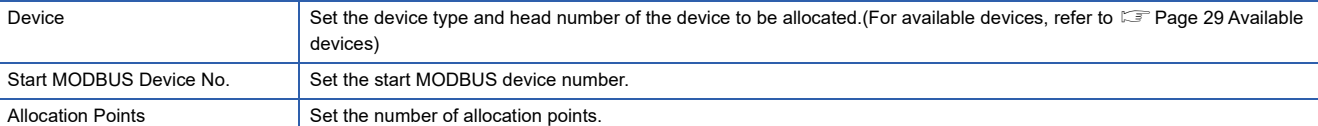

#### <span id="page-30-0"></span>■**Available devices**

The following table shows devices that can be set to coil, input, input register, and holding register.

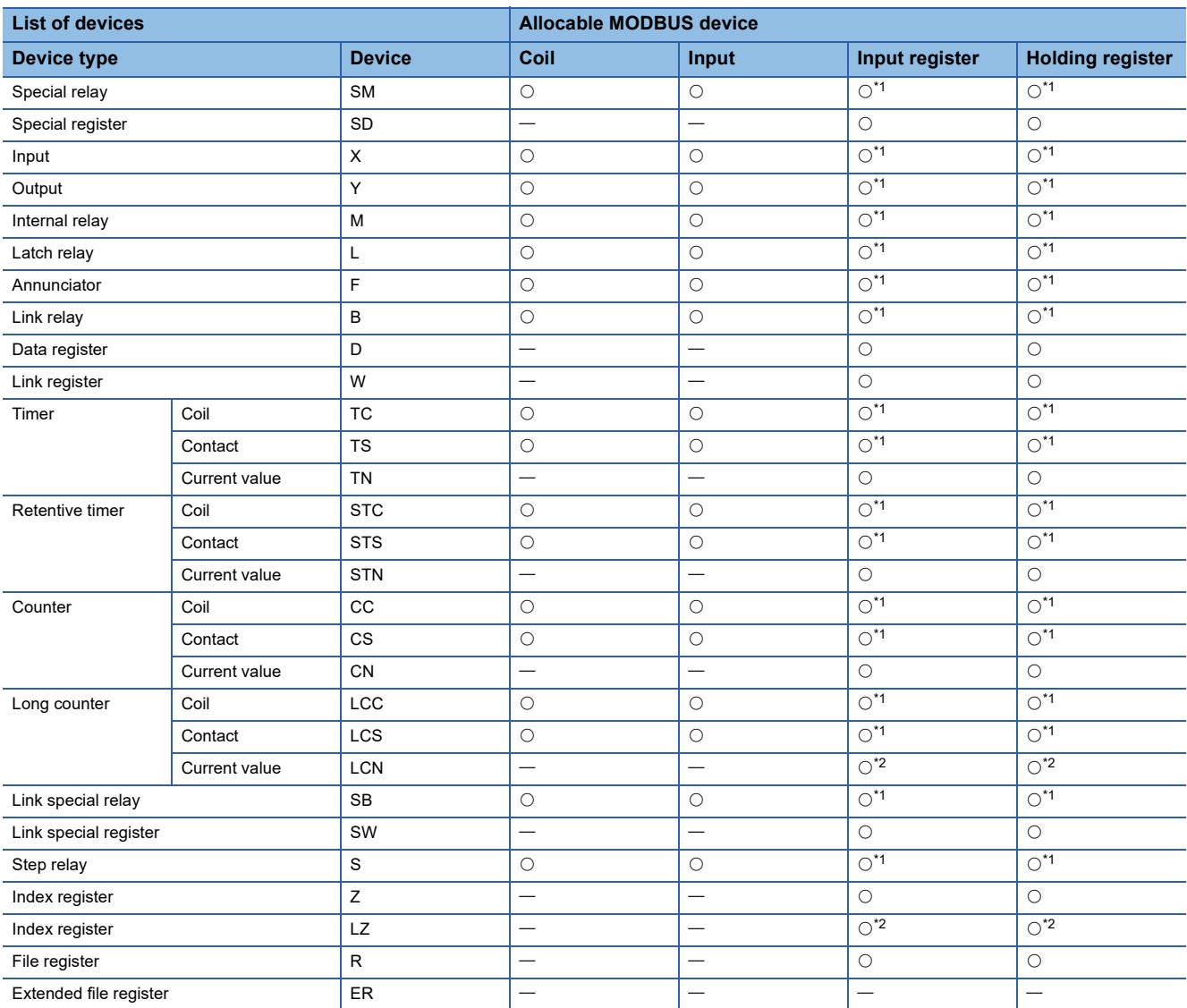

<span id="page-30-1"></span>\*1 Set the device number and the allocating points in multiples of 16. In the case that the number of points is not a multiple of 16, a parameter setting error occurs in GX Works3.

<span id="page-30-2"></span>\*2 Because MODBUS devices are long type devices, 2 points are allocated.

#### **Precautions**

- The same device cannot be set for a coil and an input.
- The same device cannot be set for an input register and a holding register.
- A parameter setting error occurs in GX Works3 when the total of selected head device number and the allocated points exceed the valid range for the selected PLC device.

#### <span id="page-31-0"></span>**Latch Setting**

In latch setting, it can be set up whether the host number should operate using the GX Works3 parameter or special register.

- In the case of "Do Not Latch", the host number operates using the value set by the parameter setting of GX Works3.
- In the case of "Latch", special relays corresponding to each CH turn on and the host number operates using the value set by special registers. Value of special registers can be changed by program. The following table shows, special relays and special registers corresponding for each channel.

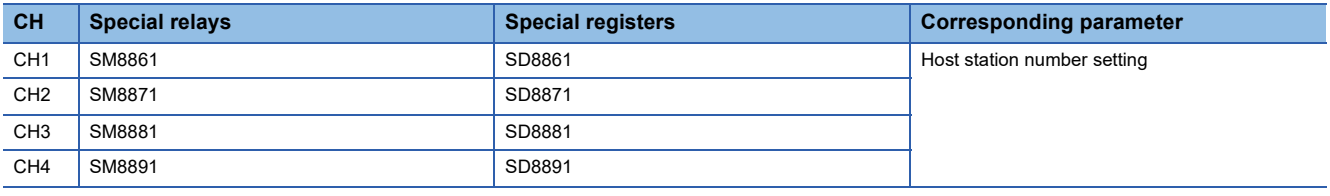

 $Point<sup>°</sup>$ 

Setting value of special registers or parameter are reflected when the power supply is turned from off to on or reset.

#### **Precautions**

When the SD latch setting valid information is set to off due to memory clear and so on, while special registers are set to "Latch" by the parameter, the parameter setting becomes valid when the power is turned off to on or reset.

#### <span id="page-31-1"></span>**SM/SD for FX3 Series compatible**

In the FX5, special relays of the FX3 and special registers of the FX3 can be used in the compatibility area.

Channel numbers may differ between the FX3 and the FX5 depending on the configuration. Select whether to use special devices for the corresponding channel number (CH1 or CH2) in this setting.

- When this setting is not configured, SM and SD for FX3 series compatibility are not used.
- When this setting is configured, select CH1 or CH2 SM and SD for FX3 series compatibility.

For the device for FX3 series compatible, refer to the following.

**F** [Page 34 Related Devices](#page-35-3)

# <span id="page-32-2"></span><span id="page-32-0"></span>**7 FUNCTION**

This chapter explains the function of MODBUS serial communication.

# <span id="page-32-1"></span>**7.1 Master Function**

In the FX5 master function, communication is executed with the slave station using the ADPRW instruction.

#### **ADPRW**

This instruction allows to communicate (read/write data) with the slave station by the function code which is supported by the master.

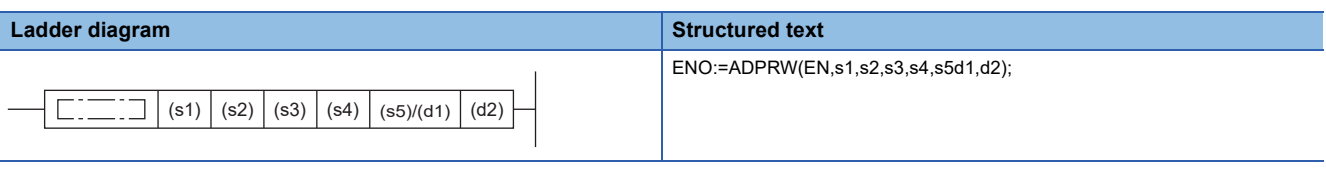

#### **FBD/LD**

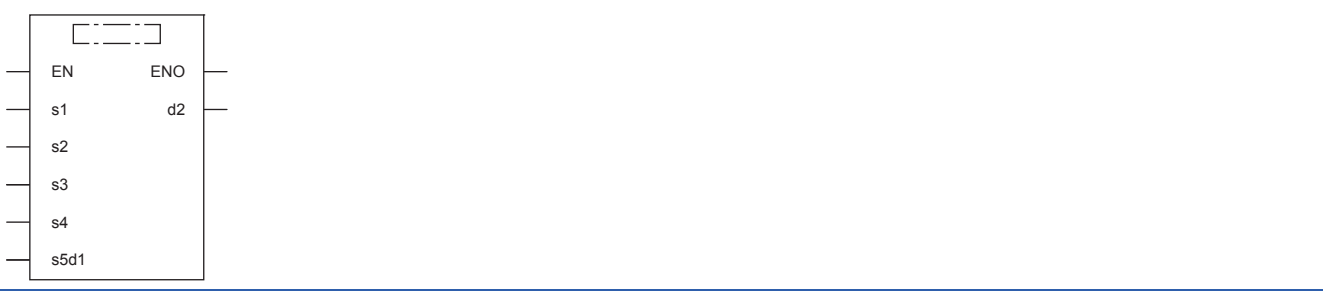

#### Setting data

#### ■**Descriptions, ranges, data types**

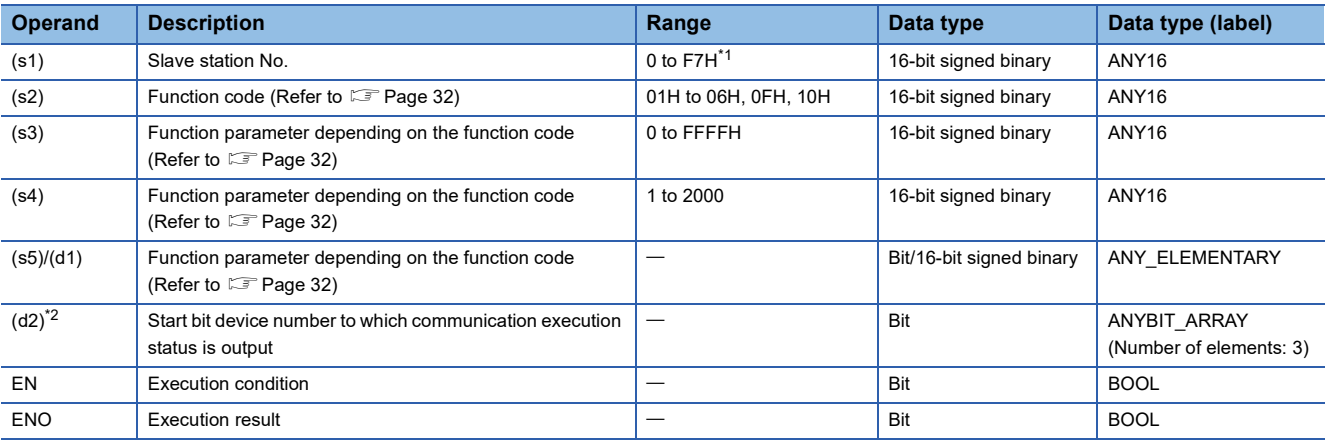

<span id="page-32-4"></span>\*1 Slave station No. that can be used in FX5 master station differs depending on the version. (Come 77 Added and Enhanced [Functions](#page-78-1))

<span id="page-32-3"></span>\*2 Three devices are occupied from the device specified in (d2). Make sure that these devices are not used in other controls.

#### ■**Available devices**

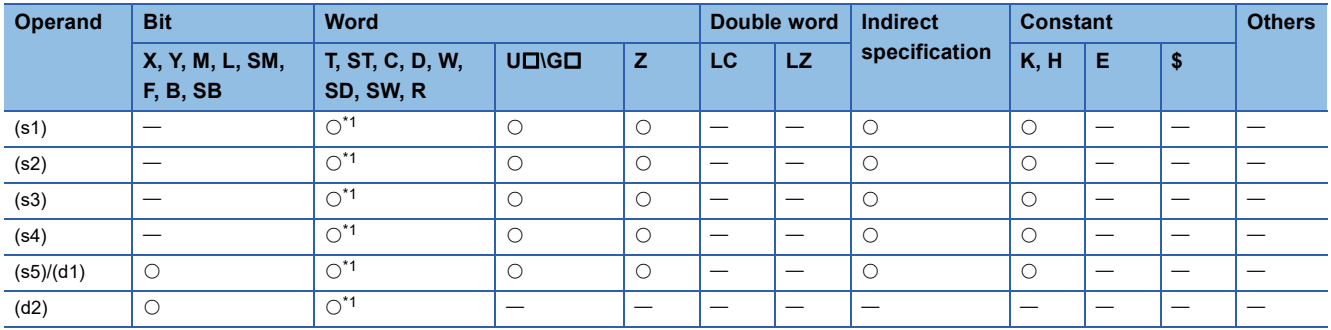

<span id="page-33-1"></span>\*1 T, ST, C cannot be used.

#### **Processing details**

- Function code (s2) is operated on slave station No. (s1) according to parameters (s3), (s4), and (s5)/(d1). Use 0 as the slave station No. (s1) for broadcast commands. (Refer to  $\sqrt{p}$  [Page 32 Function code and function parameters.](#page-33-0))
- The communication execution status (d2) is output according to each status of the ADPRW instruction such as communicating/completed normally/completed with an error. (Refer to  $\subset$  Page 33 Communication execution status [output device](#page-34-0).)

#### <span id="page-33-0"></span>■**Function code and function parameters**

The following table shows the parameter allocation of (s3), (s4), and (s5)/(d1) for each function code (s2).

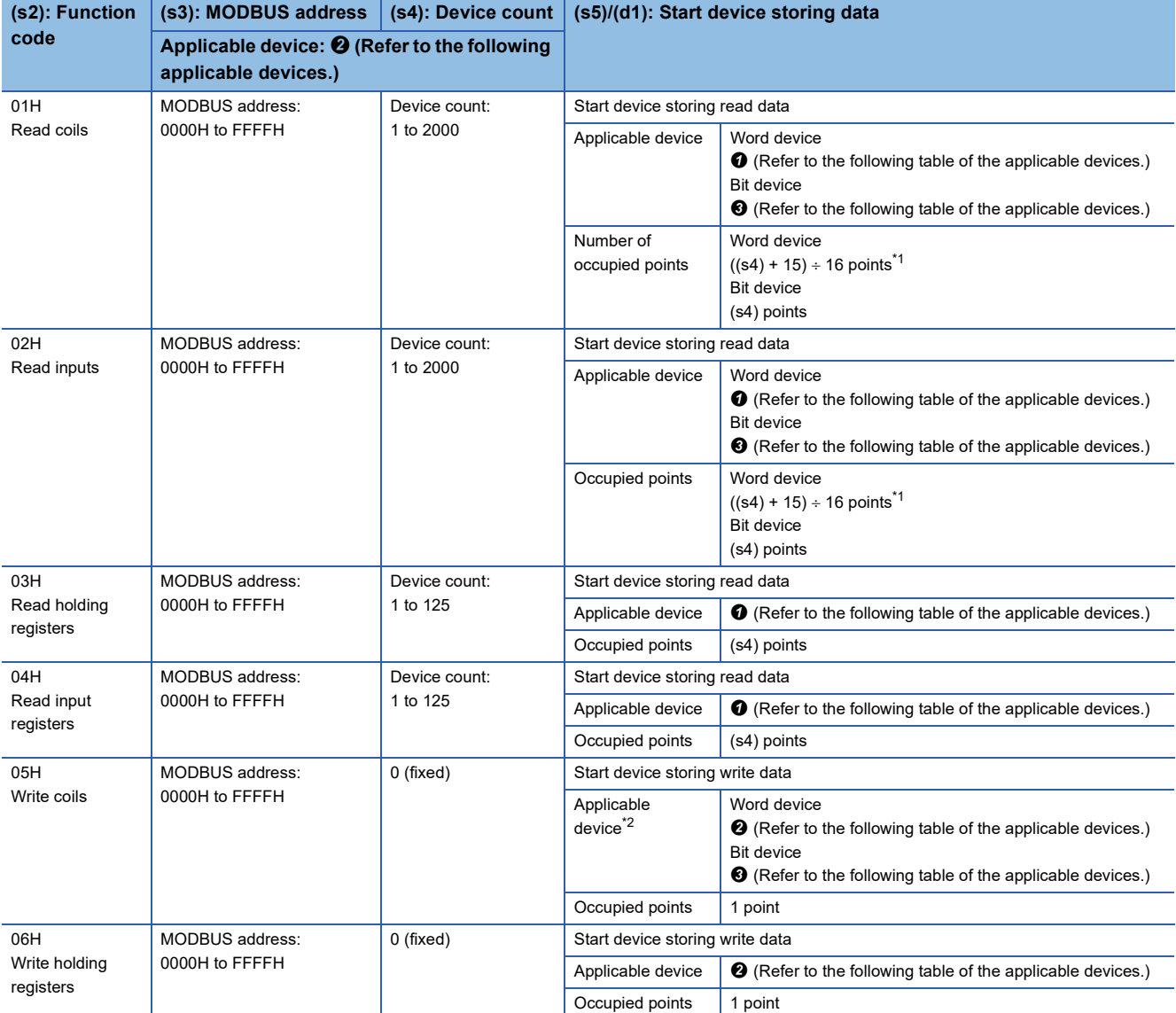

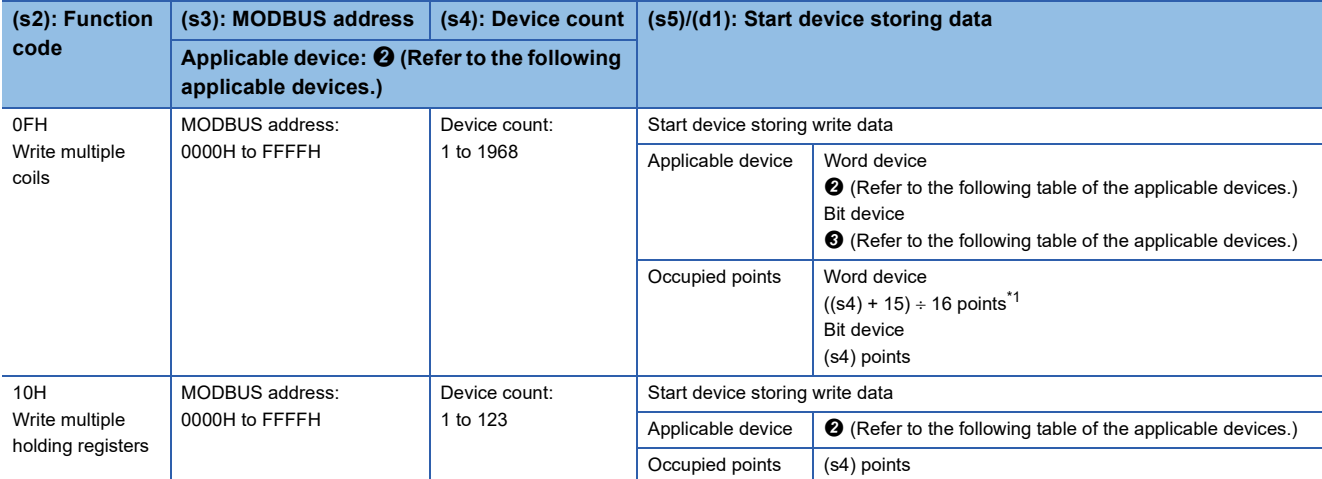

<span id="page-34-1"></span>\*1 Fractions are rounded off.

<span id="page-34-2"></span>\*2 When the least significant bit is 0, the bit is off. When the least significant bit is 1, the bit is on.

▶ Applicable device table

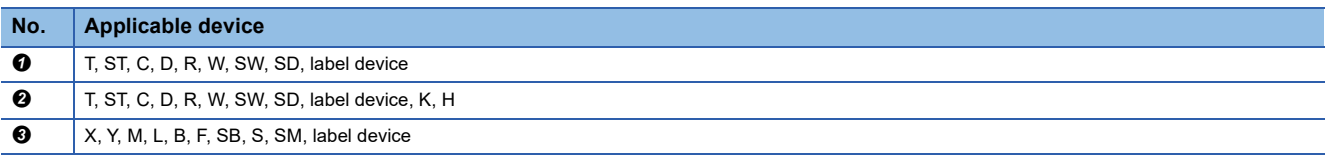

#### <span id="page-34-0"></span>■**Communication execution status output device**

The following shows the timing of operation of the communication execution status output device (d2) according to each communication status, and the special relays which operate at the same time.

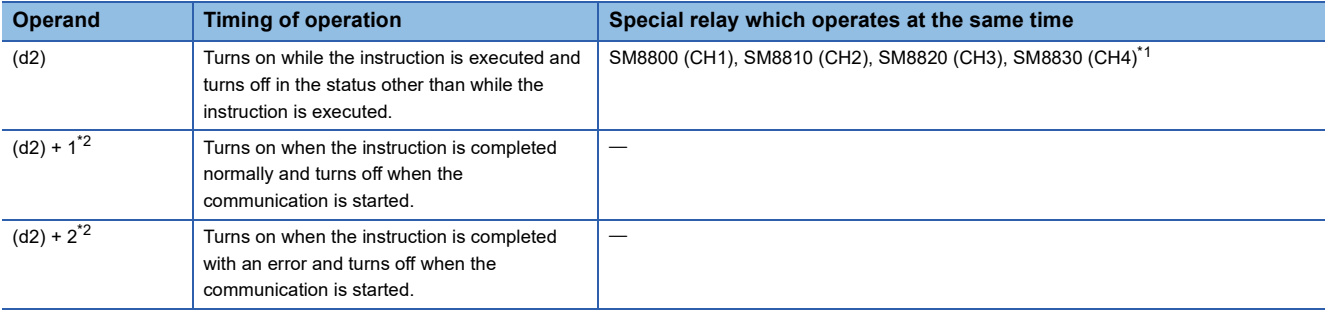

<span id="page-34-3"></span>\*1 SM8401 (CH1) or SM8421 (CH2) turn on, when SM/SD for FX3 series compatible is set.

<span id="page-34-4"></span>\*2 (d2) + 1 turns on when the instruction is completed normally and (d2) + 2 turns on when the instruction is completed with an error, so that whether the instruction is completed normally or with an error can be judged.

#### **Precautions**

- The channel which uses the ADPRW instruction must be set to the master station by the GX Works3. ( $\sqrt{s}$  Page 26 Fixed [Setting\)](#page-27-6) When it is not set, the device does not operate even though the ADPRW instruction is executed. (Also no error occurs.)
- If the program stops due to error, the device value is turned off if a non-latch device is designated as the communication execution status output device. Specify a latch device to keep the communication state output.

# <span id="page-35-0"></span>**7.2 Slave Function**

<span id="page-35-3"></span>This function performs operations according to the supported function code by communication with the master station. For the supported function codes, refer to  $E =$  [Page 20 List of supported MODBUS standard functions](#page-21-2).

# <span id="page-35-1"></span>**7.3 Related Devices**

In this section, the functions of the special relays and special registers are described for MODBUS serial communication.

#### $Point<sup>0</sup>$

Available communication channels differs depending on the CPU module and system configuration. For the communication channel, refer to  $\mathbb{F}$  [Page 12 System Configuration](#page-13-3).

The devices of "For FX3 compatibility" operate in the channel which is specified by the SM/SD for compatibility in communication setting.

For the "SM/SD for Compatible", refer to  $\mathbb{F}$  [Page 26 COMMUNICATION SETTING](#page-27-3).

### <span id="page-35-2"></span>**List of related devices**

#### **Special relays**

The table shows the special relays used for the FX5 MODBUS serial communication.

#### ■**Only for FX5**

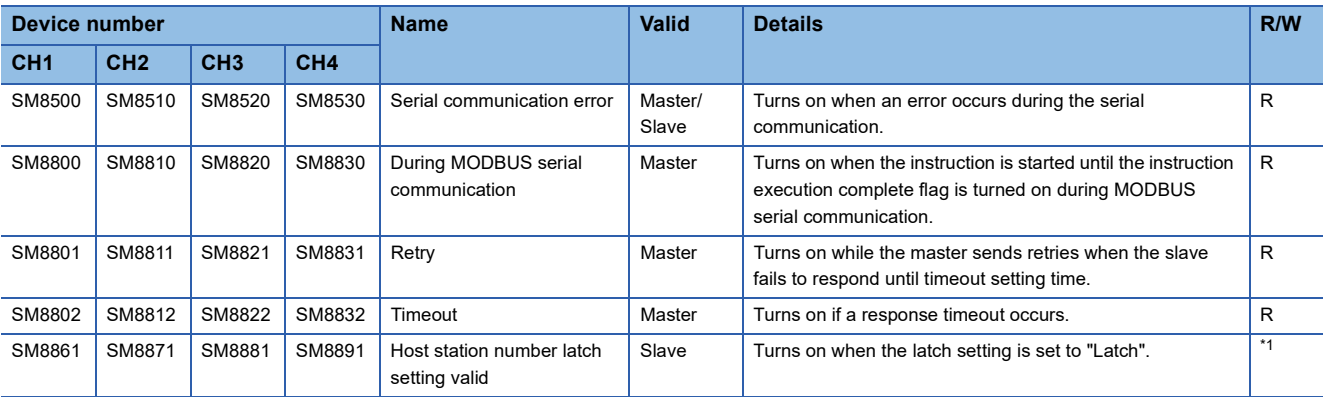

R: Read only, R/W: Read/Write

<span id="page-35-4"></span>\*1 The devices become R/W when a latch is set and R when a latch is not set.

#### ■**For FX3 series compatibility**

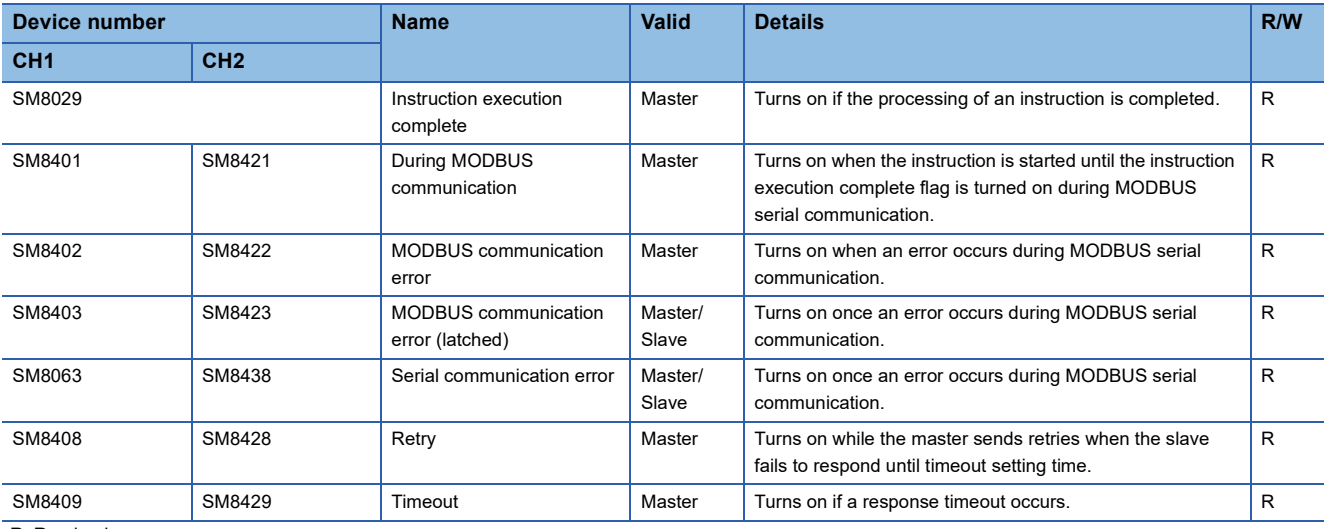

R: Read only
#### **Special registers**

The table shows the special registers used for the FX5 MODBUS serial communication.

#### ■**Only for FX5**

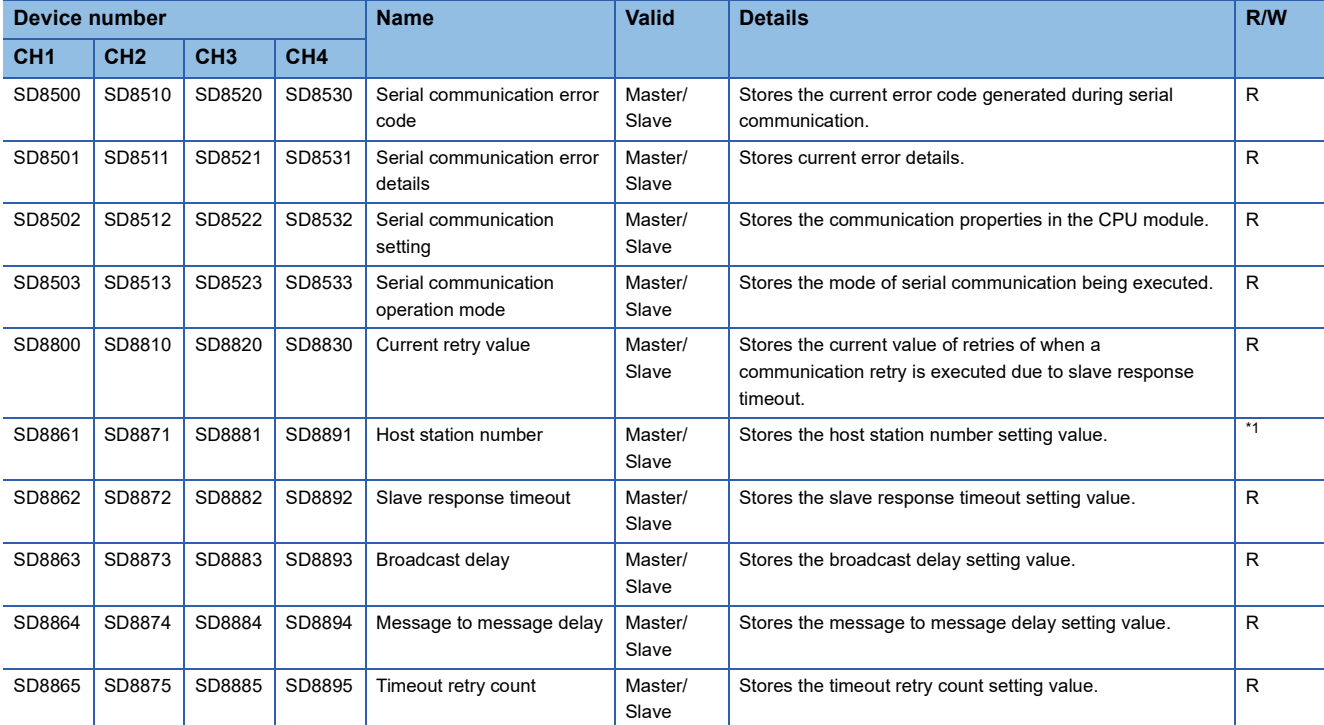

R: Read, R/W: Read/Write

<span id="page-36-0"></span>\*1 The devices vary depending on the Latch Setting. The device becomes R when the Latch setting is "Do not Latch", and R/W when the Latch setting is "Latch".

#### ■**For FX3 series compatibility**

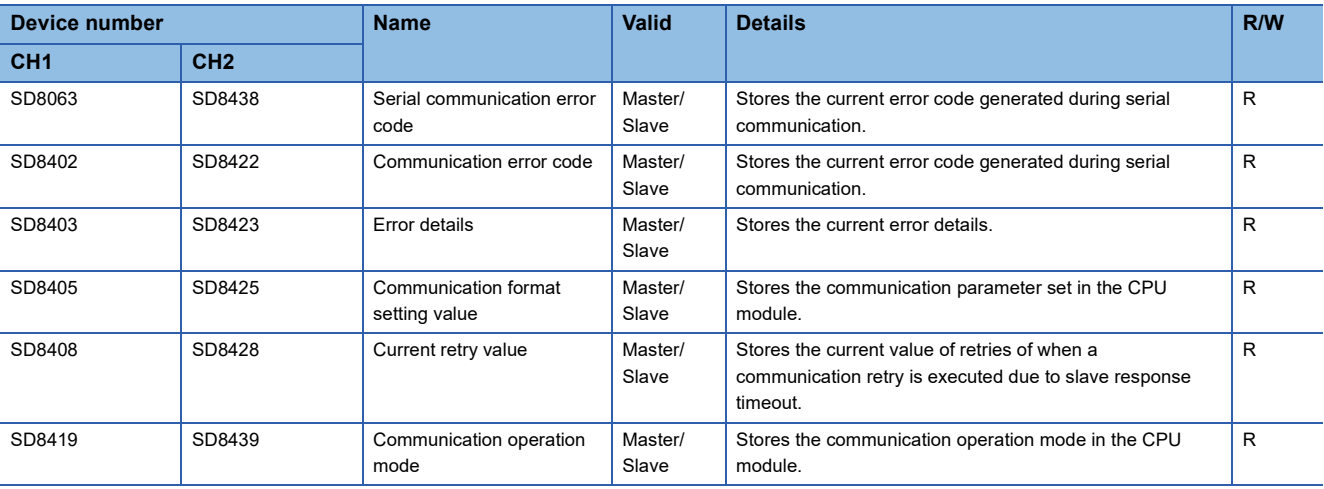

R: Read

### **Details of Related Devices**

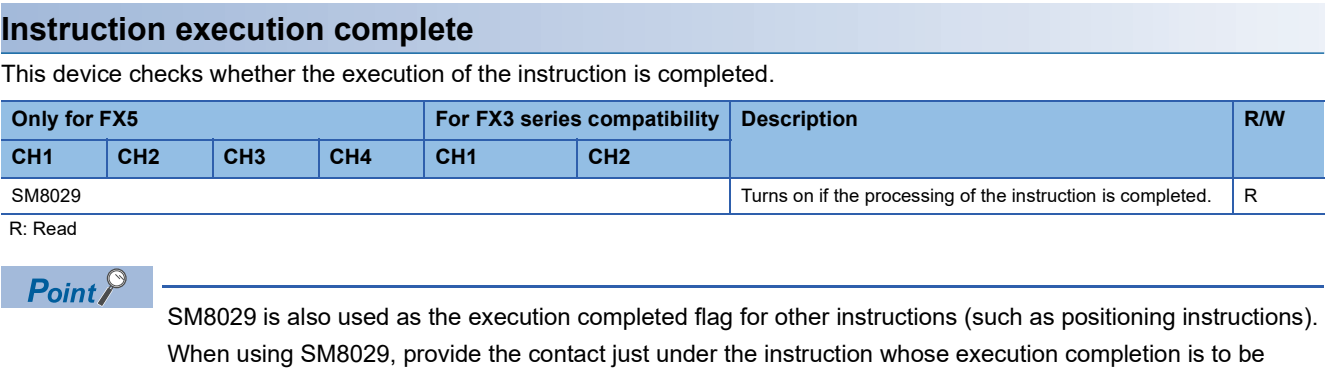

checked.

#### **Precautions**

Do not turn ON with program or engineering tool.

This device does not turn OFF even if normal communication is restored. The device is cleared when the power supply is turned from off to on, reset, set from STOP to RUN, or the next ADPRW instruction is executed.

#### **During MODBUS communication**

This device checks if MODBUS serial communication is being executed.

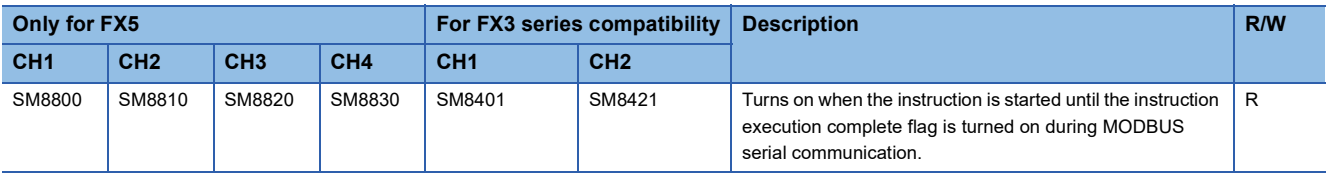

R: Read

#### **Precautions**

Do not turn ON with program or engineering tool.

The device is cleared when the power supply is turned from off to on, reset, or set from STOP to RUN.

#### **MODBUS communication error**

This device checks if an error occurs during MODBUS serial communication.

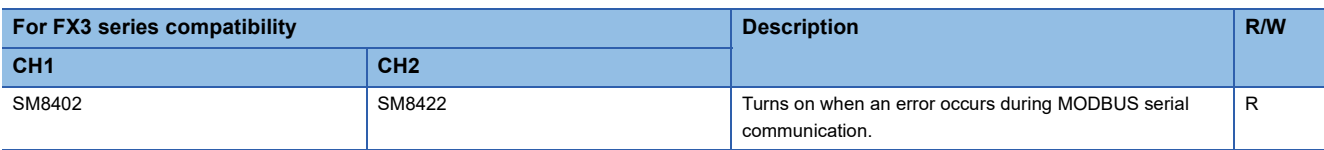

R: Read

#### **Precautions**

Do not turn ON with program or engineering tool.

This device does not turn OFF even if normal communication is restored. The device is cleared when the power supply is turned from off to on, reset, set from STOP to RUN, SM50 (Error Detection Reset Completion) is turned on, or the next ADPRW instruction is executed.

#### **MODBUS communication error (latched)**

This device checks if an error occurs during MODBUS serial communication.

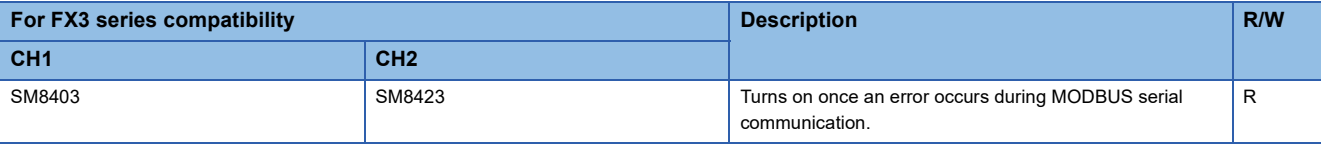

R: Read

#### **Precautions**

Do not turn ON with program or engineering tool.

The device is cleared when the power supply is turned from off to on, reset, or set from STOP to RUN.

#### **Serial communication error**

This device checks if an error occurs during serial communication.

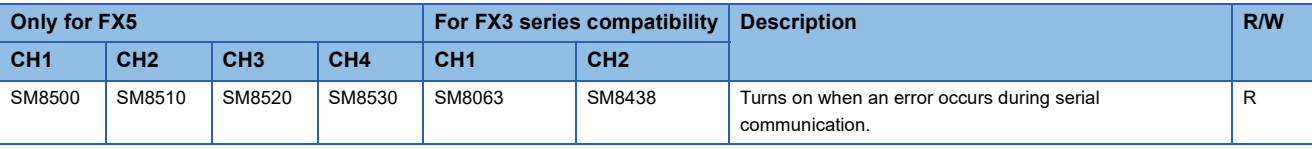

R: Read

#### **Precautions**

Do not turn ON with program or engineering tool.

This device do not turn OFF even if normal communication is restored. The device is cleared when the power supply is turned from off to on, reset, set from STOP to RUN, or SM50 (Error Detection Reset Completion) is turned on.

#### **Retry**

This device checks if a retry occurs during MODBUS serial communication.

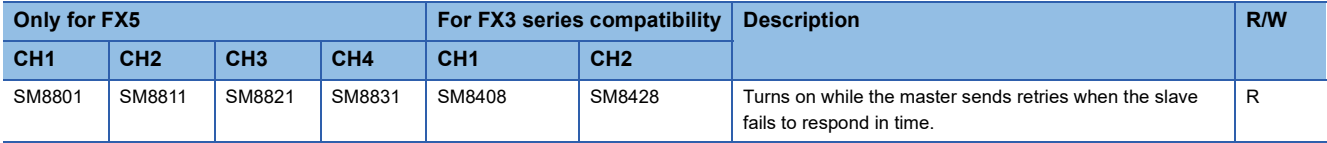

R: Read

#### **Precautions**

Do not turn ON with program or engineering tool.

The device is cleared when the power supply is turned from off to on, reset, set from STOP to RUN, SM50 (Error Detection Reset Completion) is turned on, or the next ADPRW instruction is executed.

#### **Timeout**

This device checks if a timeout occurs during MODBUS serial communication.

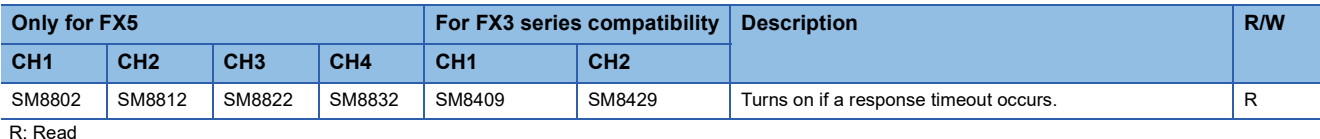

#### **Precautions**

Do not turn ON with program or engineering tool.

The device is cleared when the power supply is turned from off to on, reset, set from STOP to RUN, SM50 (Error Detection Reset Completion) is turned on, or the next ADPRW instruction is executed.

If the number of retries is 1 or more, the error flag ( $\sqrt{F}$  [Page 60 Error flags\)](#page-61-0) is not set until the set number of retries fail by timeout (or another failure).

#### **Host station number SD latch setting valid**

The device which set latch valid/invalid of host station number for MODBUS serial communication.

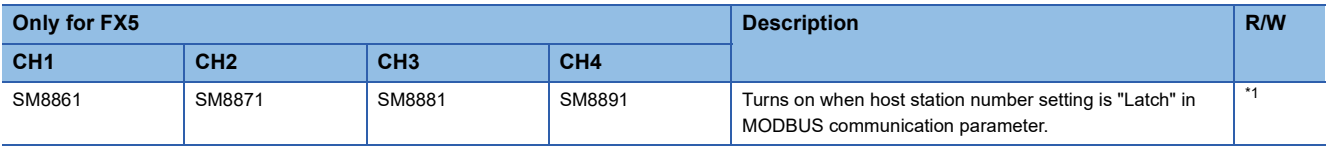

R: Read, R/W: Read/Write

<span id="page-39-0"></span>\*1 The devices vary depending on the Latch Setting. The device becomes R when the Latch setting is "Do not Latch", and R/W when the Latch setting is "Latch".

#### **Precautions**

Do not turn ON with program or engineering tool.

The device is set when the power supply is turned from off to on or reset.

#### **Serial communication error code**

This device stores the current error codes during serial communication. ( $\mathbb{F}$  [Page 60 Error code.](#page-61-1))

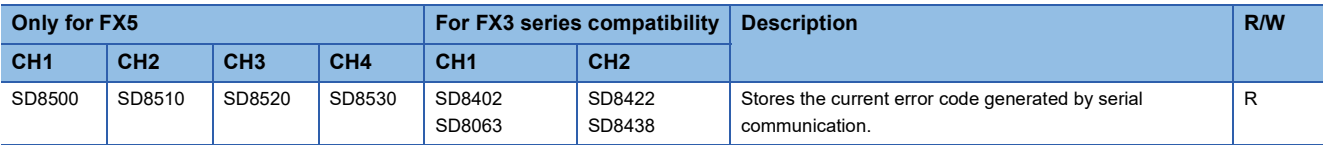

R: Read

#### **Precautions**

Do not change the device value using a program or an engineering tool.

The device is cleared when the power supply is turned from off to on, reset, set from STOP to RUN, or SM50 (Error Detection Reset Completion) is turned on, only in the master.

#### **Serial communication error details**

This device stores the current error details during serial communication. ( $\mathbb{F}$  [Page 60 Error code.](#page-61-1))

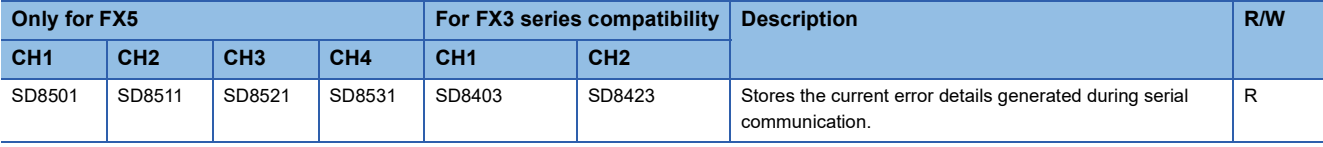

R: Read

#### **Precautions**

Do not change the device value using a program or an engineering tool.

The device is cleared when the power supply is turned from off to on, reset, set from STOP to RUN, or SM50 (Error Detection Reset Completion) is turned on, only in the master.

#### **Communication format setting value**

This device stores the communication format setting value.

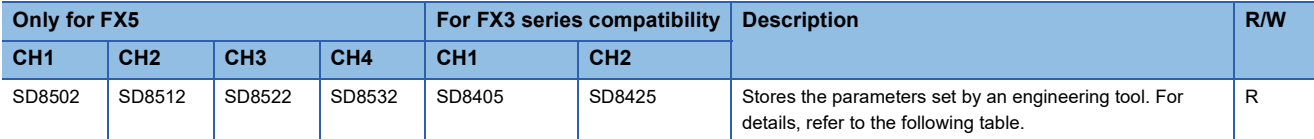

R: Read

The following table shows the parameter descriptions of the communication format.

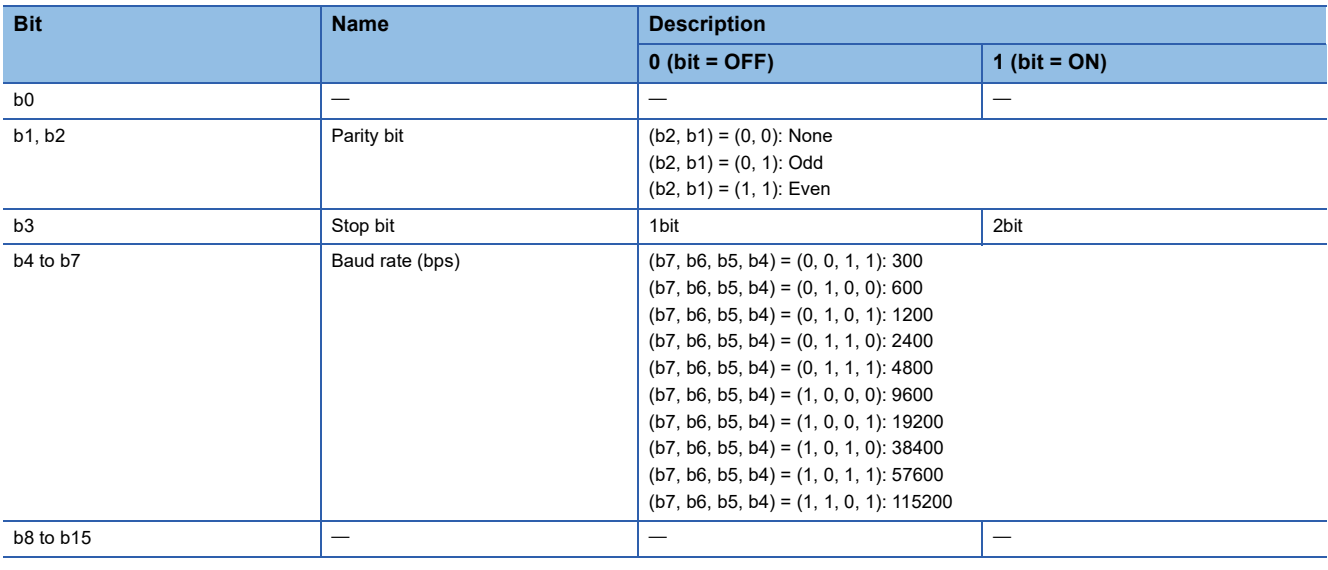

#### **Precautions**

Do not change the device value using a program or an engineering tool.

The setting value changes when the power supply is turned from off to on or reset.

#### **Operation mode display**

This device stores the operation mode of the serial communication being executed.

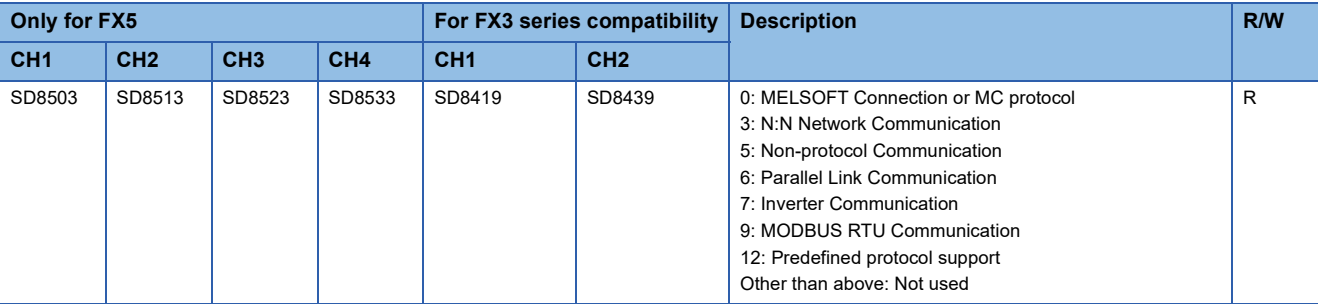

R: Read

#### **Precautions**

Do not change the device value using a program or an engineering tool. The device is cleared when ADPRW instruction is executed.

#### **Current retry value**

This device stores the current retry value.

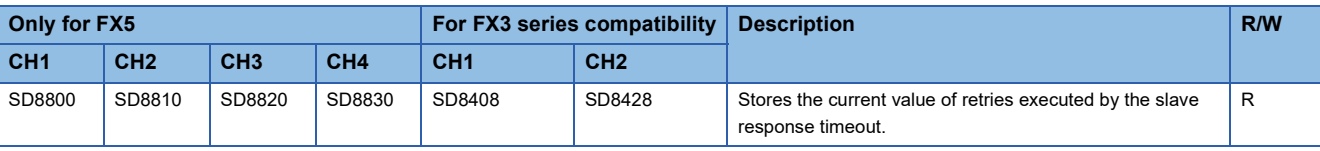

R: Read

#### **Precautions**

Do not change the device value using a program or an engineering tool.

The device is cleared when the power supply is turned from off to on, reset, set from STOP to RUN, SM50 (Error Detection Reset Completion) is turned on, or next ADPRW instruction is executed.

#### **Host station number**

This device stores the host station number setting value.

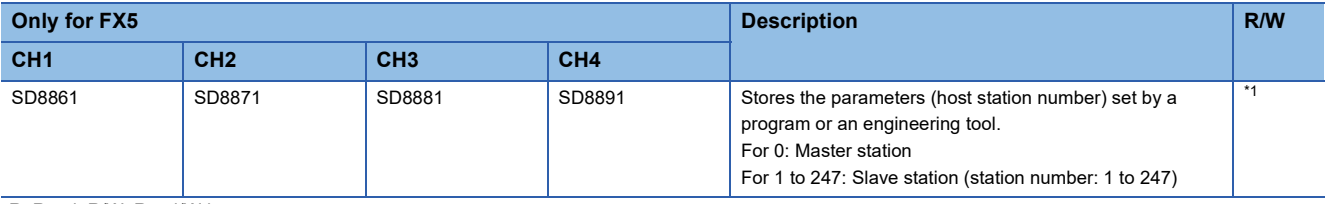

R: Read, R/W: Read/Write

<span id="page-41-0"></span>\*1 The devices vary depending on the Latch Setting. The device becomes R when the Latch setting is "Do not Latch", and R/W when the Latch setting is "Latch".

#### **Precautions**

"Latch"

The device value can be changed by the program.

■"Do Not latch"

Do not change the device value using a program or an engineering tool.

■Change "Do Not Latch" to "Latch"

The setting value is reflected when the power supply is turned from off to on or reset, after parameter write from an engineering tool.

#### **Slave response timeout**

This device stores the slave response timeout setting value.

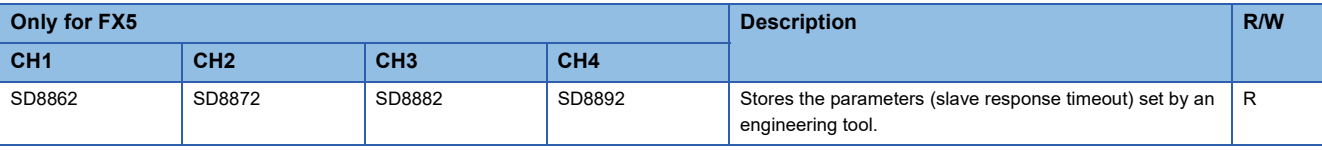

R: Read

#### **Precautions**

The setting value is reflected when the power supply is turned from off to on, reset, or the next ADPRW instruction is executed.

#### **Broadcast delay**

This device stores the broadcast delay setting value.

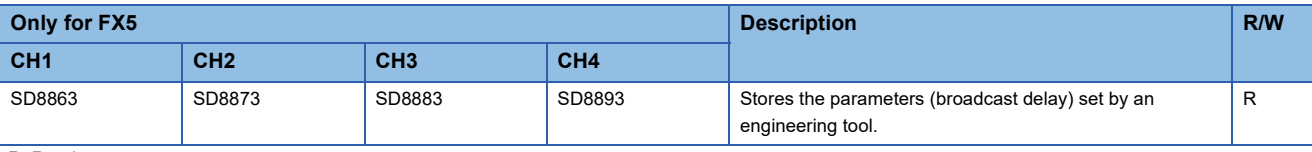

R: Read

#### **Precautions**

The setting value is reflected when the power supply is turned from off to on, reset, or the next ADPRW instruction is executed.

#### **Message to message delay**

This device stores the message to message delay setting value.

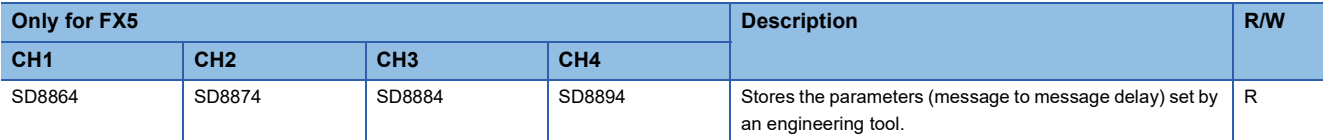

R: Read

#### **Precautions**

The setting value is reflected when the power supply is turned from off to on, reset, or the next ADPRW instruction is executed.

#### **Timeout retry count**

This stores the timeout retry count setting value.

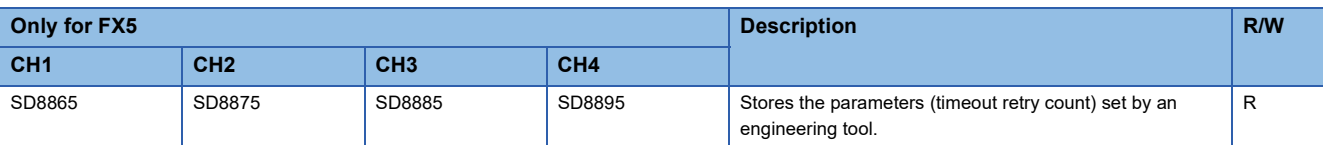

 $R: Read$ 

#### **Precautions**

The setting value is reflected when the power supply is turned from off to on, reset, or the next ADPRW instruction is executed.

# **8 CREATING PROGRAMS**

This chapter explains an example of creating programs for the master in MODBUS serial communication.

## **8.1 Creating Programs for the Master Station**

Programs allowing the master station to read and write slave station devices can be created as shown in the example below. For ADPRW instruction, refer to  $\sqrt{p}$  [Page 31 ADPRW.](#page-32-0)

For cautions on program creation, refer to  $\mathbb{F}$  [Page 43 Cautions on Program Creation](#page-44-0).

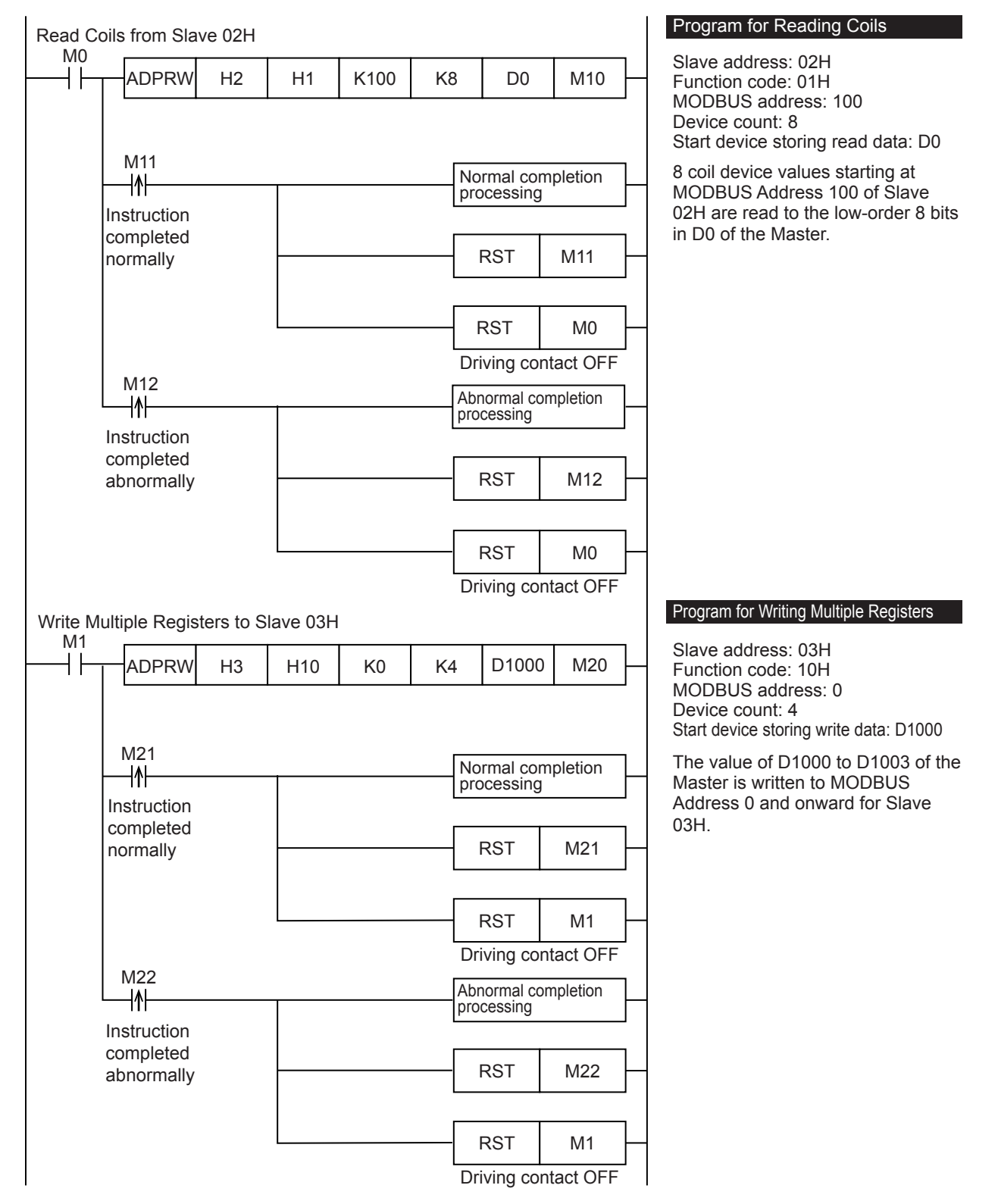

# <span id="page-44-0"></span>**8.2 Cautions on Program Creation**

- Make sure the driving contact of the ADPRW instruction does not turn off until the instruction has been completed.
- For the ADPRW instruction, a start timing of communication differs depending on the condition at the time of driving. When the ADPRW instruction is driven alone, communication is instantaneously started. When multiple ADPRW instructions are simultaneously driven, after communication by the former driven ADPRW instruction is completed, the communication by the latter driven ADPRW instruction is started. Make sure the driving contact of the ADPRW instruction does not turn off until the instruction has been completed.
- When using the Read coils function or Read inputs function in the Master with a word device (i.e. D, or R) as the destination device, only the number of bits assigned in the device count of the ADPRW instruction will be overwritten. The remaining bits of the word device will not be affected.

# **PART 2 MODBUS/TCP COMMUNICATION**

This part consists of the following chapters.

[9 OUTLINE](#page-47-0)

[10 SPECIFICATIONS](#page-49-0)

[11 MODBUS/TCP COMMUNICATION SPECIFICATIONS](#page-51-0)

[12 COMMUNICATION SETTING](#page-53-0)

[13 FUNCTION](#page-56-0)

# <span id="page-47-0"></span>**9 OUTLINE**

This chapter explains the FX5 MODBUS/TCP communication (slave station).

For details of predefined protocol support function, refer to LIMELSEC iQ-F FX5 User's Manual (Ethernet Communication).

# **9.1 Outline of Function**

The FX5 MODBUS/TCP communication function allows communication, via Ethernet connection, with various MODBUS/TCP master devices which are connected to FX5 set as the slave station.

- The master function and slave function are supported and the master and slave can be used simultaneously by a single FX5.
- Up to 8 connections can be used for MODBUS/TCP communication function by one CPU module.
- The master uses a predefined protocol support function and controls the slave.

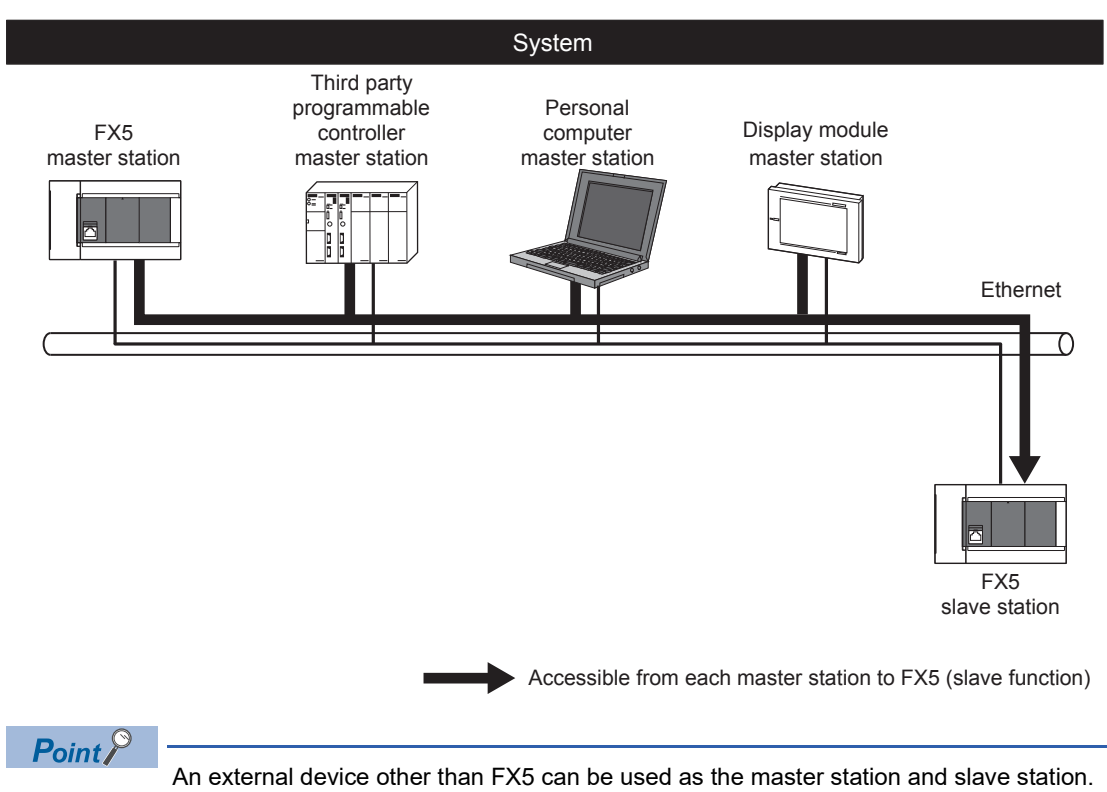

# **9.2 Procedure for Operation**

The flow chart below shows the procedure for setting up a MODBUS/TCP communication (slave station):

- *1.* Check communication specifications
- E Refer to [Page 48 Communication Specifications](#page-49-1) or [Page 50 MODBUS/TCP COMMUNICATION SPECIFICATIONS](#page-51-0)
- Communication Specifications
- MODBUS Serial Communication Specifications

Details of MODBUS Standard Functions

- *2.* Communication settings
- Refer to Page [Page 52 COMMUNICATION SETTING](#page-53-0)
- Communication setting using GX Works3\*1

Setting parameters

- 3. Check of function<sup>\*2</sup>
- Refer to [Page 55 FUNCTION](#page-56-0)
- Slave function
- \*1 For details on the connection method or operation method to the PLC of GX Works3, refer to the following manual. **QGX Works3 Operating Manual**
- \*2 Slave station doesn't need a program.

# <span id="page-49-0"></span>**10 SPECIFICATIONS**

<span id="page-49-1"></span>This chapter explains the specifications of MODBUS/TCP communication.

## **10.1 Communication Specifications**

MODBUS/TCP communication is executed within the specifications shown in the table below.

For communication specification other than the followings, refer to LUMELSEC iQ-F FX5 User's Manual (Ethernet Communication).

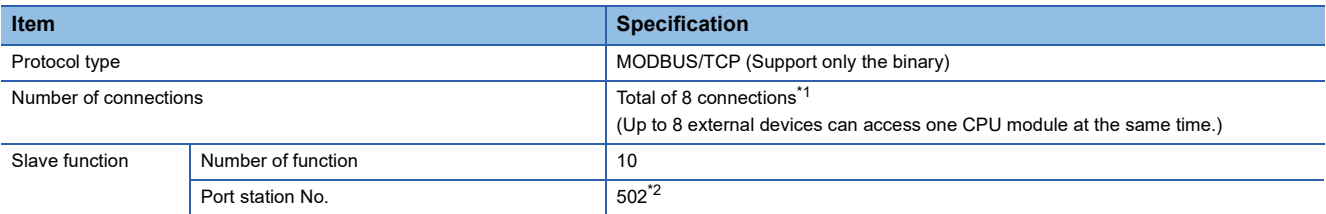

<span id="page-49-2"></span>\*1 The number of available connections decreases when the other Ethernet communication function is used. For details of Ethernet function, refer to the following manual.

MELSEC iQ-F FX5 User's Manual (Ethernet Communication)

<span id="page-49-3"></span>\*2 The port station No. can be changed by the communication setting.

**10**

# <span id="page-51-0"></span>**11 MODBUS/TCP COMMUNICATION SPECIFICATIONS**

This chapter explains the details of MODBUS Protocol for MODBUS/TCP communication and the MODBUS standard functions supported by the FX5.

- For the list of supported MODBUS standard functions, refer to  $\mathbb{CP}$  [Page 50 List of supported MODBUS standard functions.](#page-51-1)
- For usage of the supported MODBUS standard functions, refer to  $\mathbb{F}$  [Page 55 FUNCTION.](#page-56-0)

# **11.1 MODBUS Protocol**

## **Frame specifications**

The following figure illustrates the frame specifications for the MODBUS protocol.

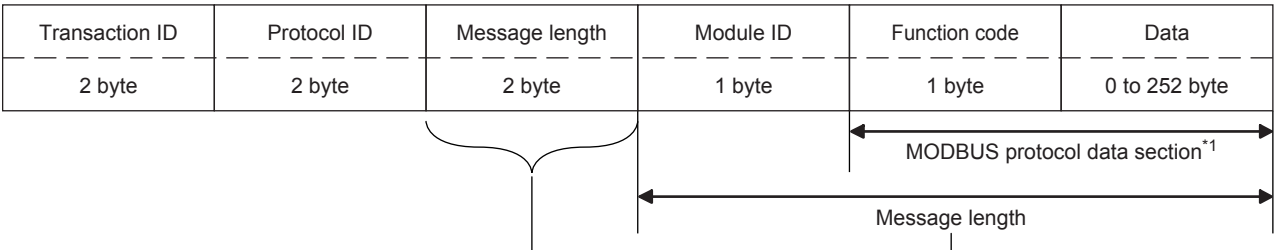

\*1 For details of the MODBUS protocol data section, refer to  $\subseteq$  [Page 65.](#page-66-0)

The following table provides details of the frame specifications for the MODBUS Protocol.

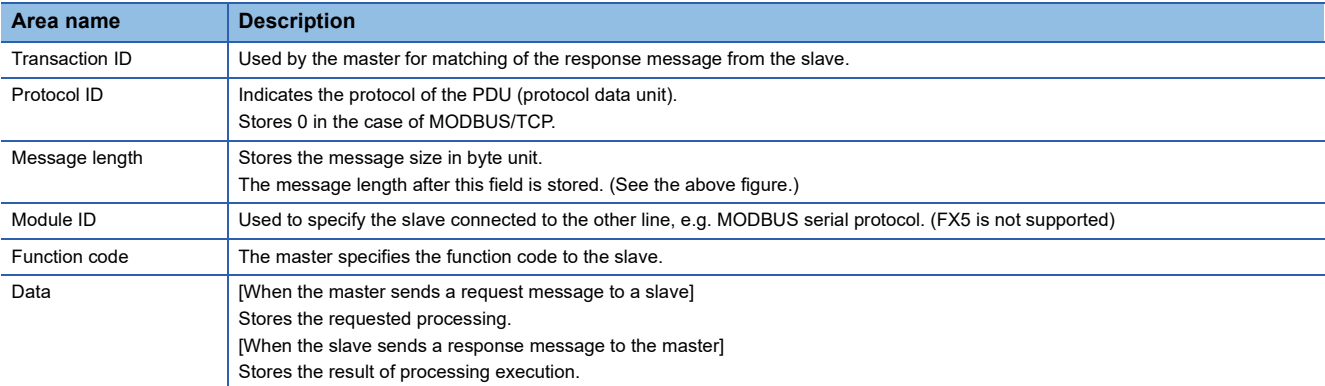

### <span id="page-51-2"></span><span id="page-51-1"></span>**List of supported MODBUS standard functions**

The following table lists the MODBUS standard functions supported by the MODBUS/TCP communication of FX5.

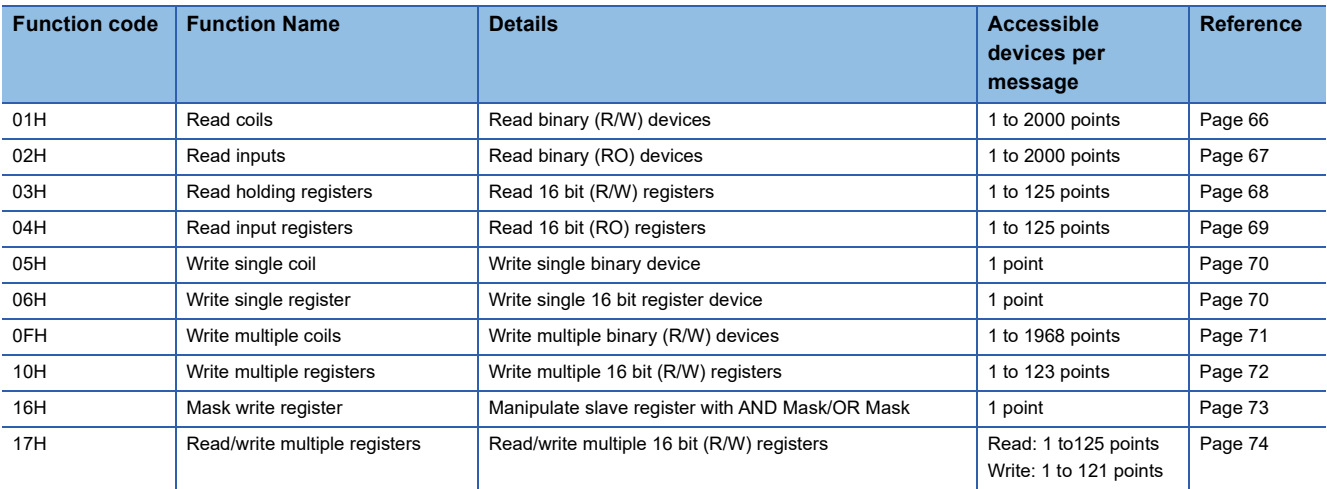

# <span id="page-53-0"></span>**12 COMMUNICATION SETTING**

This chapter explains the setup method for using slave station in MODBUS/TCP communication with an FX5.

# <span id="page-53-1"></span>**12.1 Setup Method for Port No.**

Set the port No. to identify the communication between the slave station and the master station.

\*ূ৲ "Navigation window"  $\Leftrightarrow$  [Parameter]  $\Leftrightarrow$  Module model name  $\Leftrightarrow$  [Module Parameter]  $\Leftrightarrow$  [Ethernet Port]  $\Leftrightarrow$  [Basic Settings] [External Device Configuration] Double-click <Detailed Setting> of "External Device Configuration".

#### **Window**

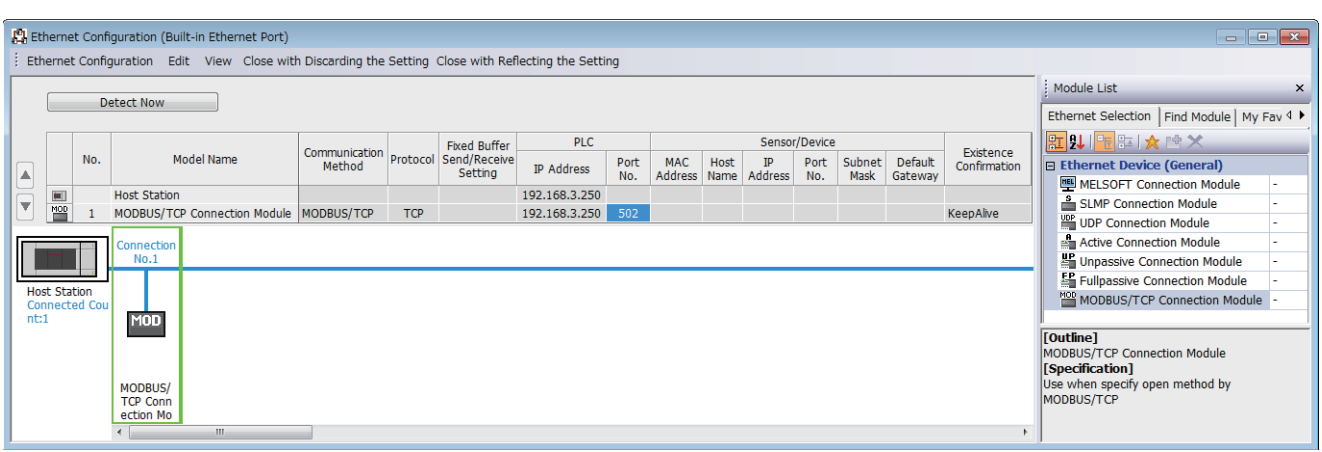

"Drag and drop the "MODBUS/TCP Connection Module" from "Module List" to the left side on the window. Execute the settings as described below.

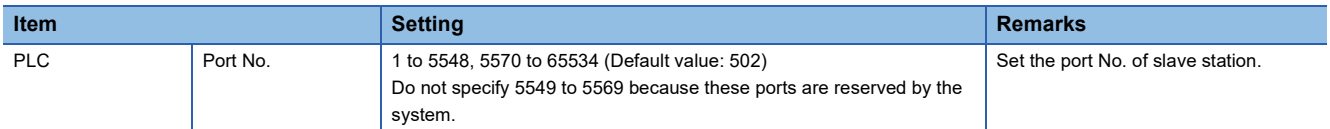

For setup method for IP address of slave station, refer to LIMELSEC iQ-F FX5 User's Manual (Ethernet Communication).

#### **Precautions**

For host station port number, using 502 is recommended. When changing the port number, use 1024 to 5548 and 5570 to 61439 (0400H to 15ACH and 15C2H to EFFFH).

When using the following functions, do not specify the port No. of the function to be used in MODBUS/TCP communication function.

- File transfer function (FTP server): 20 (14H), 21 (15H)
- Web server function: 80 (50H)<sup>\*1</sup>
- Time setting function (SNTP client): 123 (7BH)
- SLMP function: 61440 (F000H), 61441 (F001H)
- CC-Link IE field network Basic: 61450 (F00AH)
- \*1 Port No. can be changed. (Default: 80)

## **12.2 Setup Method for MODBUS/TCP Communication**

For the MODBUS/TCP communication setting of the FX5, set parameters with GX Works3.

\*ূ৲ "Navigation window"  $\Leftrightarrow$  [Parameter]  $\Leftrightarrow$  Module model name  $\Leftrightarrow$  [Module Parameter]  $\Leftrightarrow$  [Ethernet Port]  $\Leftrightarrow$  [Basic Settings] [MODBUS/TCP Settings]

#### **Window**

ľ

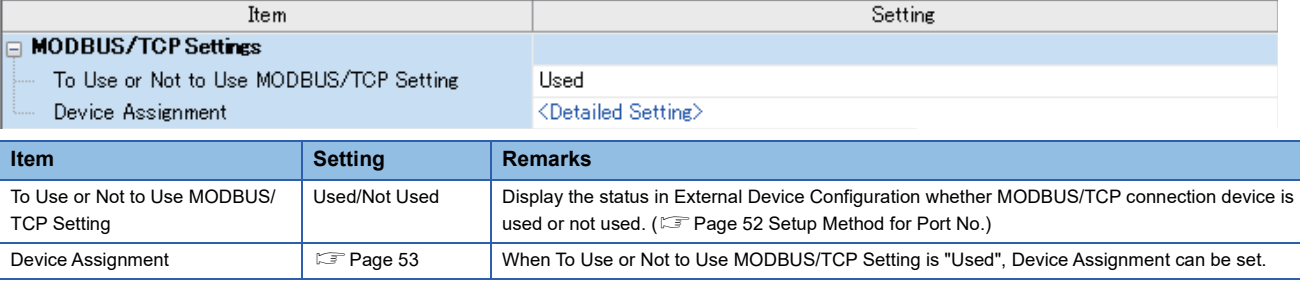

### **Contents of parameter setting**

The device allocation used for parameter setting of MODBUS/TCP communication are as follows.

#### <span id="page-54-1"></span><span id="page-54-0"></span>**MODBUS device allocation**

In the MODBUS device allocation, initial values are set for parameters. (Refer to  $\mathbb{F}$  [Page 75 FX5 dedicated pattern\)](#page-76-0) Parameter contents can be changed from the following screen of GX Works3.

"Navigation window" [Parameter] Module model name [Module Parameter] [Ethernet Port] [Basic Settings] [MODBUS/TCP Settings] Double-click <Detailed Setting> of "Device Assignment".

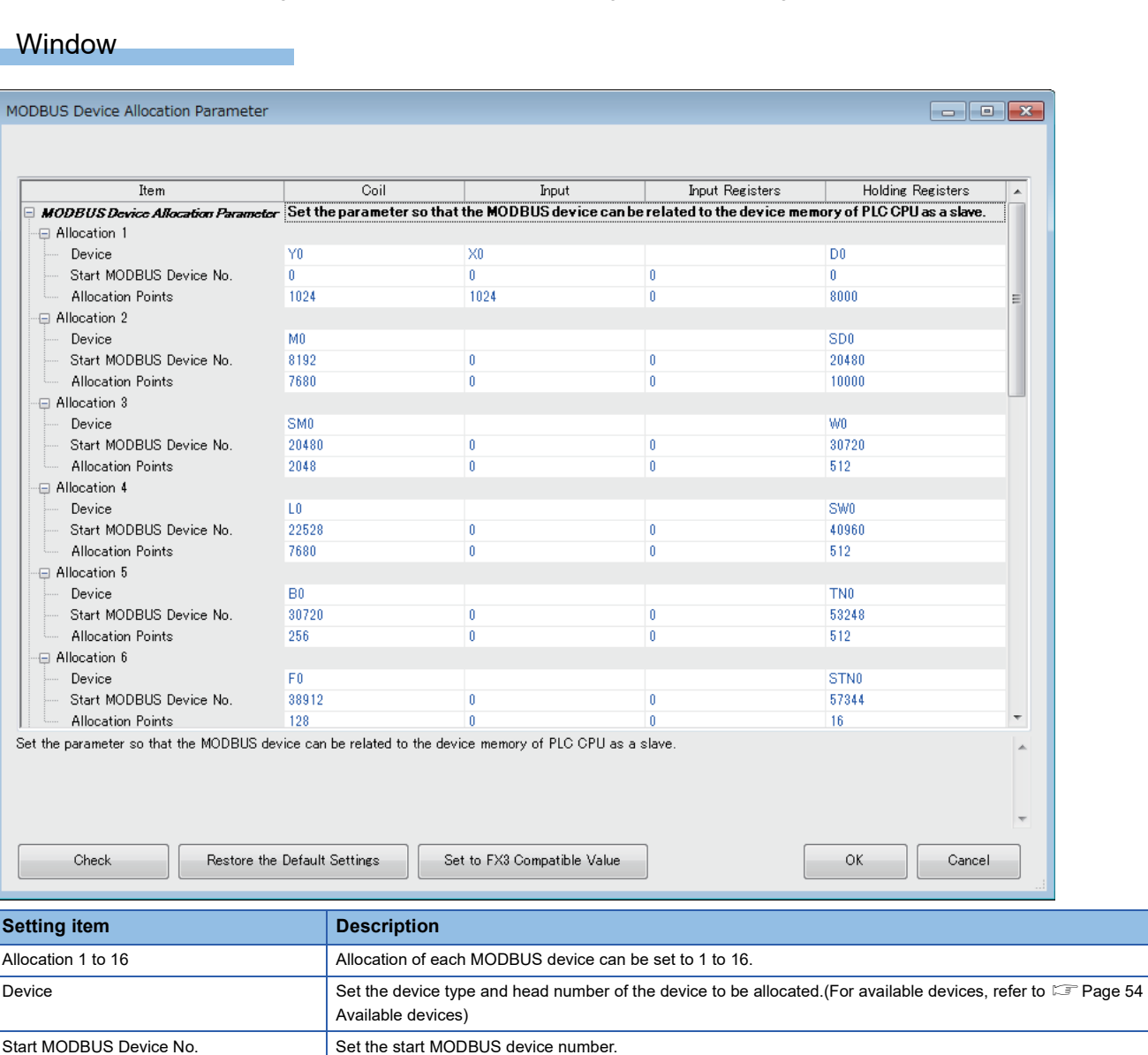

Allocation Points **Set the number of allocation points.** 

#### <span id="page-55-0"></span>■**Available devices**

The following table shows devices that can be set to coil, input, input register, and holding register.

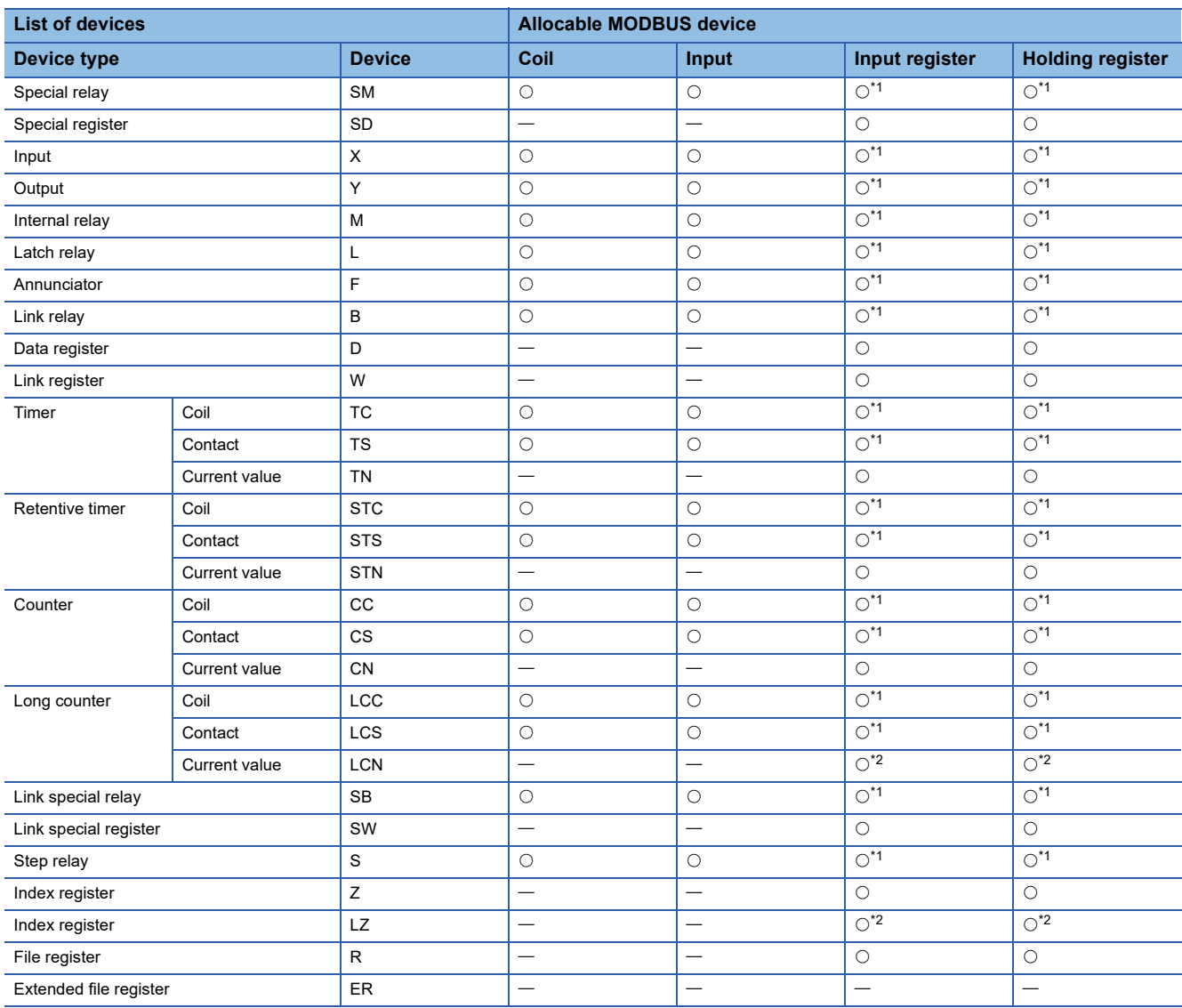

<span id="page-55-1"></span>\*1 Set the device number and the allocating points in multiples of 16. In the case that the number of points is not a multiple of 16, a parameter setting error occurs in GX Works3.

<span id="page-55-2"></span>\*2 Because MODBUS devices are long type devices, 2 points are allocated.

#### **Precautions**

- The same device cannot be set for a coil and an input.
- The same device cannot be set for an input register and a holding register.
- A parameter setting error occurs in GX Works3 when the total of selected head device number and the allocated points exceed the valid range for the selected PLC device.

# <span id="page-56-0"></span>**13 FUNCTION**

This chapter explains the function of MODBUS/TCP communication.

## **13.1 Master Function**

The master station of FX5 executes communication between the master station and the slave station by using the predefined protocol support function. The CPU module executing the predefined protocol support function will be the master station. The communication setup method and procedure for program of MODBUS/TCP communication (master) are shown below. For details of each operations and applied instructions, refer to LUMELSEC iQ-F FX5 User's Manual (Ethernet Communication).

#### **Connection settings**

"Navigation window" [Parameter] Module model name [Module Parameter] [Ethernet Port] [Basic Settings]  $\Rightarrow$  [External Device Configuration]  $\Rightarrow$  Double click <Detailed Setting> of "External Device Configuration".

#### **Window**

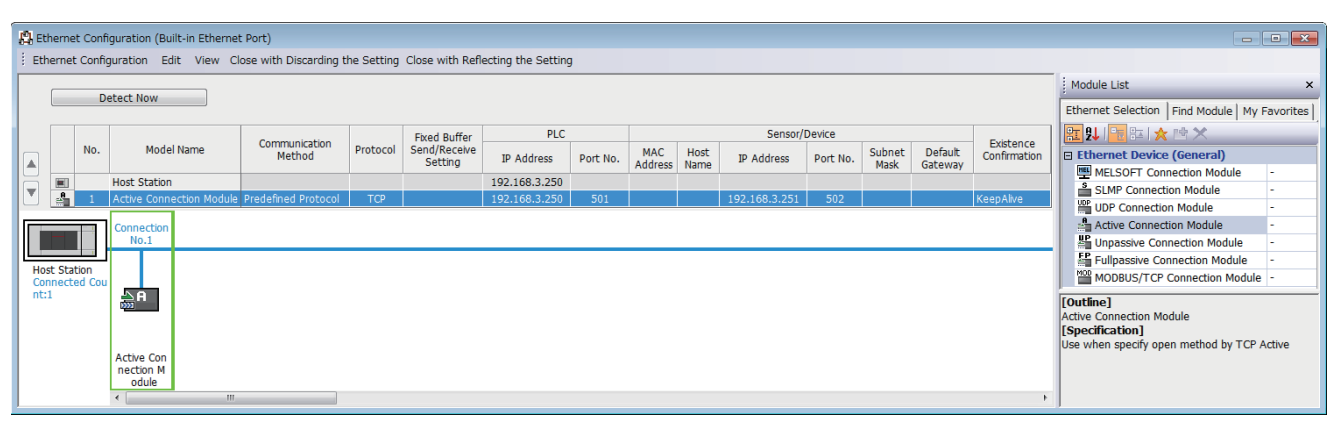

"Drag and drop the "Active Connection Module" from "Module List" to the left side on the window. Execute the settings as described below.

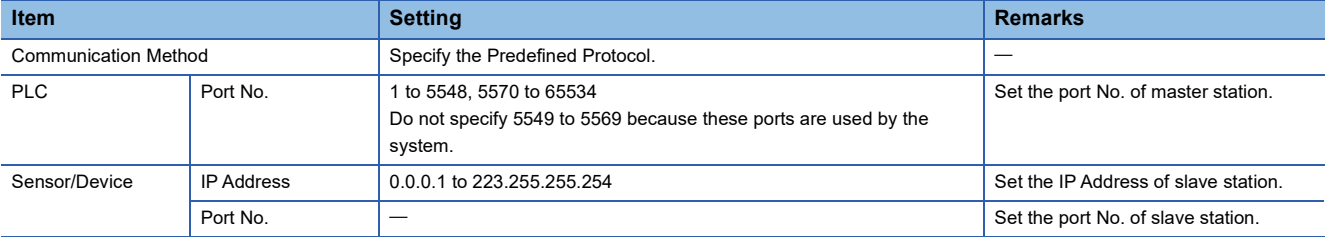

#### **Protocol settings**

Send the request message from the master station to the slave station through the predefined protocol support function. Create the protocol data of MODBUS function requesting to the slave station.

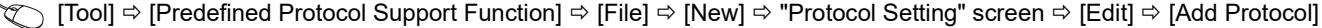

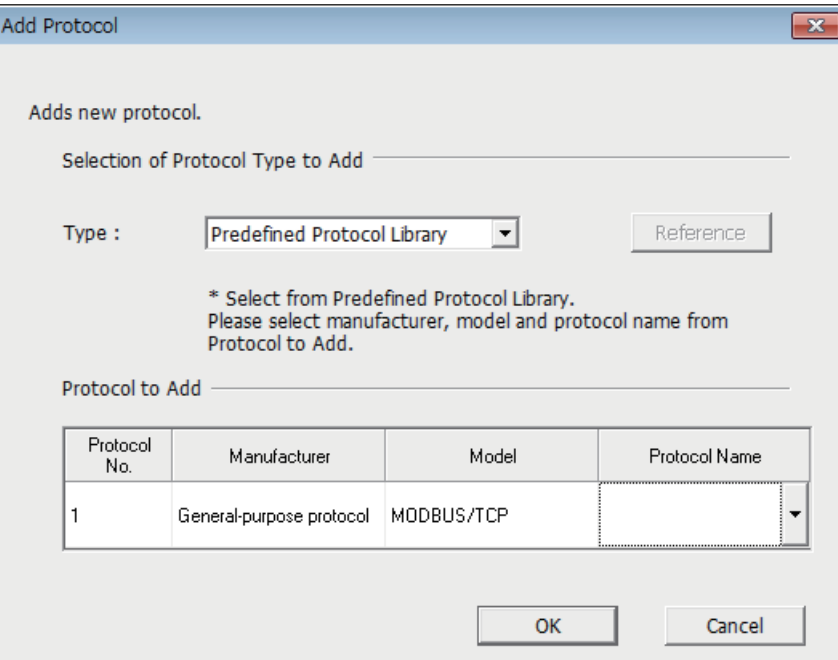

Set the following items, and add the protocol of MODBUS/TCP communication.

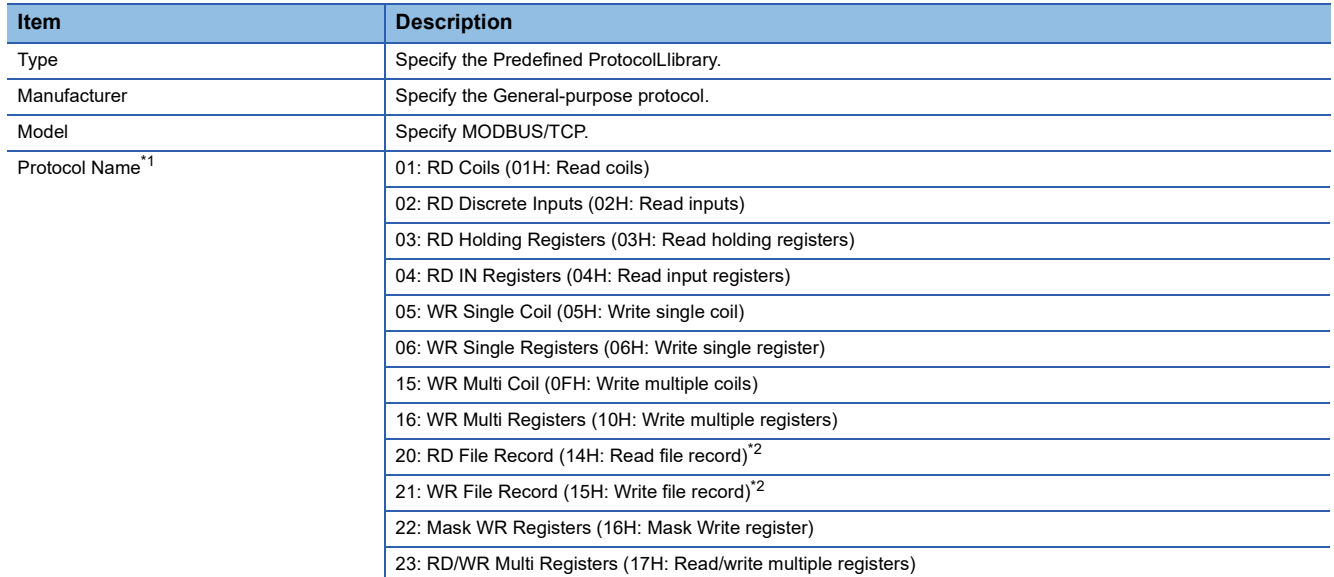

<span id="page-57-0"></span>\*1 ( ) is the MODBUS standard function compatible with each protocol name.

<span id="page-57-1"></span>\*2 Support only the master station.

Set the packet setting to the added protocol according to the description of MODBUS device read/write.

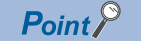

When setting the packet setting to the FX5 slave station, use the device assigned MODBUS device for the device specified to variable. ( $\sqrt{p}$  [Page 53 MODBUS device allocation](#page-54-1))

#### **Program**

The flow of the program performing the MODBUS/TCP communication by the FX5 master station is shown below.

*1.* Establishes a connection

Open a connection of the slave station for communication by SP.SOCOPEN instruction.

*2.* Executes the protocols

Execute the protocol (MODBUS standard function) set to the slave station for communication by SP.ECPRTCL instruction.

*3.* Closes a connection

Close a connection of the slave station for communication by SP.SOCCLOSE instruction.

## **13.2 Slave Function**

The functions of slave station of FX5 are the followings.

#### **Automatic response**

This function performs operations according to the supported function code by communicating with the master station. For the supported function codes, refer to  $E =$  [Page 50 List of supported MODBUS standard functions](#page-51-2).

#### **MODBUS device allocation**

This function automatically converts access of the slave station to MODBUS device into access to the CPU module.

MODBUS device is allocated to the device set in the communication setting.

For details of MODBUS device allocation, refer to  $\mathbb{F}$  [Page 53 MODBUS device allocation.](#page-54-1)

#### **Ethernet diagnostics**

This function can execute the troubleshooting when an abnormality occurs.

For details of ethernet diagnostics, refer to LUMELSEC iQ-F FX5 User's Manual (Ethernet Communication).

**13**

# <span id="page-59-0"></span>**13.3 Related Devices**

In this section, the functions of the special registers are described for MODBUS/TCP communication.

The table shows the special registers used for the FX5 MODBUS/TCP communication.

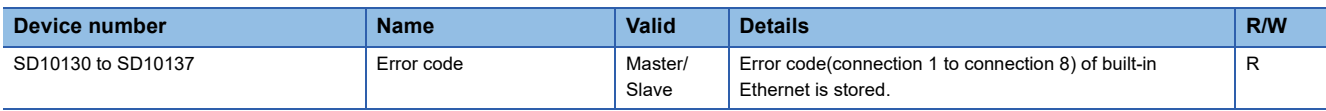

R: Read

## **Details of Related Devices**

The following devices are used in MODBUS/TCP communication.

#### **Error code**

Stores the current error code of built-in Ethernet. (<a>[</a>GP 25 Error code)

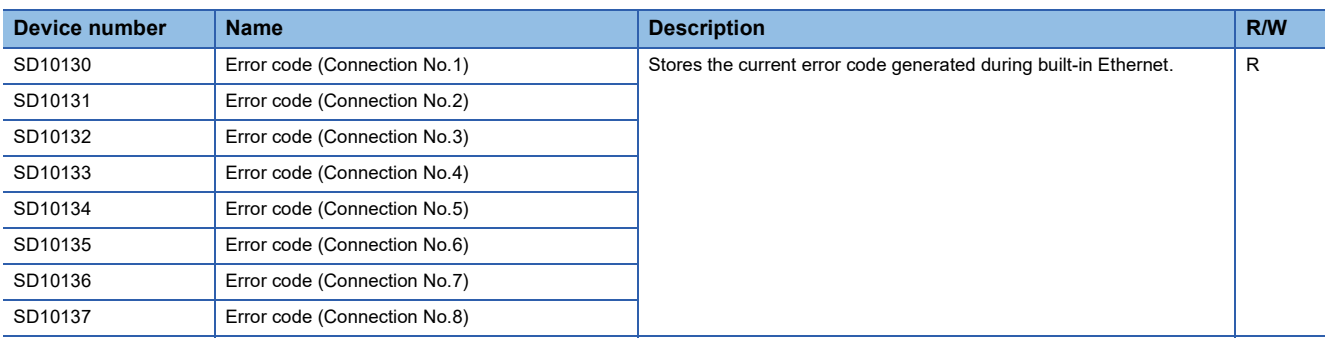

R: Read

#### **Precautions**

Do not change the device value using a program or an engineering tool.

# **APPENDIX**

# **Appendix 1 Troubleshooting**

### **MODBUS serial communication**

When an error occurs with MODBUS serial communication, check the following items.

#### **Checking the communication status based on LED indication**

Check the status of the "RD" and "SD" indicator LEDs provided.

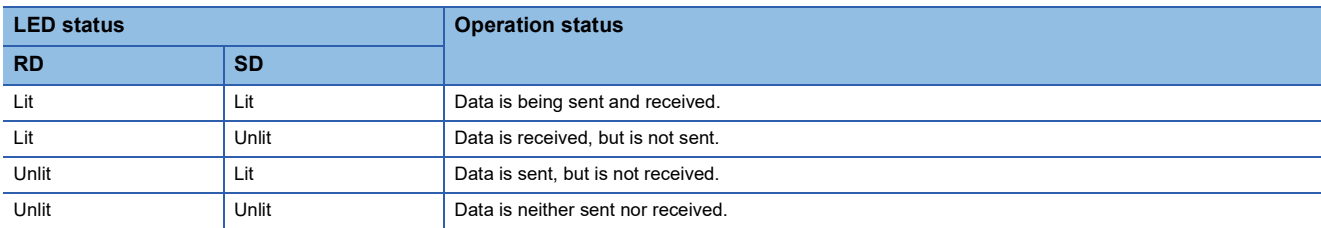

While MODBUS serial communication is functioning normally, both LEDs are lit.

If they are not lit, check the wiring, communication settings, and error statuses of the master and slave stations.

#### **Checking the installation and wiring**

#### ■**Mounting status**

Verify that the communication equipment is securely connected with the CPU module, the expansion board or the expansion adapter. If the communication equipment is not securely connected, communication will not function correctly. For the mounting procedure, refer to the respective communication equipment manual.

#### ■**Wiring**

Verify that all communication equipment is correctly wired. If the wiring is incorrect, communication will not function correctly. For the wiring check method, refer to  $\mathbb{F}$  [Page 21 WIRING.](#page-22-0)

#### **Checking parameters**

#### ■**Communication setting of parameters**

Verify that the communication setting parameters are suitable for use. If the communication settings are not suitable for use, communication will not function correctly. After changing any parameters, make sure to turn off the CPU module power, and then the power on again, or reset.

For the MODBUS communication settings, refer to  $\mathbb{Z}^n$  [Page 26 COMMUNICATION SETTING](#page-27-0).

### **MODBUS/TCP communication**

When an abnormality occurs in MODBUS/TCP communication, confirm the detail of abnormality with Ethernet diagnostics. (MELSEC iQ-F FX5 User's Manual (Ethernet Communication))

#### <span id="page-61-1"></span>**Communication error**

#### <span id="page-61-0"></span>■**Error flags**

If a communication error occurs in the serial communication, the serial communication error flag turns ON. Verify that the device specified in the table below is ON.

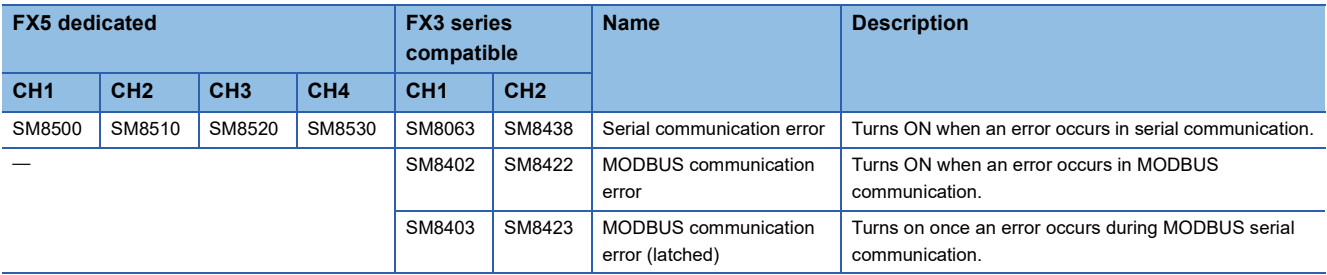

#### ■**Error codes**

When the serial communication error turns ON, the error code and error detail will be stored in the relevant device.

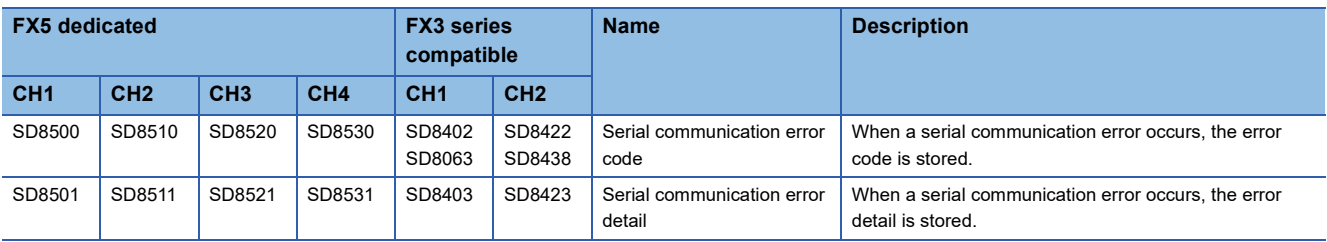

When an error occurs in Ethernet communication, the error code is stored in the device corresponding to each connection.

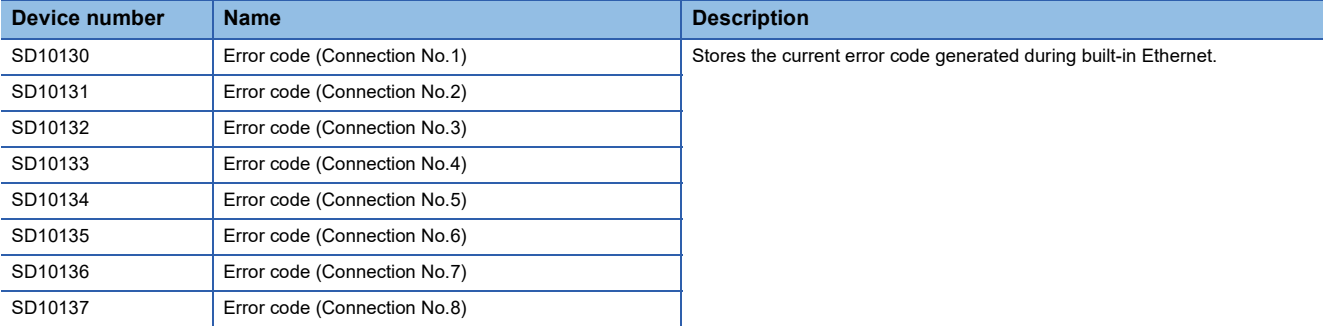

#### The error codes (hexadecimal) and error details stored in devices are shown as follows.

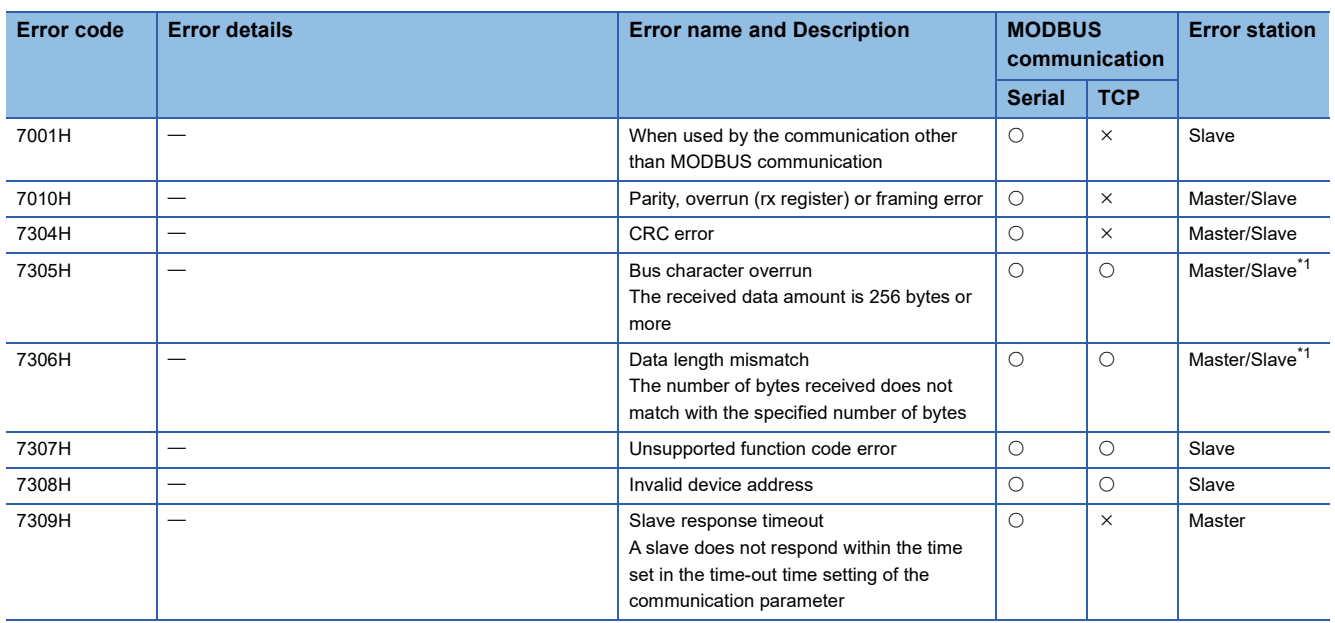

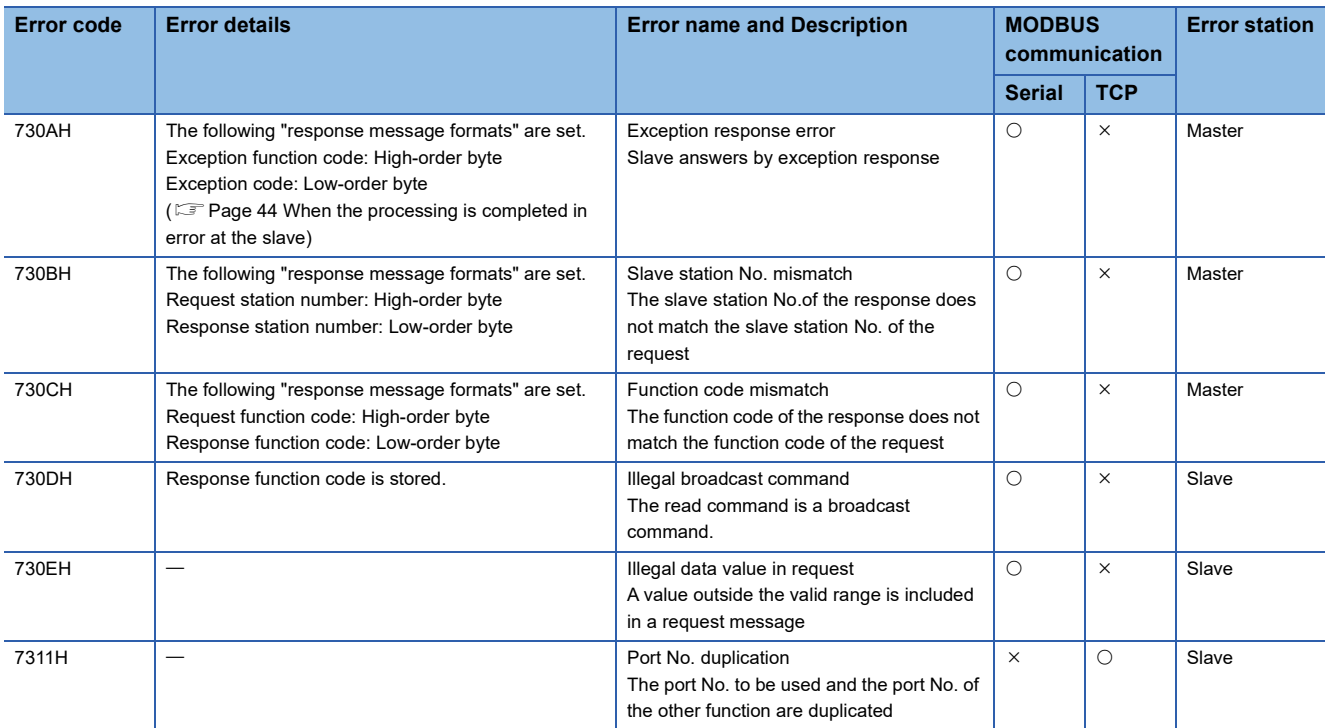

 $\bigcirc$ : Applicable,  $\times$ : Not applicable

<span id="page-62-0"></span>\*1 In MODBUS/TCP communication, an error occurs only in the slave station.

#### ■**When the processing is completed in error at the slave**

When a master receives an exception response from a slave, the following "response message formats" are set.

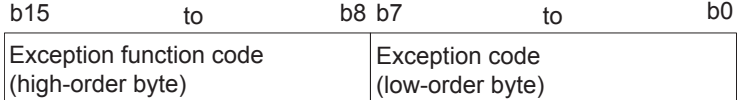

The following table outlines the exception function codes (high-order byte).

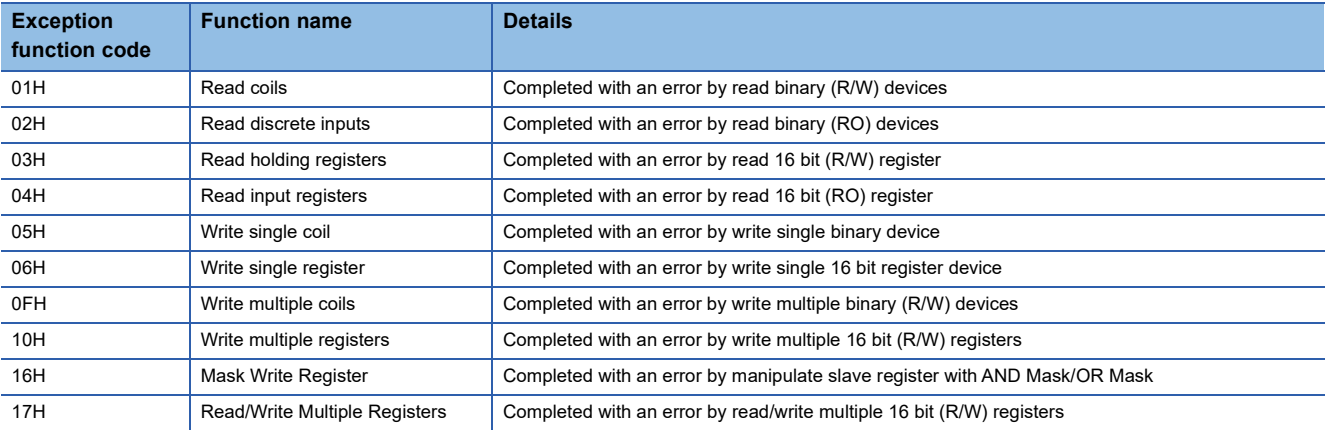

The following table outlines the exception codes (low-order byte).

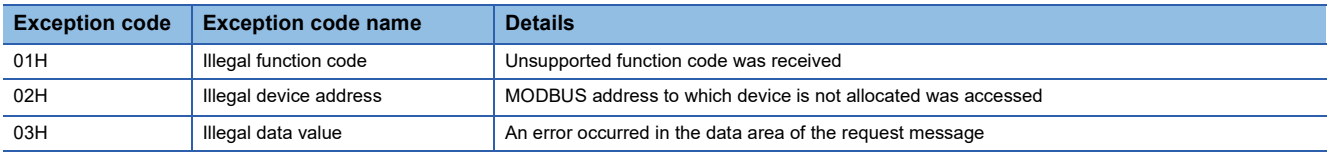

#### **Operation error**

#### ■**Error flags**

The operation error flag turns ON when an operation error occurs in the ADPRW instruction. Verify that the device specified in the table below is ON.

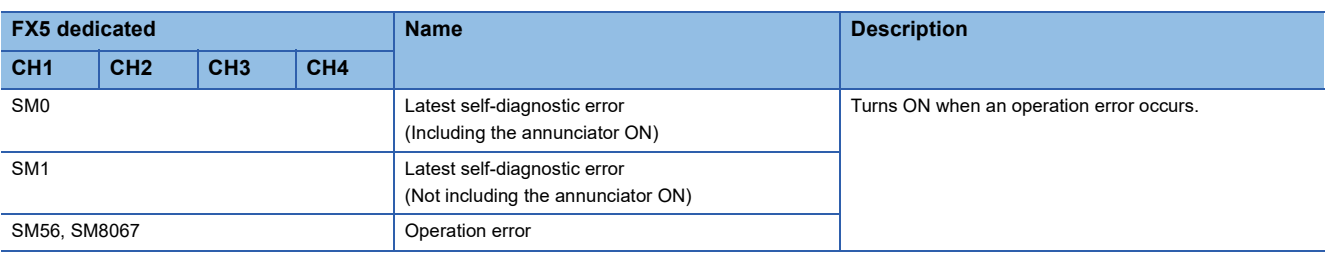

#### ■**Error codes**

When the operation error flag turns ON, the error code (hexadecimal) is stored in the operation error code (SD0/SD8067). The error codes stored in the device are shown as follows.

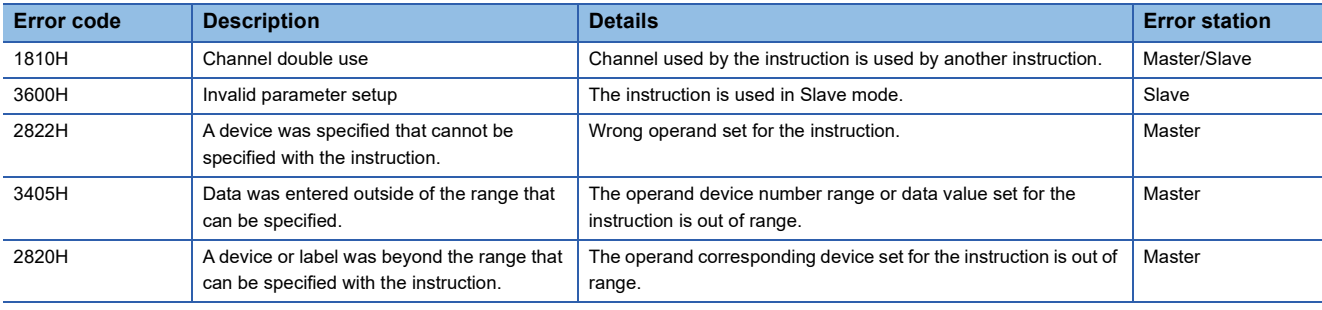

## **Procedure for generating of CRC**

The error check in the MODBUS serial communication (RTU mode) is conducted by CRC (Cyclic Redundancy Check). A procedure for generating a CRC is:

- *1.* Load the register whose 16 bits are all "1". Call this the CRC register.
- *2.* Exclusive OR the first 8 bit byte of the message with the low-order byte of the 16 bit CRC register, putting the result in the CRC register.
- *3.* Shift the CRC register one bit to the right (toward the Least Significant Bit), zero-filling the MSB (Most Significant bit).
- *4.* Check the carry flag.
- (If the carry flag was 0): Repeat Step 3 (another shift).
- (If the carry flag was 1): Exclusive OR the CRC register with the value A001H (1010 0000 0000 0001).
- **5.** Repeat Steps 3 and 4 until 8 shifts have been executed. When this is done, a complete 8 bit byte will have been processed.
- *6.* Repeat Steps 2 through 5 for the next 8 bit byte of the message. Continue doing this until all bytes have been processed.
- *7.* The final content of the CRC register is the CRC value.
- **8.** When the CRC is placed in the message, the upper 8 bits is put in after the lower 8 bits.

The following is a calculation example in the case where function code 05H is sent to station No. (address field) 2.

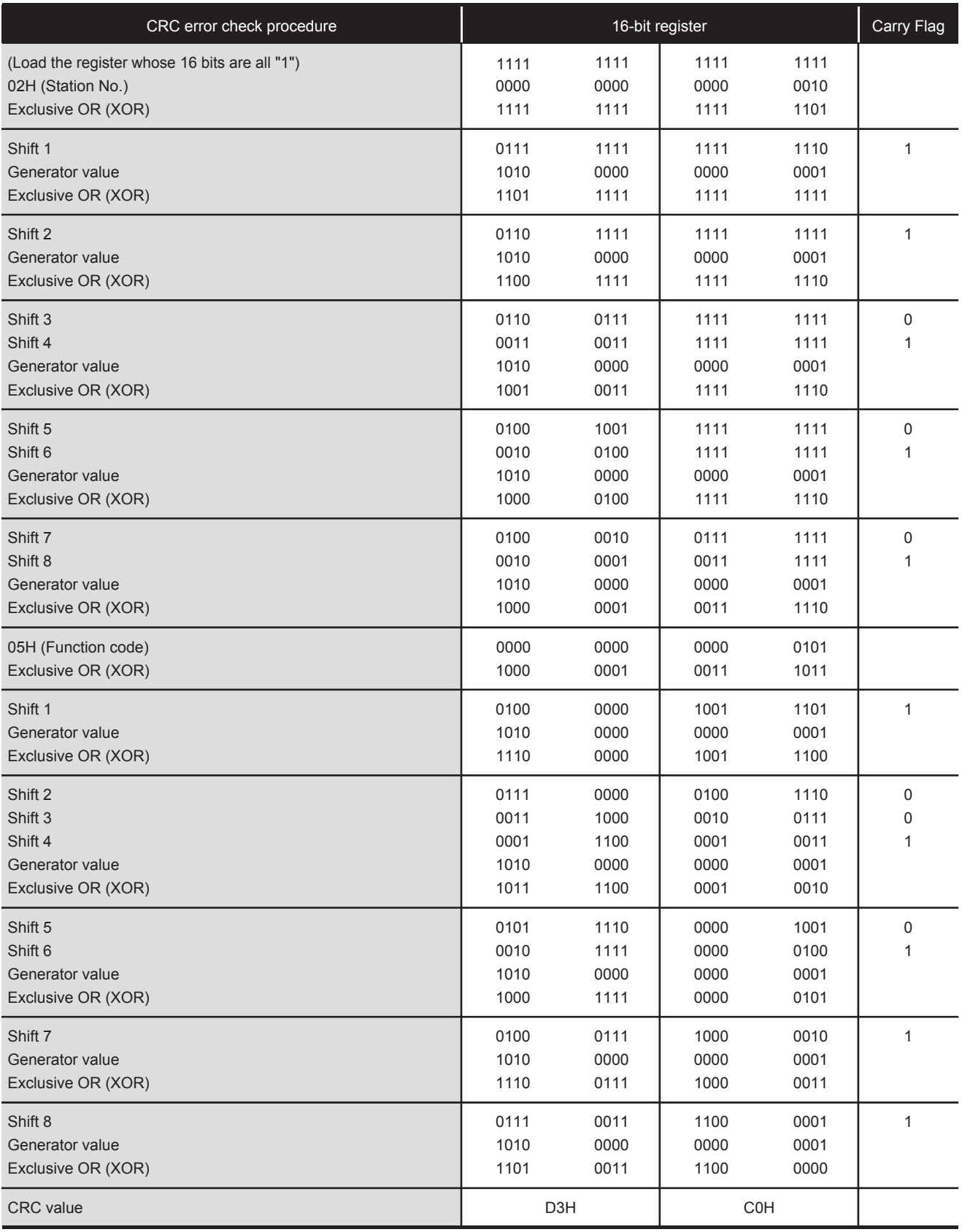

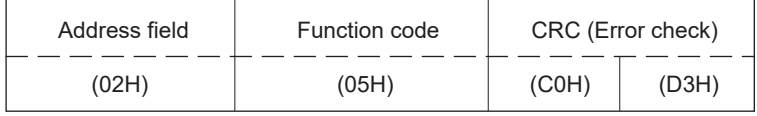

### <span id="page-66-0"></span>**MODBUS protocol data unit formats**

This section explains MODBUS protocol data unit formats of the MODBUS standard functions.

The MODBUS protocol data unit contains request messages sent from the master to a slave and response messages sent from the slave to the master.

#### **How to see the request/response message formats**

#### ■**Request/Response message format diagram**

The following shows how to see the request/response message format diagrams provided in  $\mathbb{F}^*$  [Page 66 Read coils](#page-67-1) to **Fage 74 Read/Write multiple registers.** 

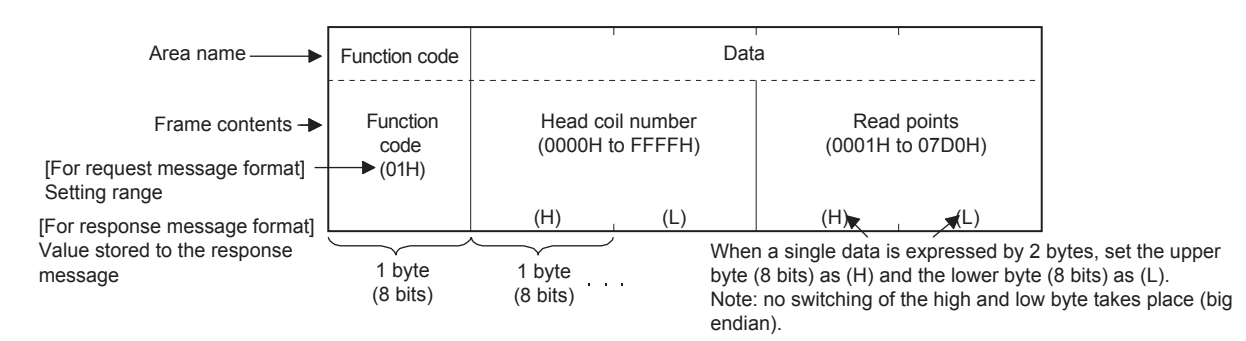

#### ■**Response message format**

The response message formats issued from the slave to the master differs depending on whether the slave has normally completed or failed to handle the requested processing (read/write, diagnosis etc.).

The formats for normal and error completions are shown in  $\mathbb{Z}^n$  [Page 66 Read coils](#page-67-1) to  $\mathbb{Z}^n$  Page 74 Read/Write multiple [registers](#page-75-1).

#### **Precautions**

#### ■**When the slave receives a broadcast request message**

Although the processing requested by the request message is performed, no response message is sent to the master.

#### ■**When the processing is completed with error at the slave**

When the processing (read/write, diagnosis etc.) requested by the request message is completed with error, an exception code is sent to the master.

Refer to "Response message formats (when completed with an error)" in  $E =$  [Page 66 Read coils](#page-67-1) to  $E =$  Page 74 Read/Write [multiple registers.](#page-75-1)

#### ■**Storage location of exception code and error code**

Refer to the following sections for the storage location, confirmation methods, and other detailed contents.

MODBUS serial communication:  $\Box$  [Page 34 Related Devices](#page-35-0)

MODBUS/TCP communication :  $E =$  [Page 58 Related Devices](#page-59-0)

#### <span id="page-67-1"></span><span id="page-67-0"></span>**Read coils**

Reads the status (ON/OFF) of one or more coils.

Supports the MODBUS serial communication and MODBUS/TCP communication.

#### ■**Request message format (Master Slave)**

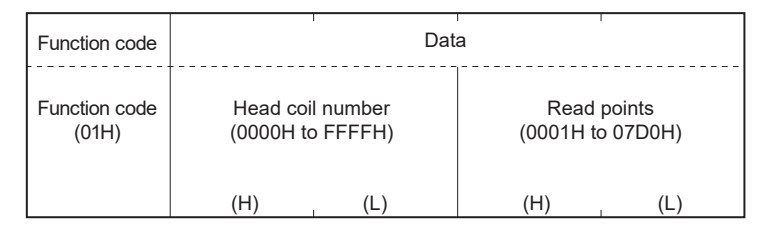

#### ■**Response message format (Slave Master)**

(When completed normally)

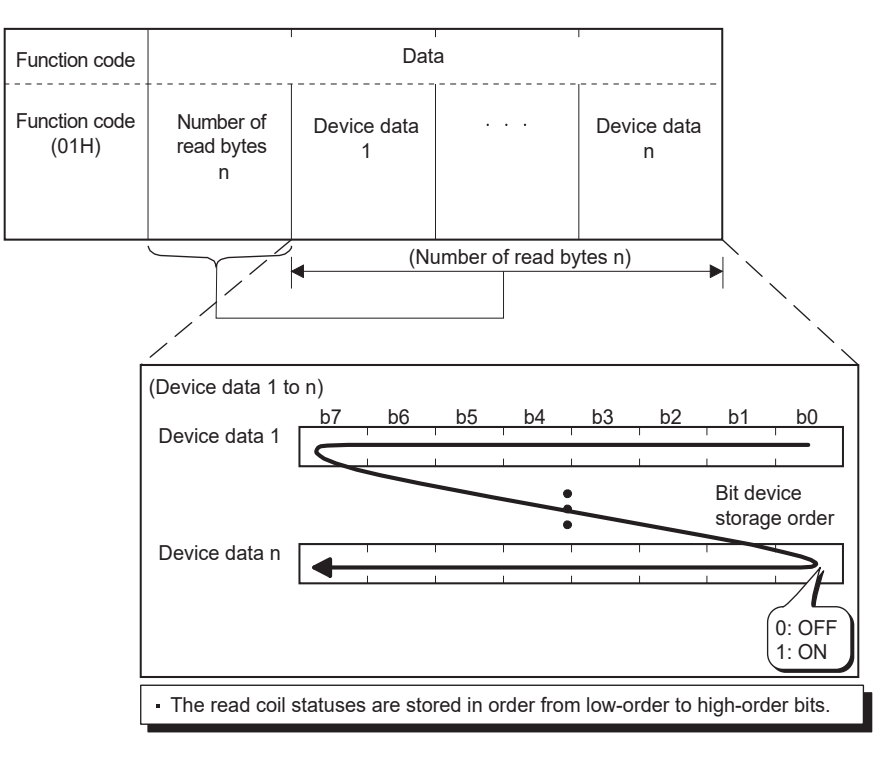

(When completed with an error)

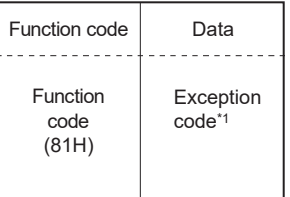

\*1 Exception and error codes are stored in special registers in the case of error completion. Refer to the following sections for the storage location, confirmation methods, and other detailed contents. MODBUS serial communication:  $\Box$  [Page 34 Related Devices](#page-35-0) MODBUS/TCP communication :  $E =$  [Page 58 Related Devices](#page-59-0)

#### <span id="page-68-0"></span>**Read inputs**

Reads the status (ON/OFF) of one or more inputs.

Supports the MODBUS serial communication and MODBUS/TCP communication.

#### ■**Request message format (Master Slave)**

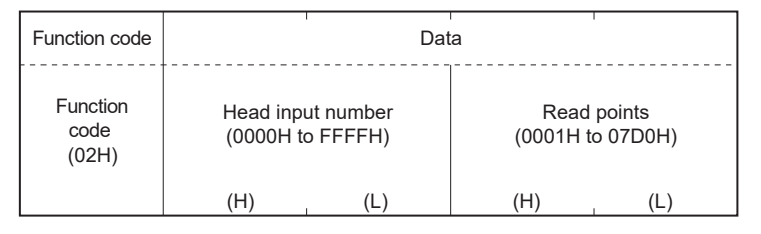

#### ■**Response message format (Slave Master)**

(When completed normally)

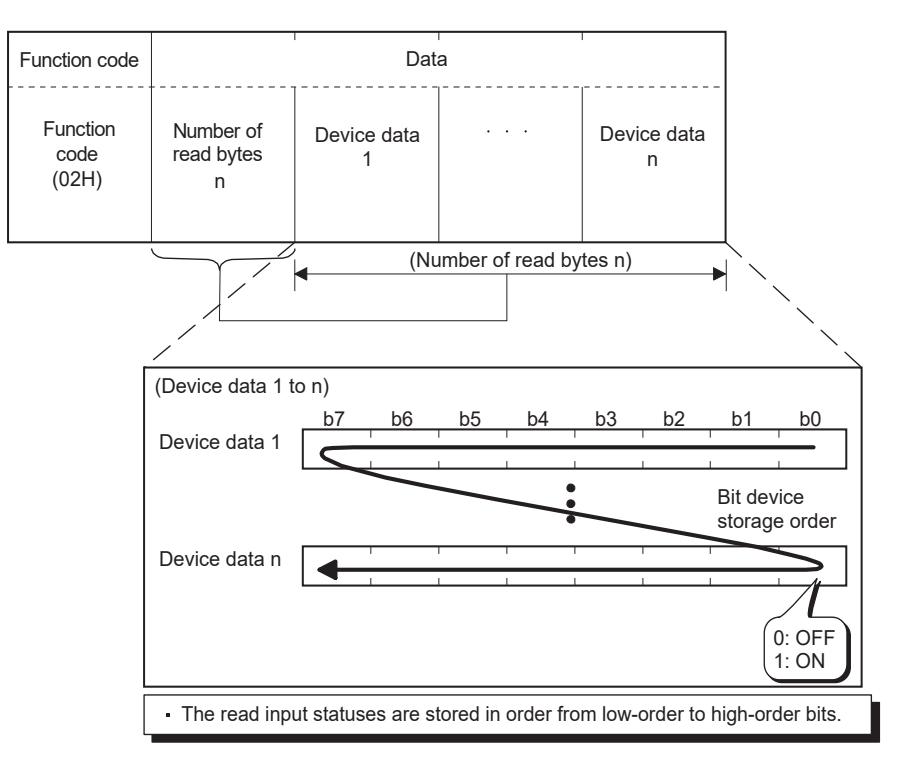

(When completed with an error)

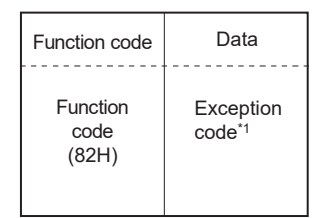

\*1 Exception and error codes are stored in special registers in the case of error completion. Refer to the following sections for the storage location, confirmation methods, and other detailed contents. MODBUS serial communication:  $\Box$  [Page 34 Related Devices](#page-35-0) MODBUS/TCP communication :  $E =$  [Page 58 Related Devices](#page-59-0)

#### <span id="page-69-0"></span>**Read holding registers**

Reads the values of one or more holding registers.

Supports the MODBUS serial communication and MODBUS/TCP communication.

#### ■**Request message format (Master Slave)**

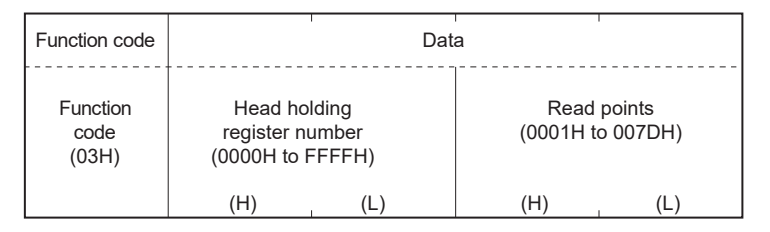

#### ■**Response message format (Slave Master)**

(When completed normally)

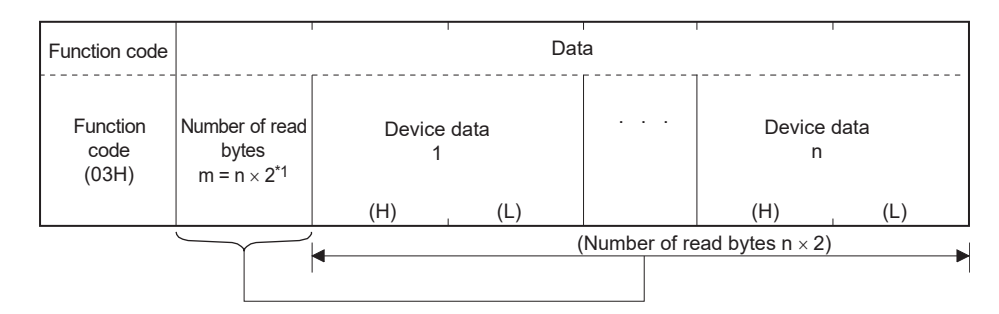

\*1 For example, if n = 4, the number of bytes is calculated as  $4 \times 2 = 8$  bytes. (When completed with an error)

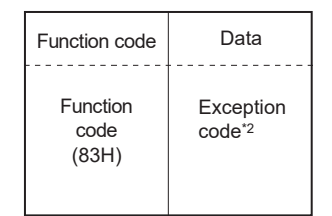

\*2 Exception and error codes are stored in special registers in the case of error completion. Refer to the following sections for the storage location, confirmation methods, and other detailed contents. MODBUS serial communication:  $E =$  [Page 34 Related Devices](#page-35-0)

MODBUS/TCP communication :  $E =$  [Page 58 Related Devices](#page-59-0)

#### <span id="page-70-0"></span>**Read input registers**

Reads the values of one or more input registers.

Supports the MODBUS serial communication and MODBUS/TCP communication.

#### ■**Request message format (Master Slave)**

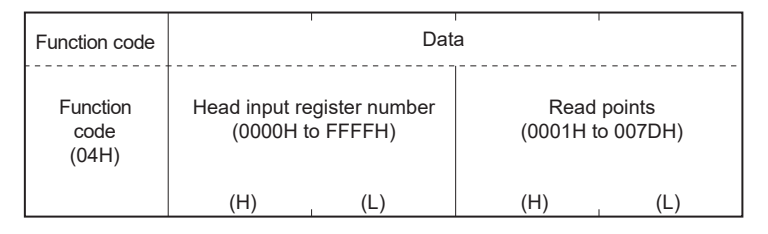

#### ■**Response message format (Slave Master)**

(When completed normally)

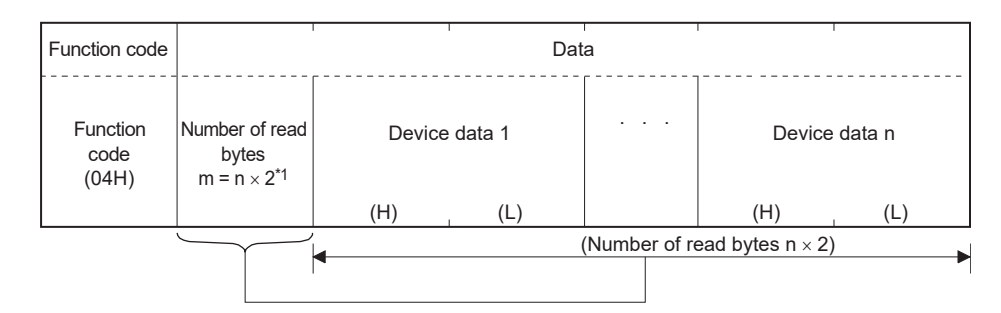

\*1 For example, if  $n = 4$ , the number of bytes is calculated as  $4 \times 2 = 8$  bytes. (When completed with an error)

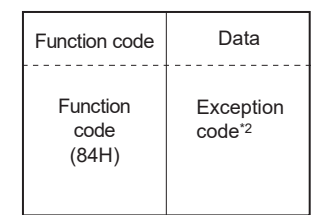

\*2 Exception and error codes are stored in special registers in the case of error completion. Refer to the following sections for the storage location, confirmation methods, and other detailed contents. MODBUS serial communication:  $E =$  [Page 34 Related Devices](#page-35-0)

MODBUS/TCP communication :  $E =$  [Page 58 Related Devices](#page-59-0)

#### <span id="page-71-0"></span>**Write single coil**

Writes a value (ON/OFF) to one coil.

Supports the MODBUS serial communication and MODBUS/TCP communication.

#### ■**Request message format (Master Slave)**

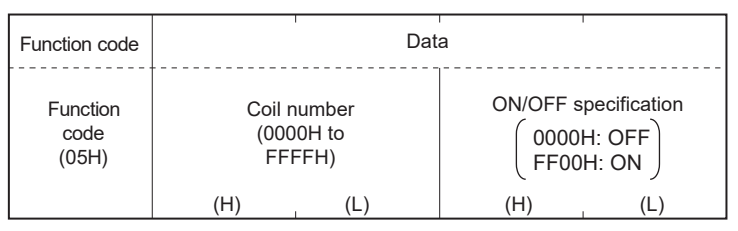

#### ■**Response message format (Slave Master)**

(When completed normally)

The slave returns the request message received from the master without change.

(When completed with an error)

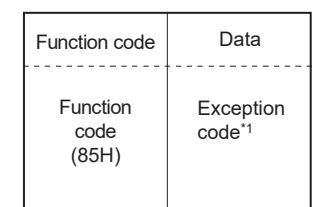

\*1 Exception and error codes are stored in special registers in the case of error completion. Refer to the following sections for the storage location, confirmation methods, and other detailed contents. MODBUS serial communication:  $\Box$  [Page 34 Related Devices](#page-35-0)

MODBUS/TCP communication :  $E =$  [Page 58 Related Devices](#page-59-0)

#### <span id="page-71-1"></span>**Write single register**

Writes a value to one holding register.

Supports the MODBUS serial communication and MODBUS/TCP communication.

#### ■**Request message format (Master Slave)**

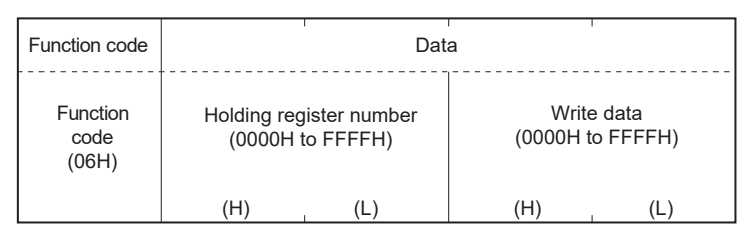

#### ■**Response message format (Slave Master)**

(When completed normally)

The slave returns the request message received from the master without change.

(When completed with an error)

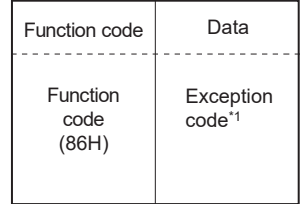

\*1 Exception and error codes are stored in special registers in the case of error completion. Refer to the following sections for the storage location, confirmation methods, and other detailed contents. MODBUS serial communication:  $E =$  [Page 34 Related Devices](#page-35-0) MODBUS/TCP communication :  $E =$  [Page 58 Related Devices](#page-59-0)
#### <span id="page-72-0"></span>**Write multiple coils**

Writes values (ON/OFF) to multiple coils.

Supports the MODBUS serial communication and MODBUS/TCP communication.

#### ■**Request message format (Master Slave)**

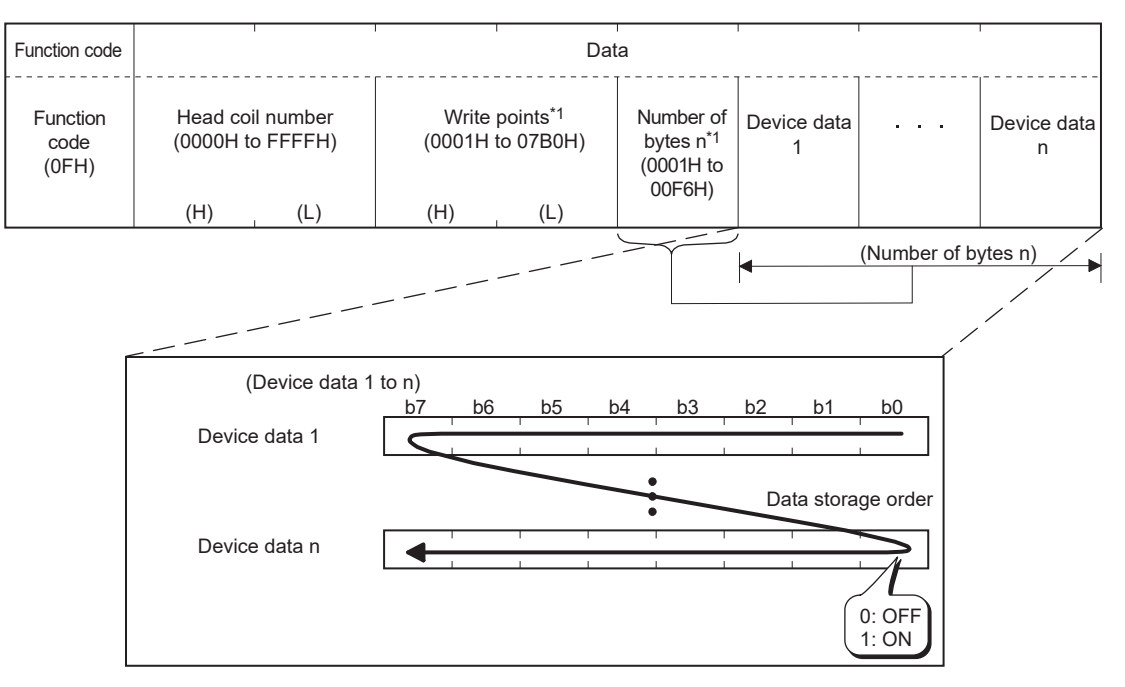

The values (ON/OFF) stored into the device data 1 to n are written to the coils in order from low-order to high-order bits of the device data.

\*1 Since the number of bytes is automatically calculated, no settings are required from by ADPRW instruction and the predefined protocol support function tool.

#### ■**Response message format (Slave Master)**

(When completed normally)

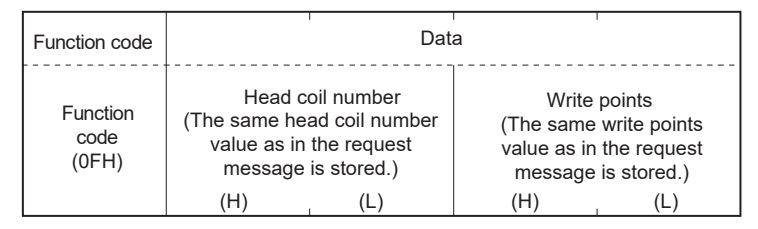

(When completed with an error)

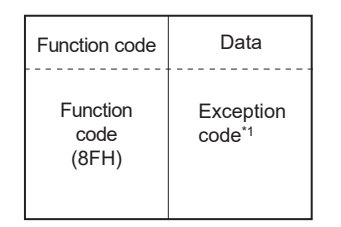

\*1 Exception and error codes are stored in special registers in the case of error completion. Refer to the following sections for the storage location, confirmation methods, and other detailed contents. MODBUS serial communication:  $\Box$  [Page 34 Related Devices](#page-35-0)

MODBUS/TCP communication :  $E =$  [Page 58 Related Devices](#page-59-0)

#### <span id="page-73-0"></span>**Write multiple registers**

Writes values to multiple holding registers.

Supports the MODBUS serial communication and MODBUS/TCP communication.

#### ■**Request message format (Master Slave)**

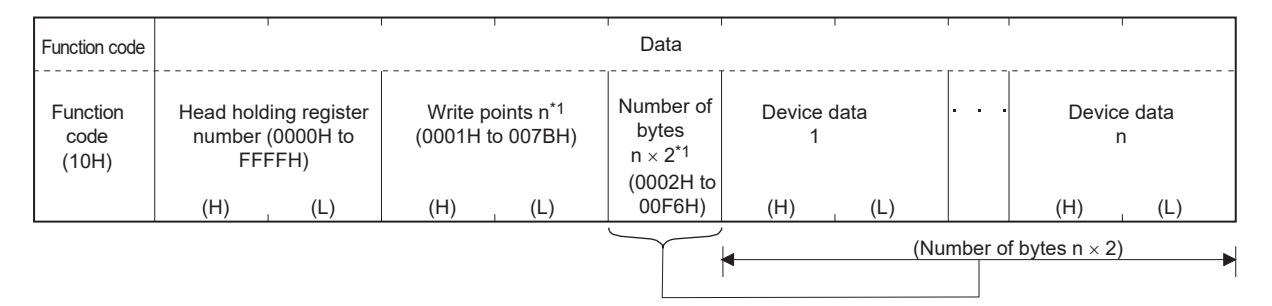

\*1 Since the number of bytes is automatically calculated, no settings are required from by ADPRW instruction and the predefined protocol support function tool.

#### ■**Response message format (Slave Master)**

(When completed normally)

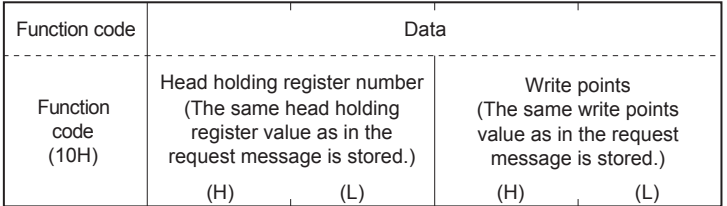

(When completed with an error)

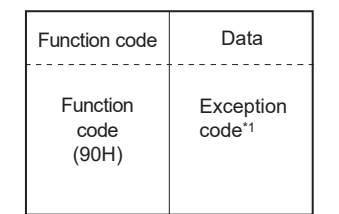

\*1 Exception and error codes are stored in special registers in the case of error completion. Refer to the following sections for the storage location, confirmation methods, and other detailed contents. MODBUS serial communication:  $\Box$  [Page 34 Related Devices](#page-35-0) MODBUS/TCP communication :  $E^{\text{P}}$  [Page 58 Related Devices](#page-59-0)

#### <span id="page-74-0"></span>**Mask write register**

Masks the values stored in a single holding register with AND or OR and writes the value. The masked values written to the holding register are as shown below.

• Result = (Current Contents AND And\_Mask) OR (Or\_Mask AND (NOT And\_Mask)

Support only the MODBUS/TCP communication.

#### ■**Request message format (Master Slave)**

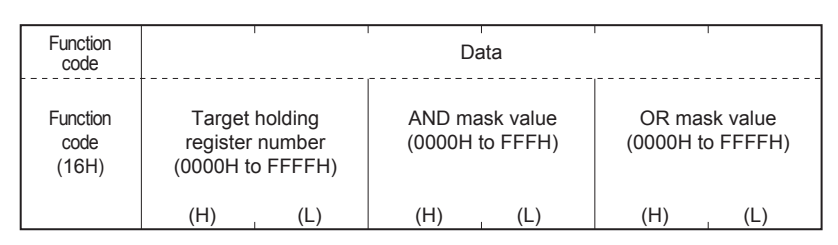

#### ■**Response message format (Slave Master)**

(When completed normally)

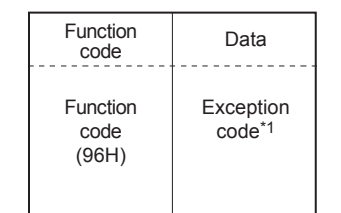

\*1 Exception and error codes are stored in special registers in the case of error completion. Refer to  $\subseteq$  [Page 58 Related Devices](#page-59-0) for the storage location, confirmation methods, and other detailed contents.

#### <span id="page-75-0"></span>**Read/Write multiple registers**

Reads from and writes to multiple holding registers. Writing is executed first and reading is then executed. Support only the MODBUS/TCP communication.

#### ■**Request message format (Master Slave)**

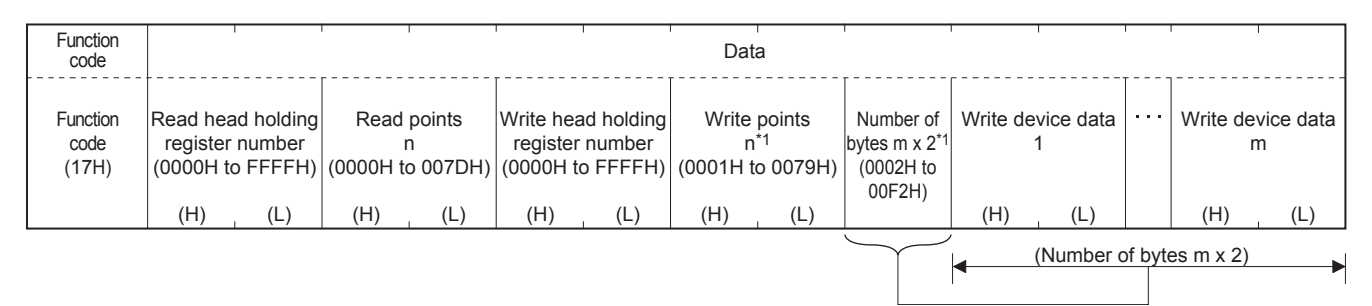

\*1 Since the number of bytes is automatically calculated, no settings are required from the predefined protocol support function tool.

#### ■**Response message format (Slave Master)**

(When completed normally)

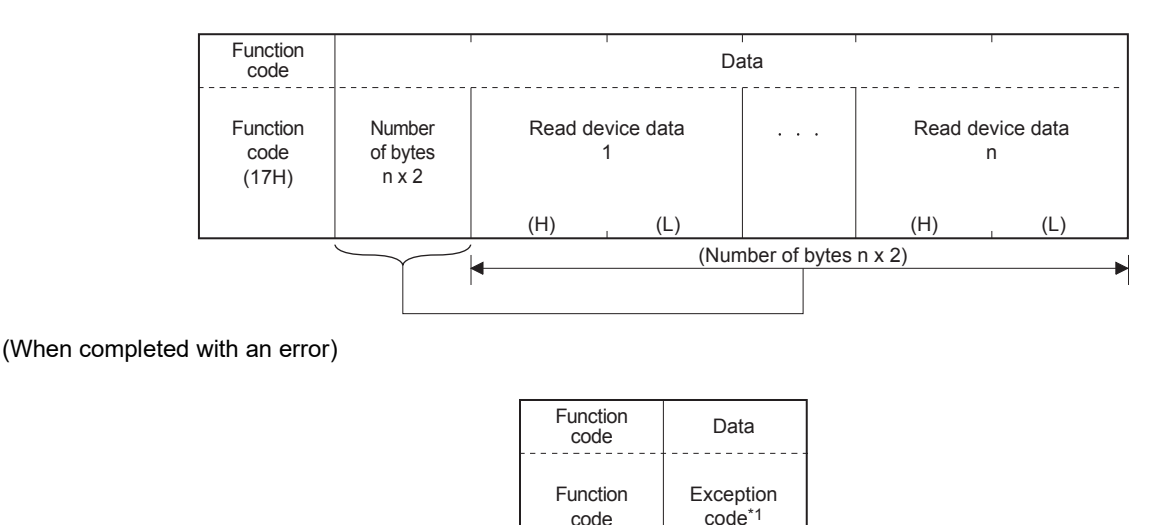

\*1 Exception and error codes are stored in special registers in the case of error completion. Refer to  $\Box$  [Page 58 Related Devices](#page-59-0) for the storage location, confirmation methods, and other detailed contents.

(97H)

## **Appendix 4 Initial values of MODBUS device allocation**

#### <span id="page-76-0"></span>**Parameter initial value of MODBUS device allocation**

D200H to DFFFH D200H to DFFFH  $-$ 

E010H to EFFFH E010H to EFFFH

The FX5 dedicated pattern and the FX3 compatible pattern are provided for the parameter initial values.

#### ■**FX5 dedicated pattern**

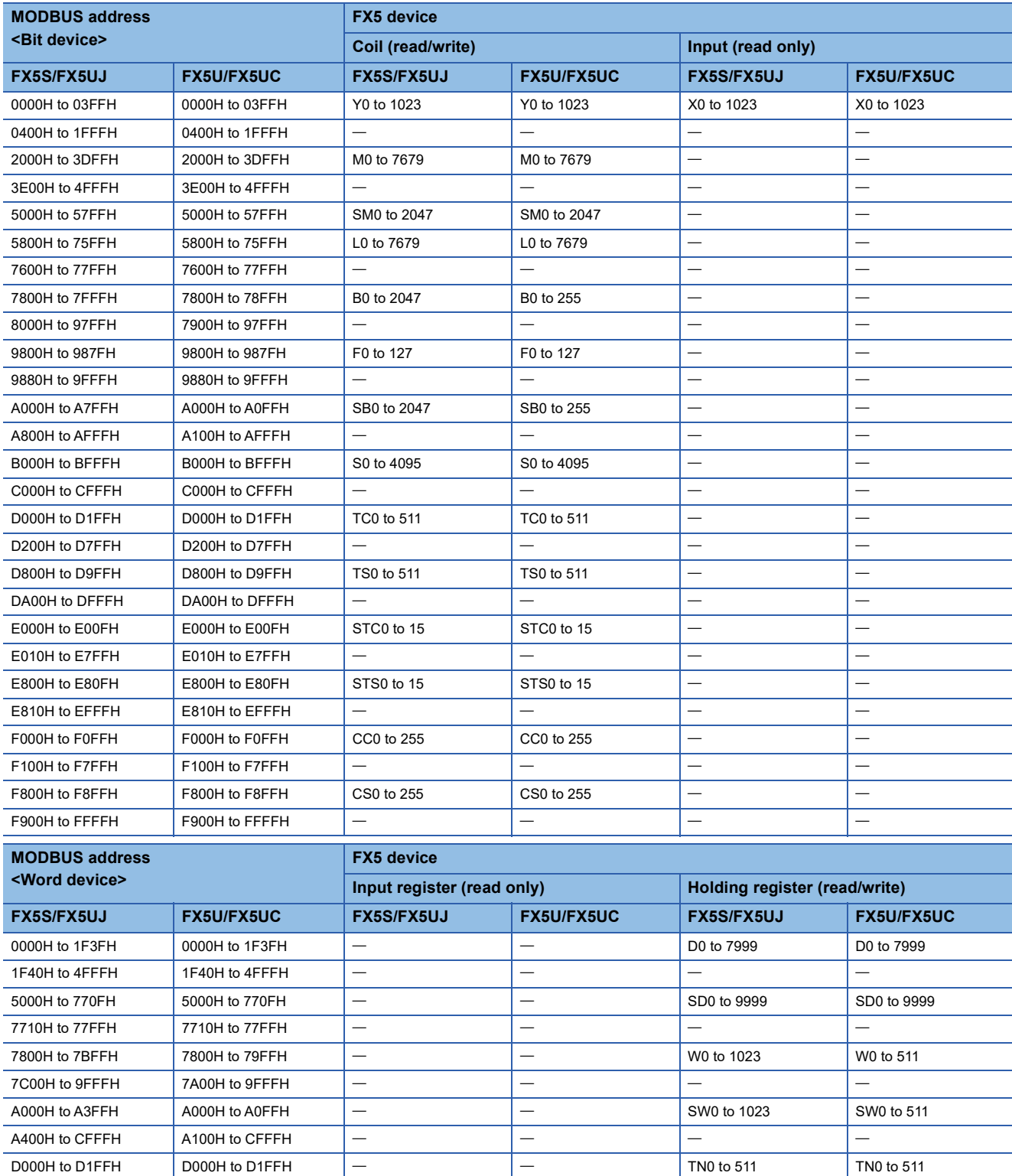

E000H to E00FH E000H to E00FH STN0 to 15 STN0 to 15

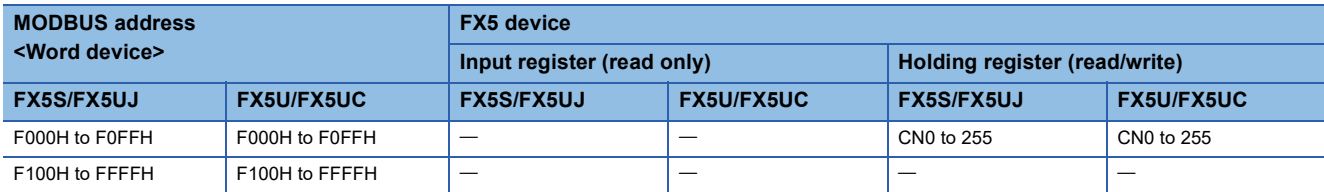

#### ■**FX3 compatible pattern**

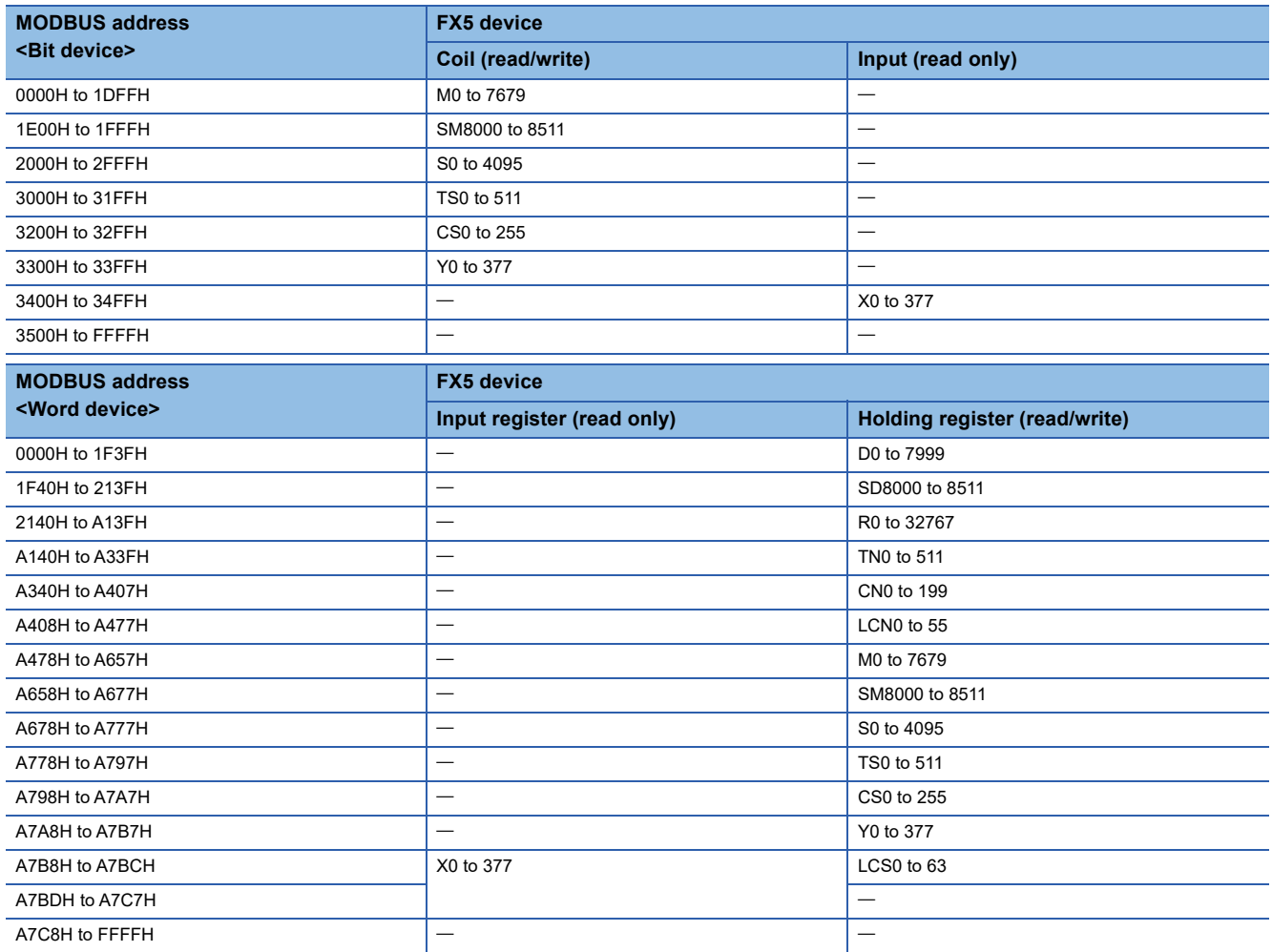

# **Appendix 5 Added and Enhanced Functions**

The functions added or changed with the CPU module and engineering tool, and the supported CPU modules' firmware version and engineering tool software version are given below.

The firmware version can be confirmed with module diagnosis (CPU diagnosis). Refer to the following manuals for details on diagnosing the module (CPU diagnosis).

MELSEC iQ-F FX5S/FX5UJ/FX5U/FX5UC User's Manual (Hardware)

Refer to the Lack Works3 Operating Manual for details on the software version.

#### **FX5S CPU module**

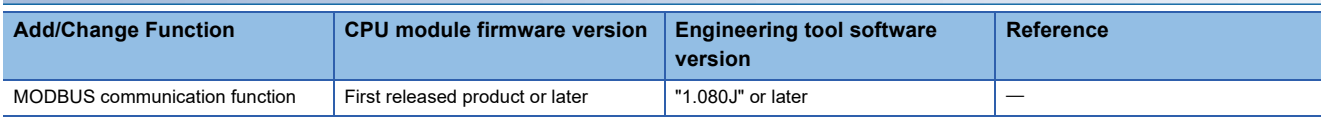

#### **FX5UJ CPU module**

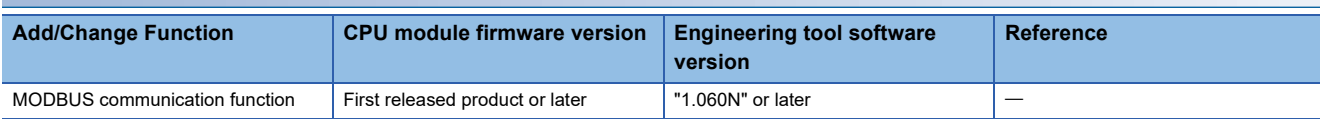

#### **FX5U/FX5UC CPU module**

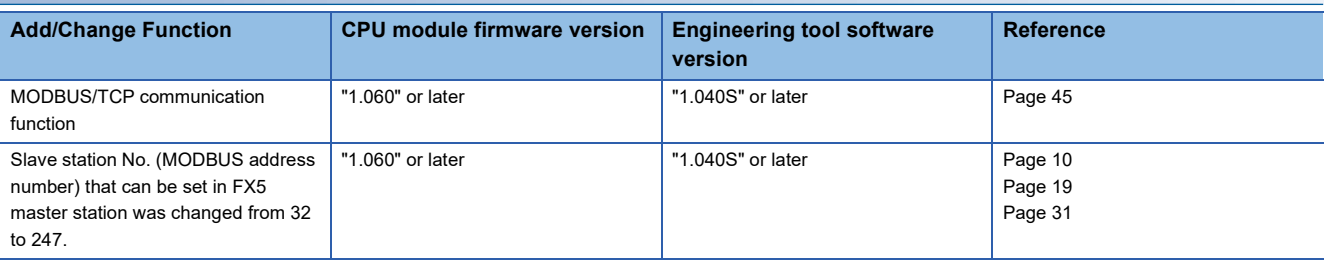

# **INDEX**

### **A**

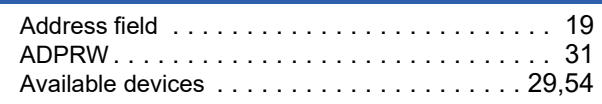

#### **B**

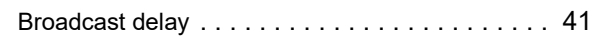

### **C**

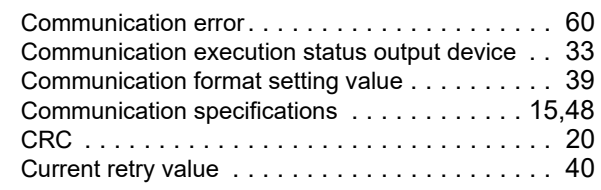

#### **D**

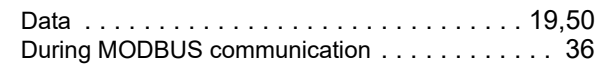

## **E**

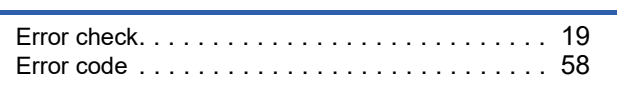

#### **F**

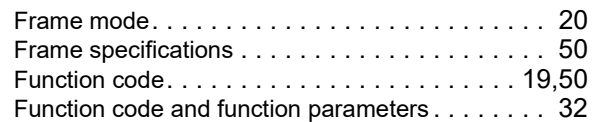

#### **H**

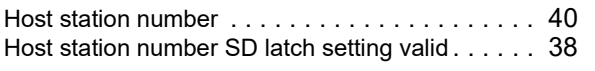

#### **I**

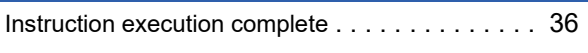

## **L**

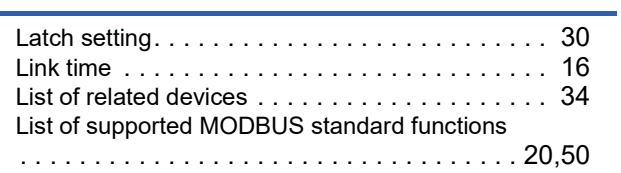

#### **M**

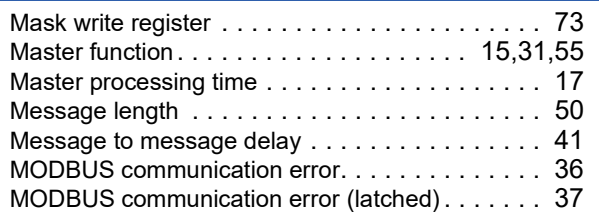

#### MODBUS protocol data unit formats [. . . . . . . . . . .65](#page-66-0) Module ID [. . . . . . . . . . . . . . . . . . . . . . . . . . . . .50](#page-51-5)

#### **N**

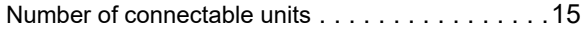

#### **O**

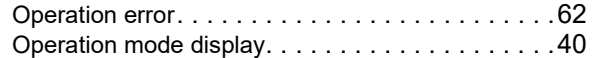

### **P**

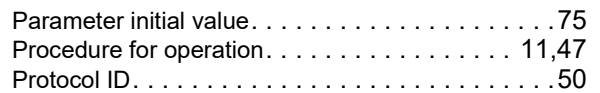

### **R**

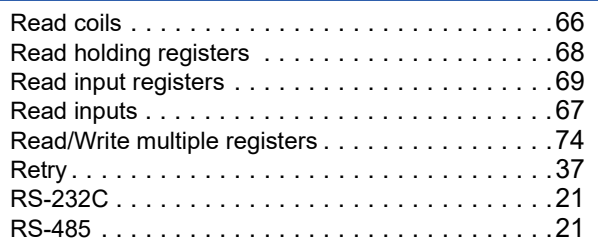

#### **S**

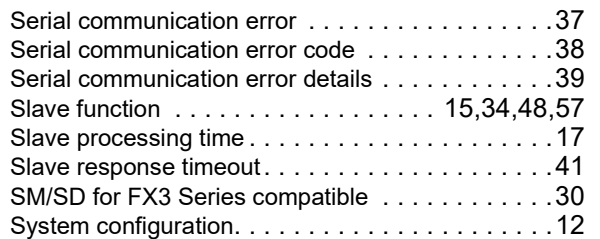

#### **T**

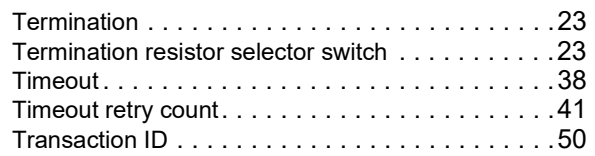

#### **W**

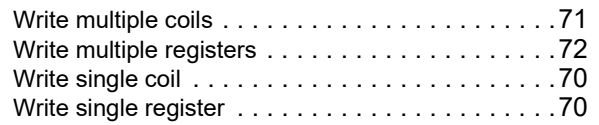

# **REVISIONS**

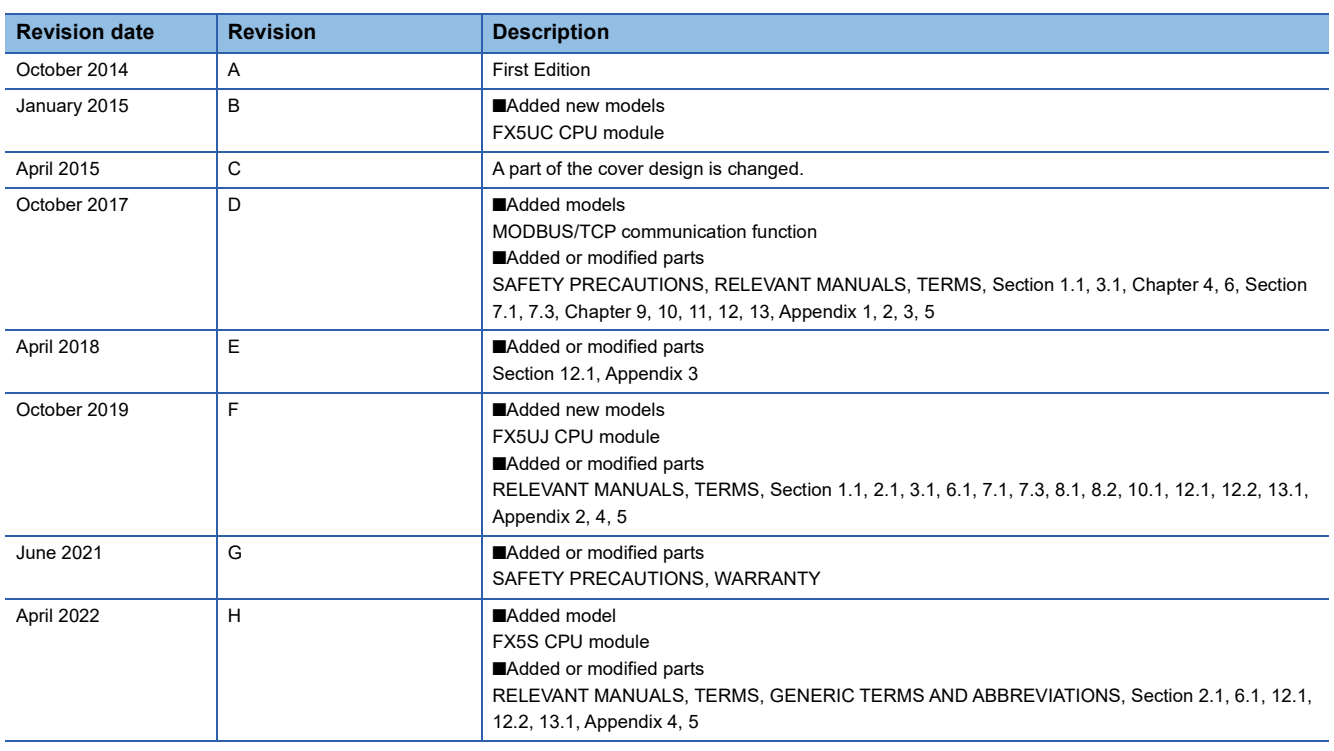

<span id="page-81-0"></span>This manual confers no industrial property rights or any rights of any other kind, nor does it confer any patent licenses. Mitsubishi Electric Corporation cannot be held responsible for any problems involving industrial property rights which may occur as a result of using the contents noted in this manual.

© 2014 MITSUBISHI ELECTRIC CORPORATION

Please confirm the following product warranty details before using this product.

#### **1. Gratis Warranty Term and Gratis Warranty Range**

If any faults or defects (hereinafter "Failure") found to be the responsibility of Mitsubishi occurs during use of the product within the gratis warranty term, the product shall be repaired at no cost via the sales representative or Mitsubishi Service Company. However, if repairs are required onsite at domestic or overseas location, expenses to send an engineer will be solely at the customer's discretion. Mitsubishi shall not be held responsible for any re-commissioning, maintenance, or testing on-site that involves replacement of the failed module.

#### **[Gratis Warranty Term]**

The gratis warranty term of the product shall be for one year after the date of purchase or delivery to a designated place. Note that after manufacture and shipment from Mitsubishi, the maximum distribution period shall be six (6) months, and the longest gratis warranty term after manufacturing shall be eighteen (18) months. The gratis warranty term of repair parts shall not exceed the gratis warranty term before repairs.

#### **[Gratis Warranty Range]**

- (1) The range shall be limited to normal use within the usage state, usage methods and usage environment, etc., which follow the conditions and precautions, etc., given in the instruction manual, user's manual and caution labels on the product.
- Even within the gratis warranty term, repairs shall be (2) charged for in the following cases.
	- 1. Failure occurring from inappropriate storage or handling, carelessness or negligence by the user. Failure caused by the user's hardware or software design.
	- Failure caused by unapproved modifications, 2. etc., to the product by the user.
	- When the Mitsubishi product is assembled into a 3. user's device, Failure that could have been avoided if functions or structures, judged as necessary in the legal safety measures the user's device is subject to or as necessary by industry standards, had been provided.
	- 4. Failure that could have been avoided if consumable parts (battery, backlight, fuse, etc.) designated in the instruction manual had been correctly serviced or replaced.
	- 5. Relay failure or output contact failure caused by usage beyond the specified life of contact (cycles).
	- 6. Failure caused by external irresistible forces such as fires or abnormal voltages, and failure caused by force majeure such as earthquakes, lightning, wind and water damage.
	- 7. Failure caused by reasons unpredictable by scientific technology standards at time of shipment from Mitsubishi.
	- Any other failure found not to be the responsibility of Mitsubishi or that admitted not to be so by the user. 8.

#### **2. Onerous repair term after discontinuation of production**

Mitsubishi shall accept onerous product repairs for (1) seven (7) years after production of the product is discontinued.

Discontinuation of production shall be notified with Mitsubishi Technical Bulletins, etc.

(2) Product supply (including repair parts) is not available after production is discontinued.

#### **3. Overseas service**

Overseas, repairs shall be accepted by Mitsubishi's local overseas FA Center. Note that the repair conditions at each FA Center may differ.

**4. Exclusion of loss in opportunity and secondary loss from warranty liability**

Regardless of the gratis warranty term, Mitsubishi shall not be liable for compensation to:

- (1) Damages caused by any cause found not to be the responsibility of Mitsubishi.
- (2) Loss in opportunity, lost profits incurred to the user by Failures of Mitsubishi products.
- (3) Special damages and secondary damages whether foreseeable or not, compensation for accidents, and compensation for damages to products other than Mitsubishi products.
- (4) Replacement by the user, maintenance of on-site equipment, start-up test run and other tasks.

#### **5. Changes in product specifications**

The specifications given in the catalogs, manuals or technical documents are subject to change without prior notice.

#### **6. Product application**

- (1) In using the Mitsubishi MELSEC programmable controller, the usage conditions shall be that the application will not lead to a major accident even if any problem or fault should occur in the programmable controller device, and that backup and fail-safe functions are systematically provided outside of the device for any problem or fault.
- The Mitsubishi programmable controller has been designed and manufactured for applications in general industries, etc. Thus, applications in which the public could be affected such as in nuclear power plants and other power plants operated by respective power companies, and applications in which a special quality assurance system is required, such as for railway companies or public service purposes shall be excluded from the programmable controller applications. (2)

In addition, applications in which human life or property that could be greatly affected, such as in aircraft, medical applications, incineration and fuel devices, manned transportation, equipment for recreation and amusement, and safety devices, shall also be excluded from the programmable controller range of applications. However, in certain cases, some applications may be possible, providing the user consults their local Mitsubishi representative outlining the special requirements of the project, and providing that all parties concerned agree to the special circumstances, solely at the user's discretion.

Mitsubishi shall have no responsibility or liability for any (3)problems involving programmable controller trouble and system trouble caused by DoS attacks, unauthorized access, computer viruses, and other cyberattacks.

# **TRADEMARKS**

Anywire and AnyWireASLINK are either registered trademarks or trademarks of Anywire Corporation.

The company names, system names and product names mentioned in this manual are either registered trademarks or trademarks of their respective companies.

In some cases, trademark symbols such as  $I^M$  or  $I^{\circledR}$  are not specified in this manual.

Manual number: JY997D5610[1H](#page-81-0) MODEL: FX5-U-MB-E MODEL CODE: 09R542

## **MITSUBISHI ELECTRIC CORPORATION**

HEAD OFFICE : TOKYO BUILDING, 2-7-3 MARUNOUCHI, CHIYODA-KU, TOKYO 100-8310, JAPAN NAGOYA WORKS : 1-14 , YADA-MINAMI 5-CHOME , HIGASHI-KU, NAGOYA , JAPAN

When exported from Japan, this manual does not require application to the Ministry of Economy, Trade and Industry for service transaction permission.

Specifications subject to change without notice.